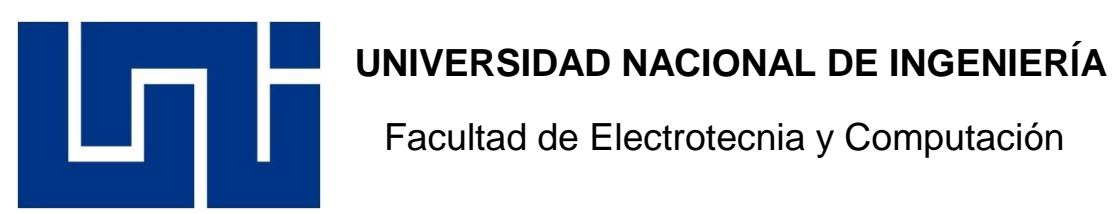

Facultad de Electrotecnia y Computación

# Trabajo Monográfico para optar al Título de Ingeniero en Telecomunicaciones

### **Título:**

Análisis comparativo de la radio propagación Outdoor-to-Indoor (O2I) usando mediciones con SDR y un analizador de espectro de alta precisión en la banda de Sub-6 GHz.

### **Elaborado por:**

Br. Bayardo Issac Cuadra Quiroz, Carnet: 2017-0679 I

Br. Marcos Antonio Zelaya Martínez, Carnet: 2017-0674 I

Tutor: PhD. Marvin Arias Olivas

Octubre de 2022 Managua, Nicaragua

### **Dedicatoria**

*El presente trabajo es dedicado en primer lugar a Dios por ser la luz en mi camino y a mi familia en especial a mis padres, los cuales han sido un pilar importante en mi formación brindando su apoyo en todo momento y sus ejemplos de superación, trabajo duro y constancia. A mi novia por siempre creer en mis capacidades y brindarme ánimo en todo momento.*

Marcos Antonio Zelaya Martínez

*El presente trabajo se los dedico principalmente a Dios y a mis padres, por siempre apoyarme y motivarme en mis decisiones que he tenido en el transcurso de este gran camino de formación. Les agradezco por haberme dado la oportunidad de formarme profesionalmente*.

Bayardo Issac Cuadra Quiroz

### **Agradecimiento**

*Agradecemos a la empresa la Corporación Centroamericana de Servicios de Navegación Aérea (COCESNA) la cual con el objetivo de que los estudiantes de la Universidad Nacional de Ingeniería se familiaricen con la instrumentación que se utiliza en el área laboral relacionada a nuestra carrera de Ingeniería en Telecomunicaciones fue posible la experimentación del presente documento ya que gracias a su apoyo y confianza se logró realizar mediciones de niveles potencia (intensidad de señal) con un Analizador de Espectro comercial el cual fue una de las bases del presente estudio.*

*También, agradecemos de forma especial a los docentes que estuvieron apoyándonos de forma incondicional en la supervisión de nuestro de trabajo. Destacando a nuestro tutor PhD. Marvin Arias por su alta disposición en la forma de transmitir su amplio conocimiento y sus consejos. De igual forma agradecemos a relevantes docentes que han sido de gran importancia en el desarrollo e investigación del presente trabajo: Ing. Kelvin Arana, Ing. Eynar López e Ing. Marco Zelaya. A los cuales también se le agradece su ímpetu de ayudar a estudiantes en su formación como futuros profesionales. De la misma manera agradecemos a la futura Arquitecta Daniela Malespín por compartir su conocimiento de las características del Edificio en el presente estudio y apoyo en proceso experimental.* 

# **Índice de Abreviaciones**

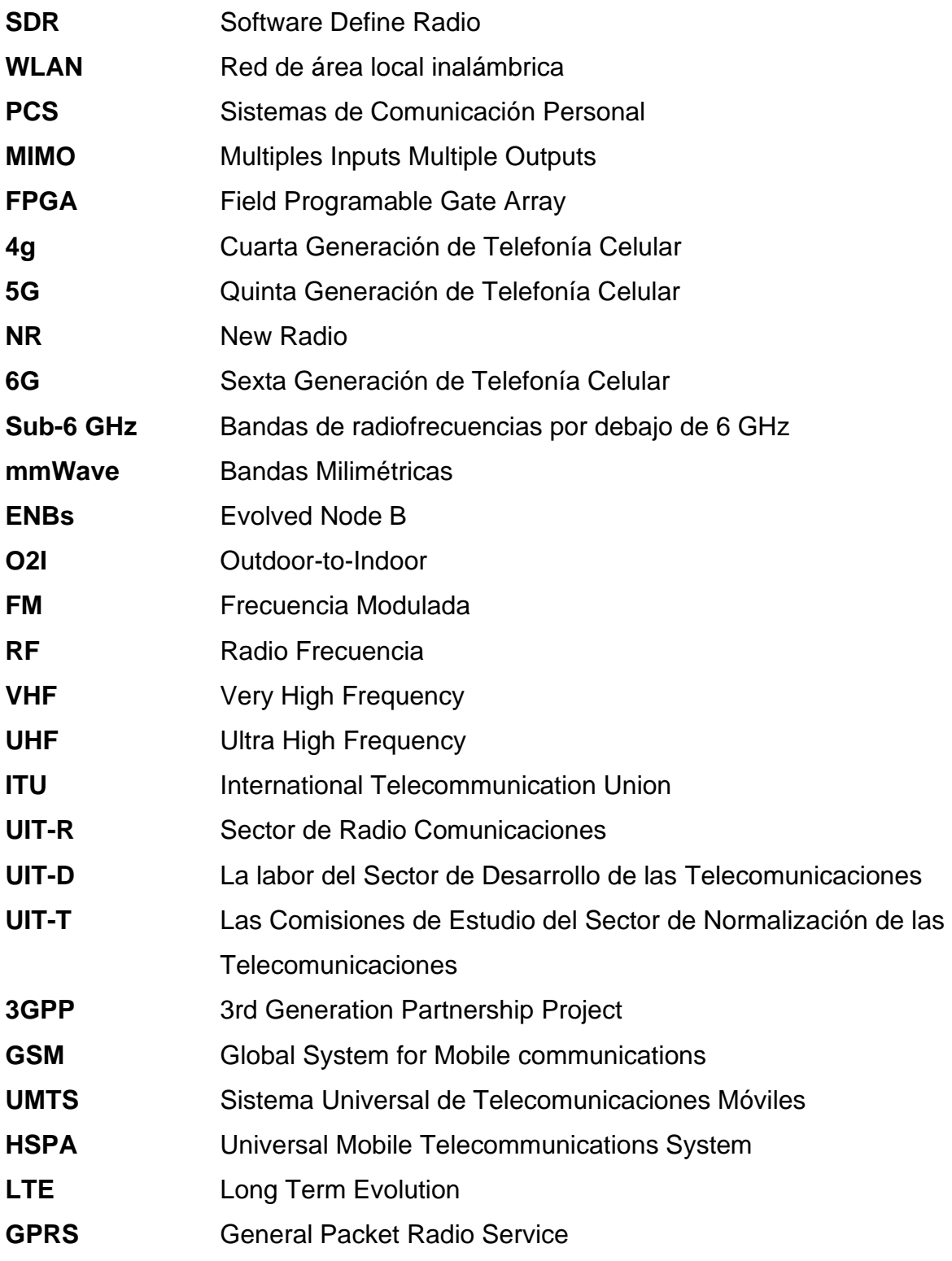

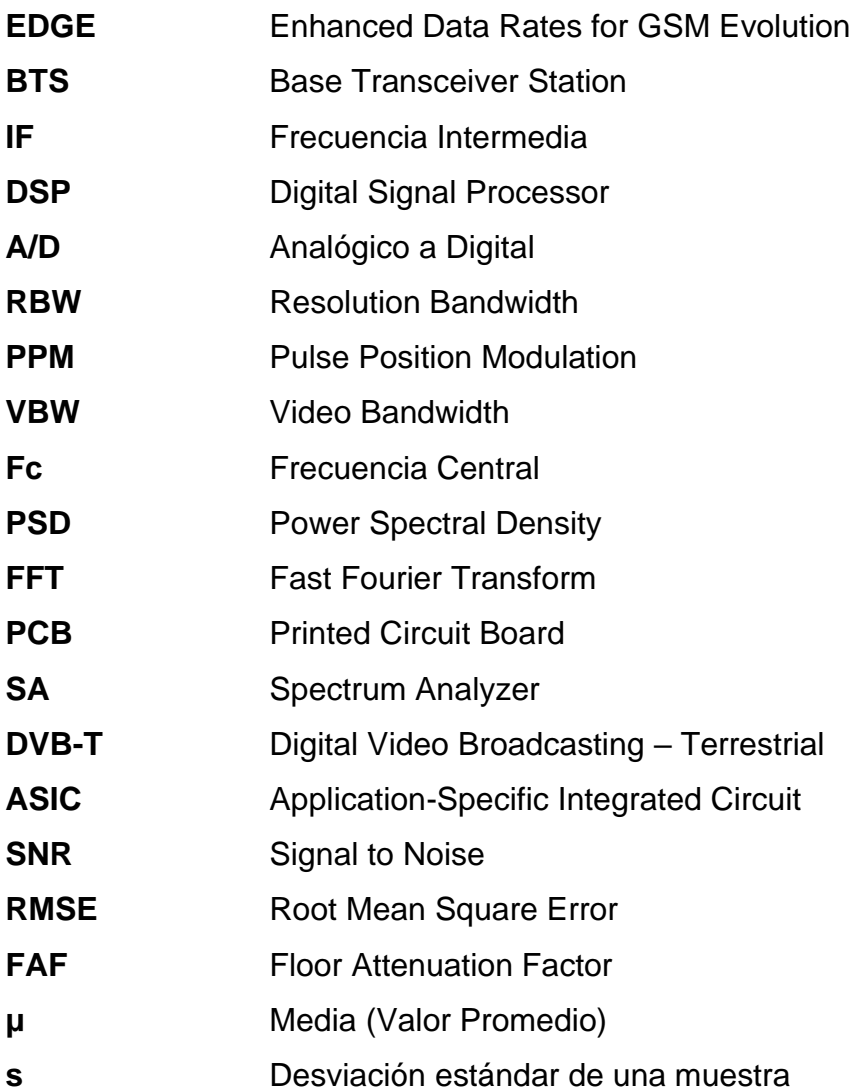

### **ABSTRACT**

Due to the constant updating and demand for new services wireless communications, high-performance technologies have been developed, such as 4G and 5G mobile technology. To carry out the development of these technologies, a constant study of the different phenomena that may occur when establishing a communication system is required. In order to carry out these studies, measurement tools are needed, currently high-precision measurement equipment can be found at a high cost. The latest advances in communication systems technology are the Software Defined Radio known as SDR that adopts the most recent advances in transmitters and receivers.

In view of the above, we studied the basic operation of Software Defined Radio devices in Spectrum Analyzer mode. In our monographic work, a campaign of measurements and analysis of radio propagation in an Outdoor-to-Indoor (O2I) environment using SDR technology was carried out. We describe the results of the comparative analysis between a commercial Spectrum Analyzer (SA) and the open source SDR RTL- Matlab® and HackRF - GNU Radio devices in the sub-6 GHz band. In terms of received power, the HackRF One showed better results than the SDR RTL with an average RMSE of 27.40% at 700 MHz and 28.01% at 2100 MHz, compared to 61.75% at 700 MHz and 45.94% at 2100 MHz for the RTL. With the help of FAF we determine that the three tools have the same propagation behavior.

We demonstrate that the SDR technology performs as a measurement tool in mobile network frequency bands. Comparing the devices, the RTL equipment has a high deviation error since it is very low cost and has fundamental limitations that do not make it optimal in a work environment. This is useful as a low-cost interactive learning module for the students; however, the HackRF One device showed an outstanding fit compared to the high accuracy SA, this one we categorize as a valuable solution for academia and industry considering a viable low-cost alternative. This study provides the key background for the use of SDR technology as measurement equipment.

### **Resumen**

Debido a la constante actualización y la demanda de nuevos servicios de comunicaciones Inalámbricas, se han desarrollado tecnologías de alto rendimiento, tales como la tecnología móvil 4G y 5G. Para llevar a cabo el desarrollo de estas tecnologías se necesita de un constante estudio de los diferentes fenómenos que pueden ocurrir al establecer un sistema de comunicación. Para llevar a cabo estos estudios se necesitan herramientas de mediciones, en la actualidad se pueden encontrar equipos de medición de alta precisión a un alto costo. Los últimos avances en tecnología de los sistemas de comunicación, es el Radio Definido por Software (SDR, por sus siglas en inglés) que adopta los avances más recientes en transmisores y receptores.

En vista de lo anteriormente planteado, estudiamos el funcionamiento básico de los dispositivos de Radio Definido por Software en modo Analizador de Espectro. En nuestro trabajo monográfico se realizó una campaña de mediciones y análisis de la radio propagación en un entorno Outdoor-to-Indoor (O2I) usando tecnología SDR. Describimos los resultados del análisis comparativo entre un Analizador de Espectro (SA, por sus siglas en inglés) comercial y los dispositivos de código abierto SDR: RTL- Matlab® y HackRF – GNU Radio, dentro la banda sub-6 GHz. En cuanto a la potencia recibida, el HackRF One mostró mejores resultados que el SDR RTL con un RMSE medio de 27,40% en 700 MHz y 28,01% en 2100 MHz, frente a los 61.75% en 700 MHz y 45.94% en 2100 MHz del RTL. Con ayuda del Factor de atenuación por piso (FAF, por sus siglas en inglés) determinamos que las tres herramientas tienen el mismo comportamiento de propagación.

Demostramos que la tecnología SDR realiza el funcionamiento de herramienta de medición en bandas de frecuencias de redes móviles. Comparando los dispositivos, el equipo RTL tiene un alto error de desviación, considerándose, al ser de muy bajo costo; este cuenta con limitantes fundamentales que no la hacen óptima en un ámbito laboral, resultando útil como un módulo interactivo de aprendizaje de bajo costo para el estudiante, no obstante, el dispositivo HackRF One es similar al SA de alta precisión; lo cual, lo catalogamos como una solución valiosa para el mundo académico y la industria como una alternativa viable de bajo costo. Este estudio proporciona los antecedentes clave para el uso de la tecnología SDR como equipo de medición.

# **Índice de Figuras**

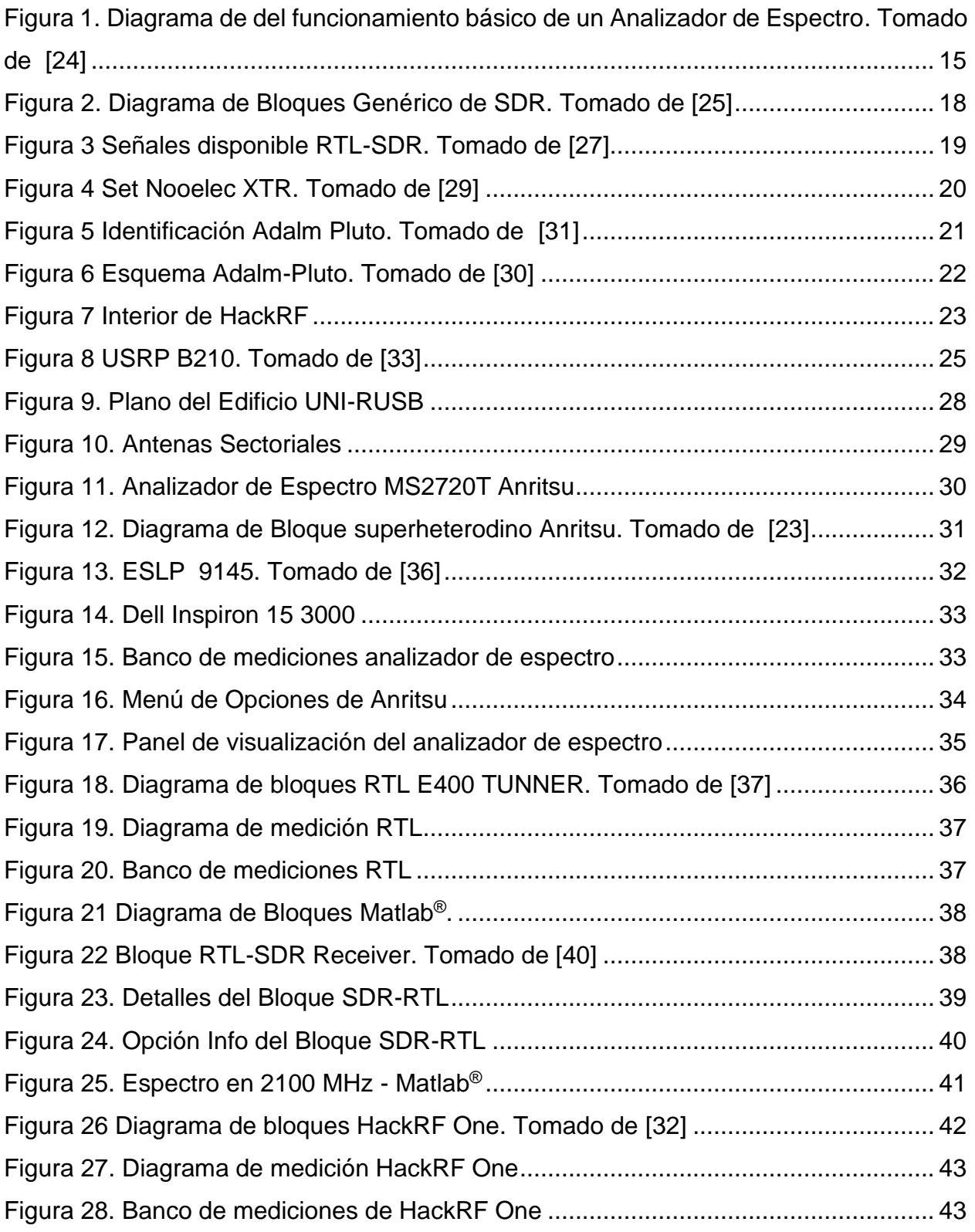

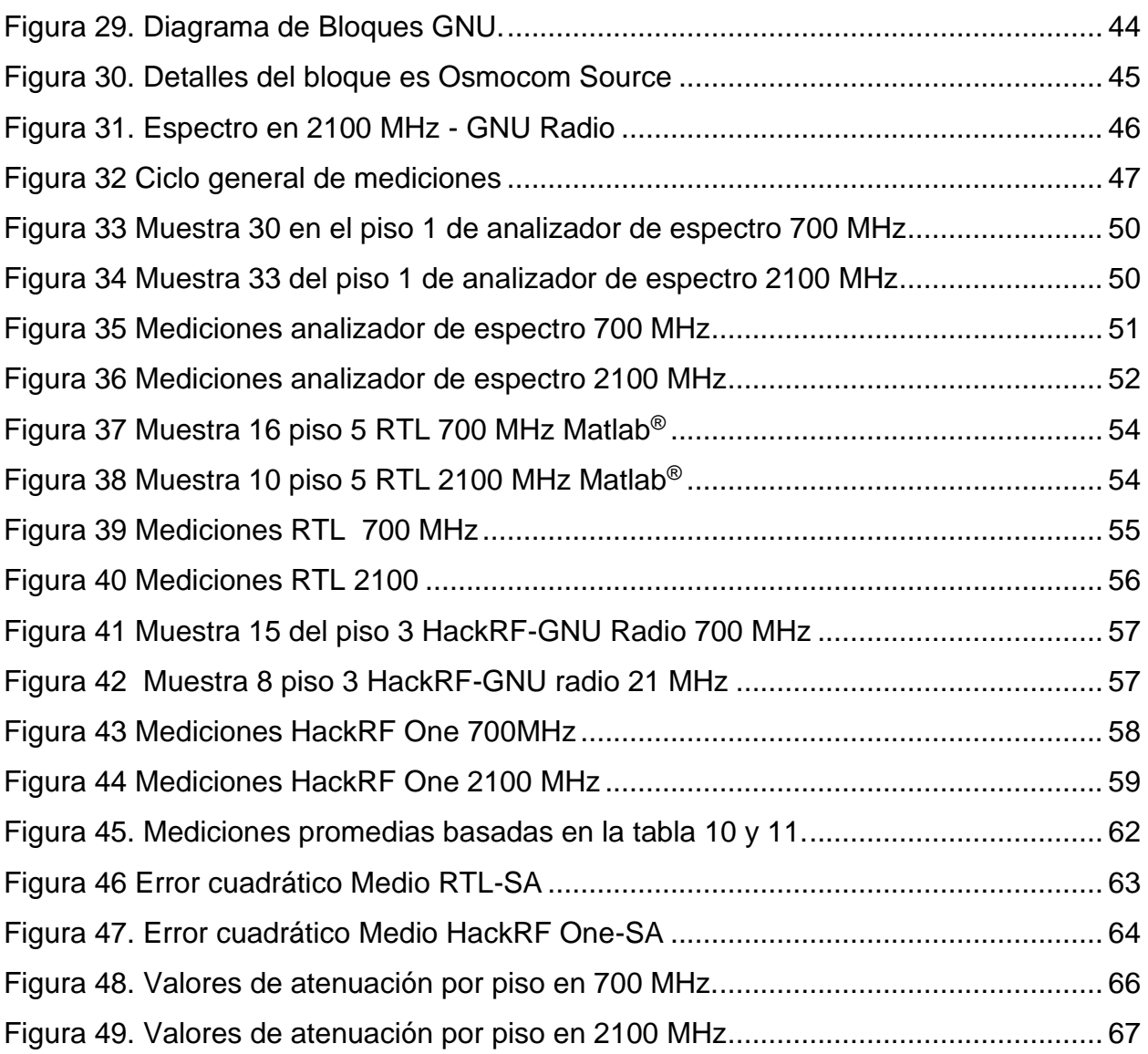

# **Índice de Tabla**

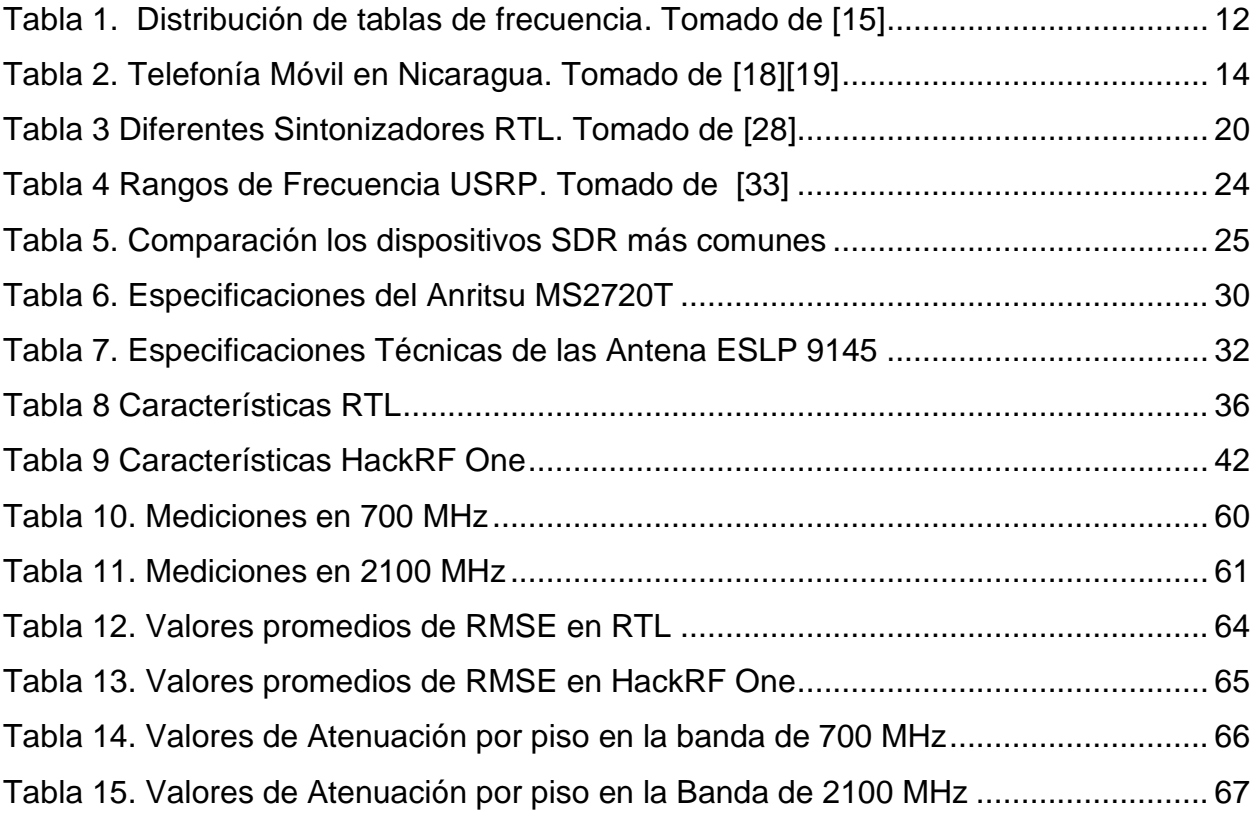

# Índice de Contenido

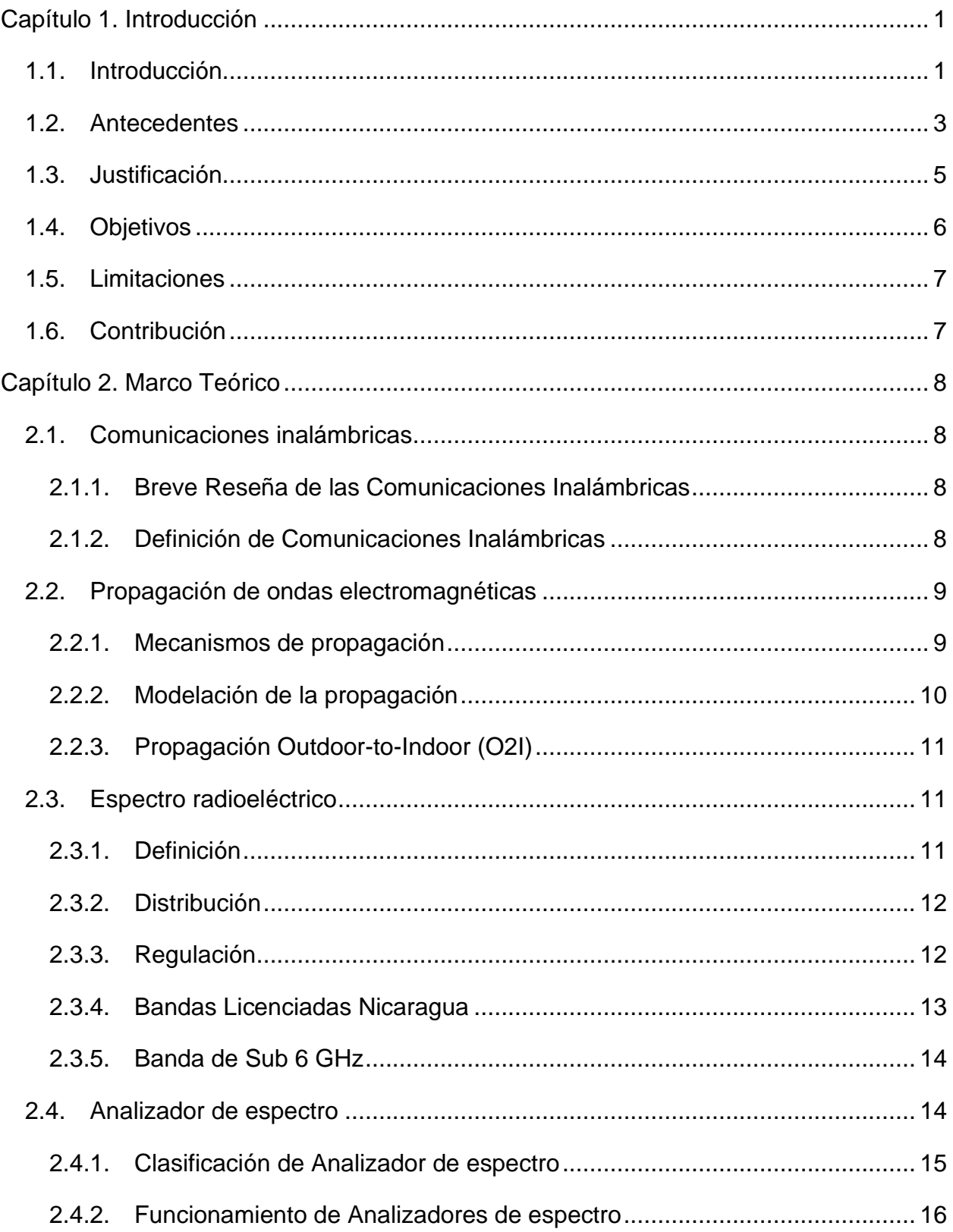

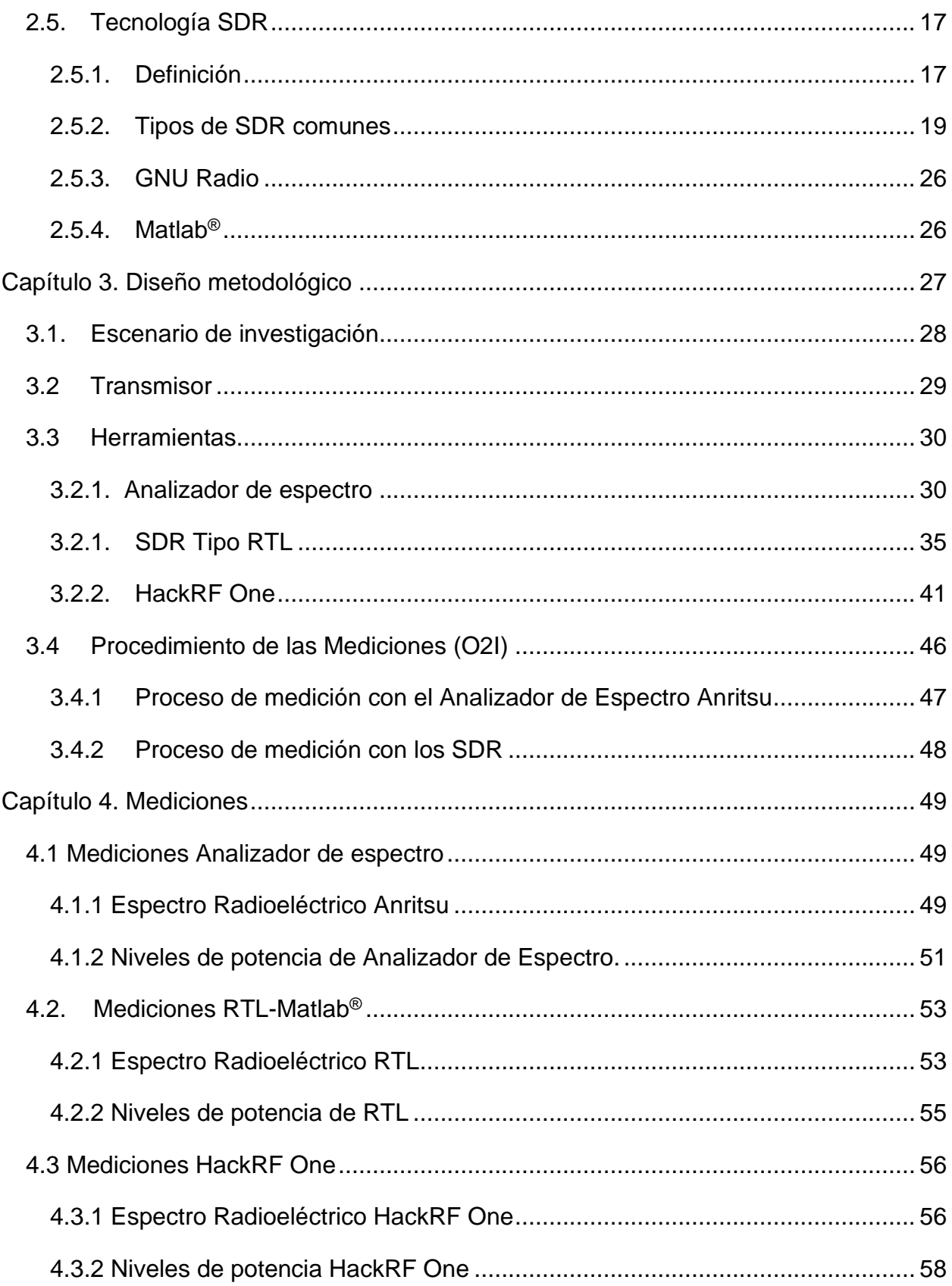

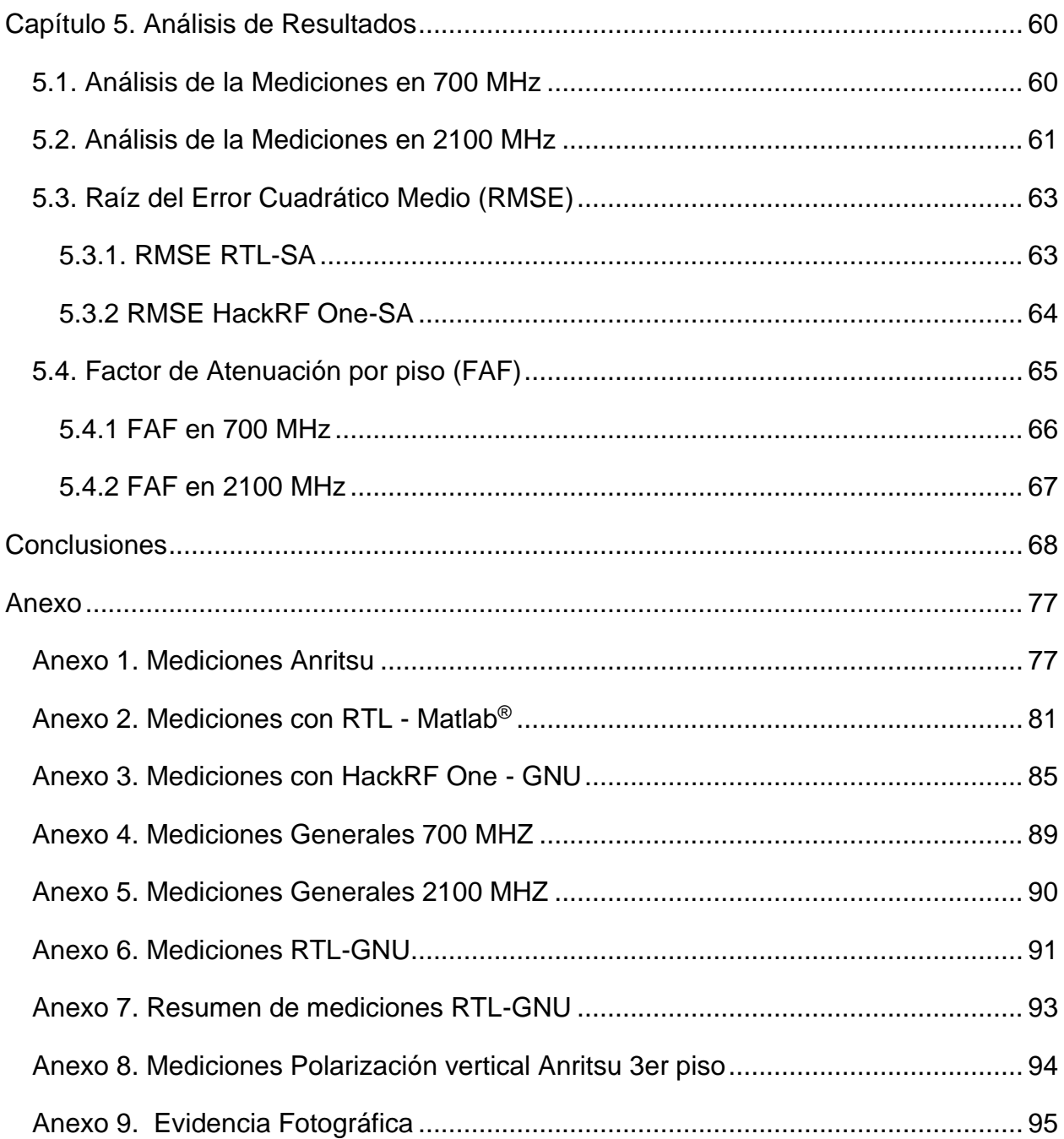

## <span id="page-13-1"></span><span id="page-13-0"></span>**Capítulo 1. Introducción**

### **1.1. Introducción**

El rápido desarrollo de las tecnologías en los sistemas de comunicación cada vez se traduce en un mayor tráfico de información (voz, vídeo, datos, interactividad), estas tecnologías en los últimos años, (con mayor énfasis con la pandemia de COVID 19), se han convertido indispensables, ya que permiten realizar tareas de forma más eficiente y veloz en la que pueden ser utilizadas para diversas aplicaciones realizando operaciones de forma remota con una conexión estable.

Debido a la constante actualización y la demanda de nuevos servicios, se han desarrollado tecnologías de alto rendimiento, tales como la tecnología móvil 4G la cual según Ericsson Mobility Report [1] en Latinoamérica esta tecnología es la predominante en la cual a finales del 2021 superó más de 70 millones de suscripciones. Actualmente los usuarios se encuentran migrando de tecnologías 3G a tecnologías 4G y 5G. Para llevar a cabo el desarrollo de estas tecnologías se necesita de un constante estudio de los diferentes fenómenos que pueden ocurrir al establecer un sistema de comunicación. En los medios de transmisión no guiados se analiza de manera exhaustiva la radio propagación.

La radio propagación terrestre, está constantemente sujeta a la influencia de distintos fenómenos naturales y artificiales, ocasionados por los obstáculos que se encuentran en el medio de propagación, tal como la reflexión, difracción, dispersión de las ondas por parte de objetos como edificios, árboles y ondulaciones del terreno; así como la influencia de ruidos atmosféricos o generados por la industria; de tal forma que los parámetros de propagación pueden variar en dependencia al escenario. En consecuencia, el nivel de recepción cambia continuamente con el movimiento, lo que puede provocar caídas repentinas del nivel de recepción.

Una de las herramientas ampliamente utilizadas en este campo son los analizadores de espectro, Según Keysight Technologies, [2] un analizador de espectro "mide la magnitud de una señal de entrada frente a la frecuencia dentro del rango de frecuencia completo del instrumento. Su uso principal es medir la potencia del espectro de señales conocidas y desconocidas".

En la actualidad en el mundo de los sistemas de comunicación se pueden encontrar equipos de medición de alta precisión, así como también de alto costo utilizados en áreas profesionales, de igual forma en laboratorios donde es necesario que los estudiantes tengan conocimiento de la configuración.

En vista de lo anteriormente planteado se han desarrollado diversas herramientas que permiten implementar funciones de recepción en las cuales se utilizarán en el presente trabajo para la creación de un banco de pruebas de mediciones de campo usando la tecnología de SDR de bajo costo.

#### **Este espacio ha sido intencionalmente dejado en blanco**

#### <span id="page-15-0"></span>**1.2. Antecedentes**

La comprensión de los mecanismos de propagación a través de entornos naturales y artificiales es un elemento básico de la cultura de un ingeniero en telecomunicaciones. Estos conocimientos son necesarios para planificar y optimizar la ayuda técnica que necesitan los clientes de las radiocomunicaciones móviles. La variabilidad natural, tanto espacial como temporal y sus efectos en el terreno incluyendo la topografía, no se puede controlar, pero sí se puede tener en cuenta siempre y cuando se conozca el efecto que tiene en los sistemas [3].

En el año 2017 [4], se realizó un estudio de radio propagación Outdoor-to-Indoor en los cinco pisos del edificio Rigoberto López Pérez (UNI-RUSB) en las bandas de 850 MHz y 2100 MHz, en dicho estudio se utilizó la herramienta de software de predicción de radio propagación conocida como Wireless InSite ®, la cual implementa la técnica de disparo y rebote de rayos como métodos de predicción, basado en el modelo de propagación COST-231. Los resultados del estudio demostraron que las técnicas de trazado de rayo contribuyen a logar una predicción con un alto grado de aproximación a los resultados medidos en el terreno, los cuales demostraron una desviación del margen de error delta de aproximadamente 10 dB, donde los autores de este trabajo recomiendan utilizar equipos de medición especializados para comprender los mecanismos de propagación. Un trabajo similar al anterior, (también realizado en la UNI), fue publicado en diciembre de 2020 [5] con el objetivo de analizar la propagación Outdoor-to-Indoor (O2I) en la banda de 5.84 GHz utilizando muestras de mediciones y el modelo de proximidad Close-In (CI), para caracterizar los parámetros de propagación.

En el análisis de la radio propagación se necesitan analizadores de espectro, estos equipos son robustos y de alto costo, debido a esto en la Escuela Superior Politécnica de Chimborazo, Ecuador 2017 [6], se desarrolló un prototipo de analizador de espectro radioeléctrico utilizando un sistema SDR, para el desarrollo de este trabajo se utilizó el sistema operativo Ubuntu con el software GNU Radio y un USRP B210, el cual funciona en el rango de 70 MHz a 6GHz.Se realizó una comparación con un analizador de espectro Anritsu, comparándose las mediciones de los niveles de potencia obtenidos en frecuencias FM, televisión y GSM. De los resultados obtuvieron: una variación de alrededor de 0,0045 mW en referencia a potencia y un error del 15,7% con respecto al ancho de banda con el prototipo implementado.

Asimismo, en la Universidad Distrital Francisco José De Caldas, Bogotá 2020 [7], se desarrolló una herramienta para la medición de ocupación de canales para RC (Radio Cognitiva) en el rango de 470 MHz a 900 MHz, para el desarrollo del trabajo se utilizó el hardware Raspberry PI3 y los SDR, junto con el software GNU Radio. El enlace que se implementó está constituido por el SDR Blade RF el cual transmite en una frecuencia arbitraria y tiene prioridad en el uso de la banda, también del respectivo Transmisor y Receptor Cognitivo perteneciente al SDR Adalm Pluto y RTL-SDR, los cuales permiten el traslado a la banda de frecuencia libre más próxima en caso de que uno de estos ocupe la banda en que se encontraba transmitiendo. Se hizo una comparación con analizador de espectro portátil y se evidenció que los datos obtenidos son congruentes entre las dos herramientas, según los desarrolladores el porcentaje de confiabilidad de los datos obtenidos por la herramienta es de un 95% ya que se realizaron con frecuencias de muestreo superiores a 1MS/S garantizado más de 370 datos.

En IOP (Internet Of People) Conference se publicó un artículo en el 2020 [8], cuyo objetivo fue desarrollar un prototipo de analizador de espectro de bajo costo, el prototipo fue implementado con el software GNU Radio y RTL-SDR, para el análisis de su funcionamiento se hicieron mediciones de potencia y SNR con el fin de realizar comparaciones con un analizador de espectro GW Instek GSP-730, adicionalmente, se utilizó un generador de señales de 60 MHz a 80 MHz. La conclusión del trabajo fue que el prototipo alcanza un 99.47% de efectividad en potencia.

En la Conferencia Internacional de Microondas y Optoelectrónica (IMOC) 2021 [9], se describió un sistema de medición de la propagación basado en SDR en el rango de UHF. El sistema de medición funciona con una Raspberry PI que ejecuta códigos de Python y un RTL-SDR, para las mediciones Outdoor se utilizó un localizador GPS.

En la literatura no se encuentra actualmente un trabajo publicado utilizando estos dispositivos SDR para medir en la banda de 2100 MHz. También según nuestra investigación previa en la Universidad Nacional de Ingeniería no se ha desarrollado hasta la fecha un trabajo similar del estudio de SDR para la implementación de equipos de medición de bajo costo.

### <span id="page-17-0"></span>**1.3. Justificación**

Los estudios de radio propagación requieren de herramientas de alta precisión como son los analizadores de espectro. En la academia es de suma importancia que el estudiante en ingeniería en telecomunicaciones y carreras a fines realice este tipo de estudios mediante la interacción y experimentación. En donde algunas universidades carecen de las capacidades económicas ocasionando limitantes al estudiante para realizar este tipo de prácticas.

Debido a la complejidad del diseño del analizador de espectro de precisión y su alto costo, este instrumento puede remplazarse mediante la función de la tecnología SDR que son de bajo costo. De esta manera todos los estudiantes tendrían acceso a estos insumos y siendo capaces de explorar otras aplicaciones a lo largo del espectro radioeléctrico aportando un conocimiento significativo a su formación profesional.

Algunos de estos dispositivos ya se encuentran en el mercado operando con la función de analizador de espectro por lo que surge la interrogante si podrían los SDR remplazar a los analizadores de espectro en el ámbito laboral (PYMES), En el presente trabajo nos encargamos de comparar un analizador de espectro de alta precisión con la solución de bajo costo SDR para así comprobar su precisión.

### <span id="page-18-0"></span>**1.4. Objetivos**

#### **Objetivo General**

Analizar el comportamiento de la radio propagación Outdoor-to-Indoor (O2I) en la banda de Sub- 6 GHz en el edificio Rigoberto López Pérez-UNI, usando SDR y un analizador de espectro de alta precisión.

#### **Objetivos Específicos**

- Investigar los fundamentos teóricos y características generales de las tecnologías de Radio Definido por Software (SDR).
- Configurar los SDRs de bajo costo con las funciones básicas de un analizador de espectro basado en los modelos GNU Radio - HackRF One y Matlab® - Adalm Pluto.
- Realizar mediciones de los niveles de potencia recibida en un escenario Outdoor-to-Indoor en las bandas de 700 MHz y 2100 MHz, usando los SDR y un analizador de espectro de alta precisión.
- Comparar precisión entre analizador de espectro de alta precisión y los SDRs en base a las mediciones realizadas.

### <span id="page-19-0"></span>**1.5. Limitaciones**

En el proyecto de investigación titulado "Análisis de radio propagación de exteriores a interiores en la banda de los sub-6 GHz para edificios multinivel" desempeñamos la función de investigadores en formación y optamos por realizar nuestro trabajo monográfico en base a esta investigación que fue aprobada por la VRID-UNI encargada del financiamiento de los dispositivos SDR Adalm Pluto y HackRF One debido a que la defensa del trabajo monográfico se tiene planeada para el 2022 y dicho financiamiento se extendió para el 2023 . Nos encargamos de la adquisición de estos dispositivos, cabe destacar que siendo estudiantes contamos con un presupuesto limitado para el financiamiento de ambos dispositivos, remplazamos el SDR Adalm Pluto propuesto originalmente y compramos el dispositivo SDR de bajo costo modelo Nooelec NESDR Smart XTR SDR - Premium RTL.

Otra de las limitantes es la falta de información de los siguientes parámetros: potencia de transmisión, tilt eléctrico y tilt mecánico del arreglo de antenas (BTS) que están ubicadas en la azotea de edificio Rigoberto López Pérez ya que esta información no es de uso público. Adicionalmente el acceso a las instalaciones de la azotea del edificio RLP es de acceso restringido.

### <span id="page-19-1"></span>**1.6. Contribución**

Del presente trabajo monográfico desarrollamos un artículo científico titulado: "Comparative Analysis of RF propagation at the Sub-6 GHz band Using SDR technology." que hemos sometido al XL, Cuadragésima edición de la Convención IEEE de Centro América y Panamá, CONCAPAN, que se llevará a cabo en Panamá en noviembre de 2022.

### <span id="page-20-2"></span><span id="page-20-1"></span><span id="page-20-0"></span>**Capítulo 2. Marco Teórico**

### **2.1. Comunicaciones inalámbricas**

#### 2.1.1.Breve Reseña de las Comunicaciones Inalámbricas

El primer uso de la radio para transmitir información codificada proviene de los experimentos de ondas electromagnéticas realizados por Maxwell y Hertz [10]. Otra teoría que aporta fue de Tesla en el siglo XIX en el cual desarrolló los primeros trabajos de comunicación por radio, casi al mismo tiempo, Marconi patentó el telégrafo y demostró el uso de las comunicaciones móviles.

Estas tecnologías continuaron evolucionando durante más de cien años, en cuanto a las características de las telecomunicaciones. El siguiente gran avance se produjo durante la segunda guerra mundial, cuando la investigación militar giraba principalmente en torno al radar y al telégrafo. Debido a estas tecnologías dieron inicio a otras, tales como la difusión de la Televisión en la década de 1940.

En los años 70, los laboratorios Bell fueron unos de los pioneros en dar el primer paso con las instalaciones de la primera red comercial en Chicago, estos laboratorios siguieron impulsando el avance de las tecnologías, las normas y la eficiencia espectral, así como la bajada de precios que condujera a la aceptación comercial [11], luego se dio un constate crecimiento en los años 80 y 90 lo cual dio inicio a los sistemas actuales de comunicaciones móviles.

<span id="page-20-3"></span>Actualmente, se ha avanzado mucho en el sector de las telecomunicaciones, ya que los consumidores exigen una conectividad más rápida y fiable. Las tecnologías desarrolladas están, desde la primera generación, en continuo desarrollo de las siguientes generaciones, en las que se incluyen la cuarta, quinta y sexta generación.

#### 2.1.2. Definición de Comunicaciones Inalámbricas

La comunicación inalámbrica es aquella que no establece una conexión mediante un medio de propagación guiado, esta comunicación se establece mediante ondas electromagnéticas. Esta comunicación normalmente se hace entre un emisor y uno o varios receptores.

#### <span id="page-21-0"></span>**2.2. Propagación de ondas electromagnéticas**

<span id="page-21-1"></span>Una de las condiciones previas para el desarrollo de los servicios de telecomunicaciones es la compresión de las ondas: luz, radio, electromagnética o acústica. Su espectro es muy amplio y se divide en las siguientes bandas de frecuencia: VLF, LF, HF, VHF, UHF, SHF y EHF.

#### 2.2.1. Mecanismos de propagación

Las ondas electromagnéticas se propagan por el espacio de acuerdo con varios mecanismos físicos: Transmisión, Reflexión, difracción y dispersión.

Cuando una onda se propaga en un espacio libre sin que se interponga ningún obstáculo, se toma en cuenta un parámetro llamado atenuación, la cual está en función de la distancia y la frecuencia, ya que es el resultado de la dispersión de energía que se produce a medida que la onda se propaga lejos del emisor. La atenuación en el espacio libre es el resultado de las pérdidas de trayecto; que involucra la atenuación por vegetación, absorción atmosférica, pérdidas por penetración en edificios, etc.

El fenómeno de la reflexión son vibraciones u ondas reflejadas en una superficie según la ley de Snell-Descartes. Este fenómeno ocurre Cuando una onda de radio que se propaga en un medio incide en otro medio con propiedades eléctricas diferentes, la onda se refleja parcialmente y es parcialmente transmitida [12], existen dos tipos de reflexión, la especular: es la que resulta sobre superficies planas y homogéneas y la difusa: es la que surge sobre superficies irregulares o rugosa.

El fenómeno de transmisión es un proceso donde las vibraciones u ondas se propagan a través de un medio (Aire). Hay distintos tipos de transmisión, la regular es la onda que se propaga a través de un objeto sin difusión, la difusa es cuando se produce un fenómeno de difusión, por ejemplo, cuando las ondas inciden sobre un material transparente, esta se dispersa en un rango de ángulos diferentes y por último la transmisión mixta la cual es una combinación de las dos antes mencionadas.

Al abordar brevemente las pérdidas de penetración, las podemos ejemplificar en un edificio las cuales se podrían definir como la atenuación de potencia que sufren las ondas electromagnéticas al propagarse desde el exterior del edificio hacia uno o varios lugares del interior de este.

El fenómeno de difracción es como se propaga la onda electromagnética cuando incide con un obstáculo o una abertura de grandes dimensiones, por ejemplo, la difracción permite que las señales de radio se propaguen alrededor de la superficie curva de la tierra [12]. La dispersión es un fenómeno donde la energía de las ondas electromagnéticas se propaga a lo largo de varias direcciones al encontrarse con una superficie rugosa.

La propagación de una onda electromagnética puede seguir varios caminos entre el emisor y el receptor. Según la naturaleza de los obstáculos que se encuentre la onda durante su propagación, puede estar sujeta a diferentes fenómenos, como los antes abordado. Esto da lugar a un parámetro llamado multitrayectorias elementales. Cada uno de estos caminos se caracteriza a nivel del receptor por una atenuación, un retardo y una diferencia de fase específica, a esto se le denomina propagación de multitrayectoria [13].

#### <span id="page-22-0"></span>2.2.2. Modelación de la propagación

 La modelación de diferentes mecanismos físicos ayuda a describir la propagación de las ondas electromagnéticas. Esta modelización es necesaria para la concepción de los sistemas de telecomunicaciones y, una vez diseñados, para su despliegue real sobre el terreno. Se plantean dos casos:

En el primer caso, los modelos de propagación se implementan en software para simular la cadena de transmisión: este proceso permite identificar y reproducir las características relevantes del canal de propagación y evaluar los sistemas en términos de calidad y tasa de error. Estos modelos se basan en la consideración de la respuesta al impulso y su evolución en el espacio y el tiempo, así como también en entornos genéricos o típicos más que en bases de datos geográficas. [13]

En el segundo caso, los modelos de propagación se implementan en herramientas de ingeniería para la predicción de diferentes parámetros útiles para el despliegue de sistemas sobre el terreno, para el estudio de la cobertura radioeléctrica (selección de los emplazamientos de emisión, asignación de frecuencias, evaluación de potencias, ganancias de antena, polarización) y para la definición de las interferencias que se producen entre transmisores distantes [13]. El análisis de la propagación tiene su lugar en el estudio de los diferentes tipos de enlaces.

#### <span id="page-23-0"></span>2.2.3. Propagación Outdoor-to-Indoor (O2I)

Las transmisiones de radio en los sistemas de comunicaciones móviles suelen tener lugar sobre terreno accidentado. Es necesario tener en cuenta el perfil del terreno de un área específica para estimar la pérdida de trayecto. Los perfiles de terreno pueden variar desde simples perfiles de terreno curvos hasta perfiles muy montañosos. También se debe considerar la presencia de árboles, edificios y otros obstáculos. Existen varios modelos de propagación para predecir la pérdida de trayecto en terreno accidentado. Aunque todos estos modelos están diseñados para predecir la intensidad de la señal de un punto de recepción específico o un área local específica, estos métodos varían ampliamente en cuanto a complejidad y precisión. La mayoría de estos modelos se basan en la interpretación sistemática de los datos de medición obtenidos en el área de servicio. Algunos de los modelos de propagación Outdoor [12] muy usados son los siguientes; Okumura, Hata y Longley-Rice.

Con la llegada de los Sistemas de Comunicación Personal (PCS), ha habido un gran interés en caracterizar la propagación de radio dentro de los edificios. Los canales de radiofrecuencia para interiores se diferencian de los canales de radiofrecuencia móviles tradicionales, una de las diferencias son las distancias cubiertas, son mucho más cortas. Se ha demostrado que la propagación dentro de los edificios está fuertemente influenciada por características específicas, como el diseño del edificio, el material de construcción y el tipo de edificio. Por ejemplo, los niveles de la señal varían mucho dependiendo de que las puertas interiores estén abiertas o cerradas dentro de un edificio [12]. Entre los modelos recomendados: Partition Losses (same floor), Log-distance Path Loss, Ericsson Multiple Breakpoint, etc.

#### <span id="page-23-2"></span><span id="page-23-1"></span>**2.3. Espectro radioeléctrico**

#### 2.3.1. Definición

No existe una definición simple de espectro radioeléctrico. Desde el punto de vista técnico, el espectro es el rango de ondas electromagnéticas que pueden utilizarse para transmitir información. Desde el punto de vista práctico, los aspectos económicos y políticos, así como la tecnología, esas ondas electromagnéticas usadas para transmitir la información juegan un papel crucial [14].

<span id="page-24-1"></span>Gracias al avance tecnológico de las telecomunicaciones se encuentran nuevas formas cada vez más eficientes de transmitir información, la cual es utilizando diversidad de tiempo, frecuencia y espacio del espectro radioeléctrico.

#### 2.3.2. Distribución

Este recurso fue dividido en bandas de frecuencias que van desde de 3 kHz hasta los 300 GHz que se encuentra atribuido a los diferentes servicios que brindan los sistemas de comunicación. En nuestro país el encargado de realizar esta regulación es TELCOR. El espectro radioeléctrico se subdivide en nueve bandas de frecuencia que se designan por números enteros en orden creciente con sus rangos de longitud de onda, como se muestra en la tabla 1.

<span id="page-24-0"></span>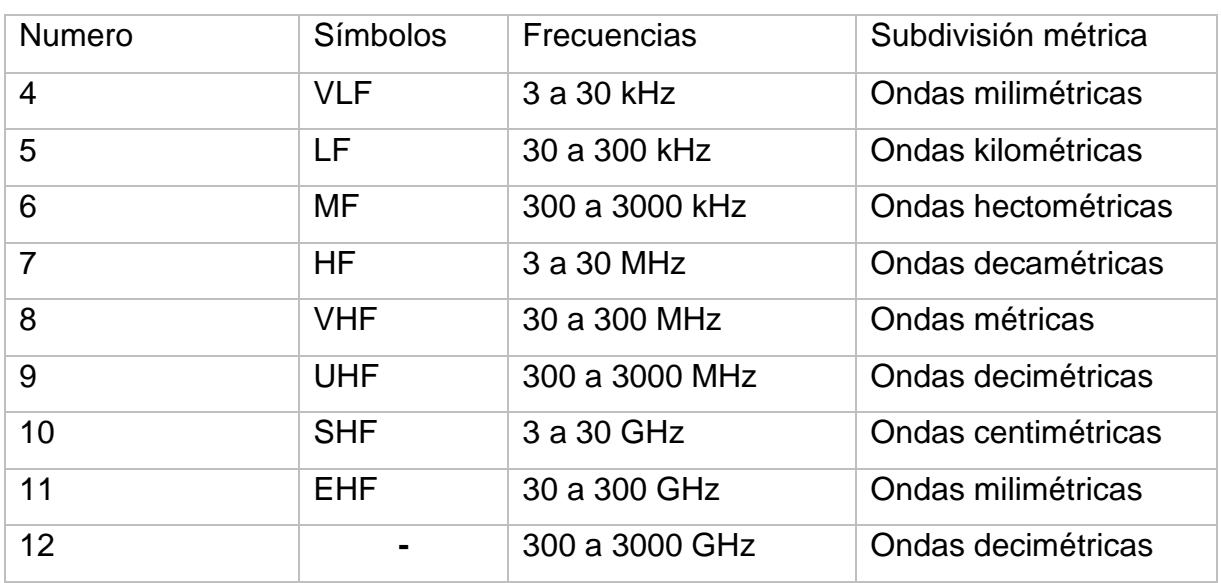

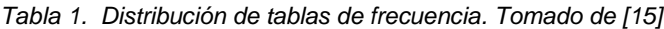

#### <span id="page-24-2"></span>2.3.3. Regulación

Para lograr la coordinación de las frecuencias y su asignación hacia los diferentes servicios y usuarios. Fueron creados los organismos reguladores del espectro radioeléctrico, ya que las ondas de radio no están sujetas a fronteras nacionales. Fundada en 1865, la Unión Internacional de Telecomunicaciones (UIT) pasó a ser un organismo internacional especializado de las Naciones Unidas en 1947. Proporciona a sus más de 190 Estados Miembros y a sus más de 700 Miembros Asociados y Miembros de los Sectores un foro internacional que les permite colaborar en la mejora

y el empleo racional de las telecomunicaciones y las radiocomunicaciones del mundo [16].

La ITU cumple su misión a través de tres sectores los cuales son: Sector de Radiocomunicaciones (UIT-R), Sector de Normalización de las Telecomunicaciones (UIT-T) Sector de Desarrollo de las Telecomunicaciones (UIT-D).

La UIT-R es la encargada de la determinación de características técnicas y los procedimientos operativos de los servicios inalámbricos y es de suma importancia ya que elabora normas destinadas a la gestión del espectro radioeléctrico. [16]

El espectro radioeléctrico es un recurso natural disponible en nuestro ambiente, presente en cada país, tal como el agua o la electricidad y este es un recurso escaso, por lo cual requiere ser administrado por el gobierno de cada país, en este caso el ente regulador en Nicaragua es TELCOR.

El 05 de junio de 1982, en el diario oficial La Gaceta se publicó en el N° 137 la ley N°1053, en la que se anunció la creación del Instituto Nicaragüense de Telecomunicaciones y Correos (TELCOR), como ente Regulador de las telecomunicaciones. Años más tarde, en la publicación de la ley 200, "Ley General de Telecomunicaciones y Servicios Postales", se define en el artículo 5 que la administración y regulación del espectro radioeléctrico corresponde a TELCOR; demás, tiene a su cargo la asignación de frecuencias radioeléctricas [15].

#### <span id="page-25-0"></span>2.3.4. Bandas Licenciadas Nicaragua

Las bandas licenciadas son normalmente bandas de uso privado, gestionados con el ente regulador de telecomunicaciones y únicamente el propietario de esta banda puede utilizarlas. Un claro ejemplo de estas son las bandas de telefonía móvil en donde los ISP tienen uso exclusivo de estas bandas para dar los servicios requeridos al consumidor. En la tabla 2, se muestran las bandas y tecnologías que utilizan los operadores móviles de Nicaragua actualmente.

<span id="page-26-0"></span>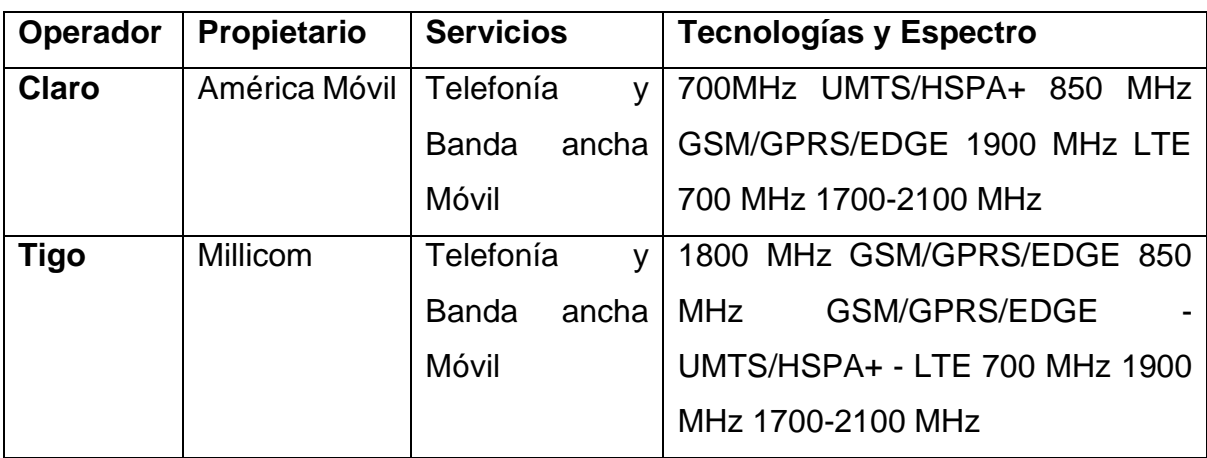

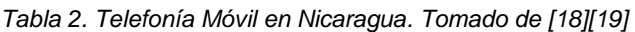

#### <span id="page-26-1"></span>2.3.5. Banda de Sub 6 GHz

A nivel global la 3GPP (por sus siglas en ingles 3rd Generation Partnership Project) está encargado de desarrollar especificaciones aceptables para sistemas móviles de tercera generación y posteriores basados en redes centrales GSM. Entre estas especificaciones se destacan la banda de frecuencia asignadas para el desarrollo de nuevas tecnologías en el release 17 publicado en [17] define el rango de frecuencias utilizado para 5G NR (Por sus siglas en ingles New Radio) se divide en rango de frecuencia 1 (FR1) que es el de sub-6 GHz, detalla que su rango de frecuencias está por debajo de 6 GHz, son bandas utilizadas tradicionalmente por estándares anteriores, pero se ha ampliado para cubrir posibles ofertas de espectro de 410 MHz a 7125 MHz. El otro rango es de frecuencia 2 (FR2) que se representan por mmWave las cuales se denominan ondas milimétricas estas incluyen bandas de frecuencia de 24,25 GHz a 52,6 GHz.

### <span id="page-26-2"></span>**2.4. Analizador de espectro**

Un analizador de espectro es un instrumento con una pantalla gráfica que mide la densidad de potencia dentro de un rango de frecuencia definida por el usuario [23]. Esta se puede utilizar en monitoreo de la frecuencia Celular y PCS, presencia de interferencia, búsqueda de señal, realizar análisis de forma de onda, cumplimiento regulatorio entre otras cosas.

Un analizador de espectro funciona bajo los principios de un receptor superheterodino a como se muestra en la figura 1.

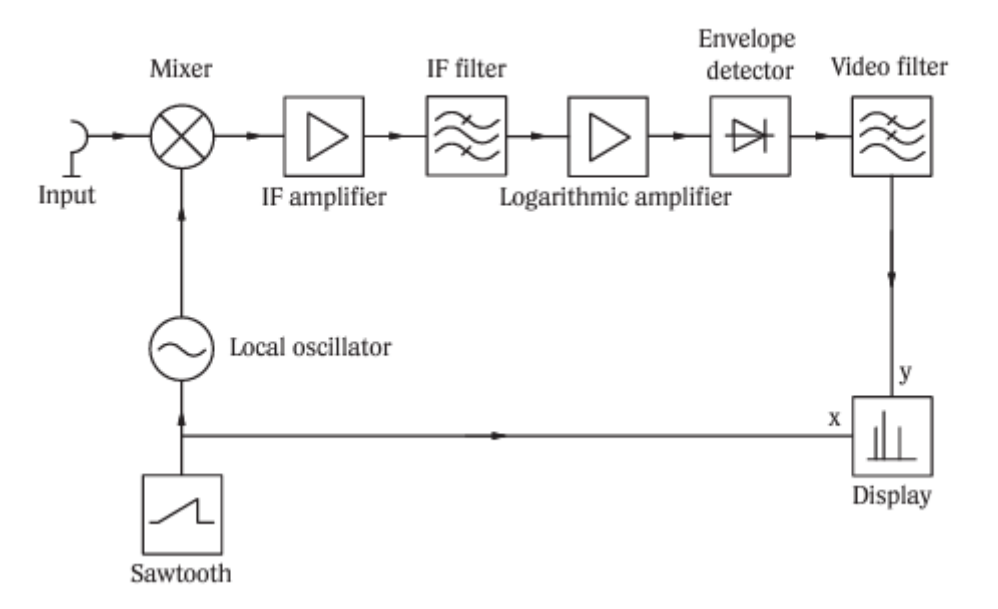

<span id="page-27-0"></span>*Figura 1. Diagrama de del funcionamiento básico de un Analizador de Espectro. Tomado de [24]*

El receptor superheterodino convierte la señal de entrada con la ayuda de un mezclador y un oscilador local (LO) en una frecuencia intermedia (IF) [24]. La resolución del analizador viene dada entonces por un filtro en la IF con frecuencia central fija. Para permitir que las señales en un amplio rango de niveles que se muestren simultáneamente en la pantalla, la señal de IF se comprime utilizando un amplificador logarítmico y se determina la envolvente. La señal resultante se denomina señal de vídeo. Esta señal puede promediarse con la ayuda de un filtro de paso bajo ajustable, llamado filtro de vídeo. De este modo, la señal de entrada puede asignarse claramente al espectro a visualizar.

<span id="page-27-1"></span>Los analizadores modernos utilizan un rápido procesamiento digital de la señal, en el que la señal de entrada se muestrea en un punto adecuado con la ayuda de un convertidor A/D y se procesa posteriormente mediante un procesador digital de señales.

#### 2.4.1. Clasificación de Analizador de espectro

#### **Analógico**

Los analizadores de espectro analógico utilizan filtros pasa banda de frecuencia. Su frecuencia central se sintoniza automáticamente dentro de un cierto rango estable. También se pueden utilizar bancos de filtros o receptores.

De igual forma, se encuentran analizadores analógicos que utilizan bancos de filtros cuyos osciladores locales realizan barridos. La escala de frecuencia también se utiliza en los receptores superheterodinos de estos analizadores.

### **Digital**

<span id="page-28-0"></span>A medida que la tecnología evoluciona, es posible combinar la electrónica con los procesos matemáticos, por lo que el proceso matemático de la Transformada Rápida de Fourier (FFT) se utiliza en los analizadores digitales, en donde este realiza un proceso matemático que transforma una señal en sus componentes espectrales [6].

#### 2.4.2. Funcionamiento de Analizadores de espectro

- Frecuencia: Es el parámetro principal en un analizador de espectro, esta función determina la frecuencia central o rango de frecuencias de una señal para procesarla y mostrar su espectro. Esta se muestra mediante el escaneo continuo de un analizador de espectro al cual se le llama barrido de la señal.
- Amplitud: Es la potencia de la señal y se representa en la pantalla por el pico más alto de una frecuencia dada, donde sus unidades de medición son Watts, Volts y dBm.
- SPAN: Es un segmento especifico de frecuencia que el usuario elige analizar.
- Ruido: El ruido se refiere a cualquier señal no deseada que interfiere en las señales que se van a medir.
- Nivel de referencia: Es un parámetro definido por el usuario el cual puede cambiar dependiendo de la señal a analizar, indica la potencia más alta que el analizador es capaz de desplegar en una medición.
- RBW: Es un método para mejorar la visualización de la señal por encima del ruido.
- VBW: Hace un promedio de la envolvente de la señal, proporcionando una mejor visualización para señales con ruido.
- Marcadores: Permiten visualizar individualmente la amplitud y frecuencia de una señal. [23].

#### <span id="page-29-0"></span>**2.5. Tecnología SDR**

Gracias a los modernos avances tecnológicos en informática, procesamiento de señales, algoritmos de comunicación, inteligencia artificial, diseño de equipos de radio frecuencia (RF), las topologías de red y otros elementos de sistemas de comunicación modernos han evolucionado hasta convertirse en plataformas complejas, inteligentes y de alto rendimiento, capaces de adaptarse a los entornos operativos. Los últimos avances en tecnología de los sistemas de comunicación, es el Radio Definido por Software conocidos como SDR que adopta los avances más recientes en transmisores y receptores.

#### <span id="page-29-1"></span>2.5.1. Definición

Los SDR son un sistema de telecomunicaciones que propagan ondas de radio, con la diferencia que este sistema plantea, que varios de los componentes que se han implementado en hardware se implementan mediante software en una computadora personal o mediante un sistema informático que contenga; procesador, memoria y periféricos de entrada /salida [25].

Estos sistemas utilizan un microprocesador de uso global, para el procesamiento de señales, lo cual reduce la complejidad de los sistemas, ya que no es necesario el uso de todo un bloque de hardware. Esto nos da la ventaja de bajar los costos totales de un dispositivo. El dispositivo puede ser un analizador de espectro o un analizador de señales entre otras funciones según la necesidad del usuario.

El receptor SDR utiliza un sintonizador de RF en la sección RF/IF para convertir la banda de frecuencia que el usuario especifique en una frecuencia intermedia (IF) dentro del rango del ADC. A partir de ese momento, todos los circuitos son digitales. El convertidor digital de bajada traduce la frecuencia de la señal a banda base, realizando una función de filtrado de bajada. El procesador de señales digitales (DSP) realiza la demodulación, la decodificación y las tareas relacionadas. Estos circuitos se basan generalmente en circuitos integrados específicos para cada aplicación (ASIC), conjuntos de puertas programables en campo (FPGA) y dispositivos DSP programables. Los diferentes tipos de software compatibles con SDR se pueden configurar con varios tipos de modulación [26]. En la figura 2, se muestra el diagrama básico antes mencionado.

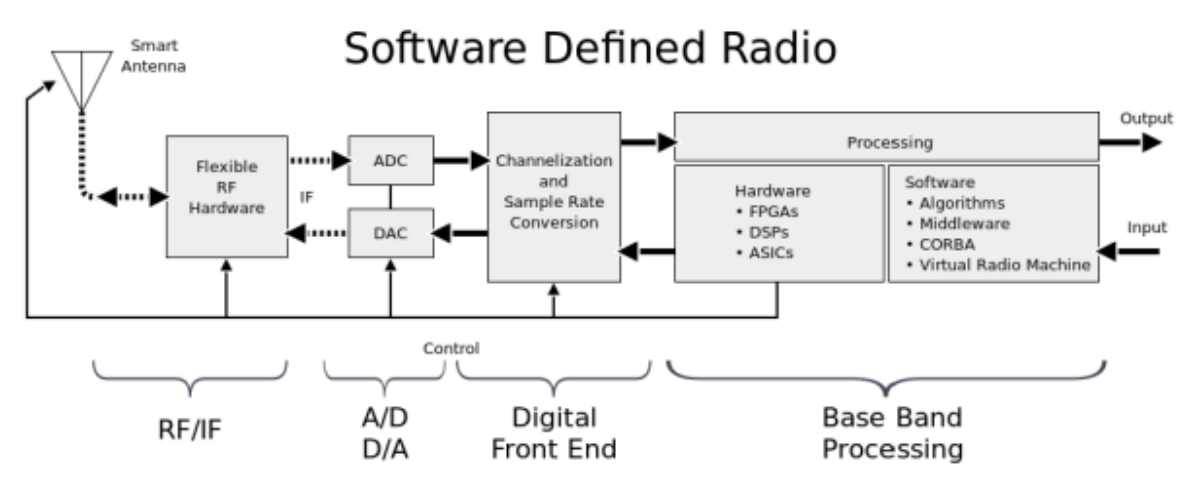

<span id="page-30-0"></span>*Figura 2. Diagrama de Bloques Genérico de SDR. Tomado de [25]*

**Este espacio ha sido intencionalmente dejado en blanco**

#### <span id="page-31-1"></span>2.5.2. Tipos de SDR comunes

*A) RTL*

El receptor RTL basa su creación en un DVB-T TV (Digital HDTV) USB el cual fue creado para adquirir y tomar muestras RF (Radio Frequency) y que logre los principios de DSP (Digital Data Frequency) para procesar señales digitales, mediante esta base en la actualidad estos dispositivos logran recepcionar señales incluyendo: radio FM, bandas de UHF, Tv Broadcasting, servicios de emergencia, Meteorológicas, Sistemas GPS, señales ISM, GSM, 3G y LTE [27].

En la figura 3 se muestran de manera más detallada las diversas señales RF que puede captar uno de los RTL más comunes del fabricante Nooelec.

Dentro la variedad de la gama de dispositivos SDR el RTL es el más accesible en cuanto al costo, estos cuentan con diversos modelos, cuyos precios rondan entre muy bajo costo a bajo costo. En [28] se explica que en los diferentes modelos de RTL, su principal variación depende del chipset del sintonizador que esté utilizando. En la tabla 3 se presenta el rango de frecuencias en las que puede recibir la señal estos dispositivos y que se puede seleccionar según la aplicación a utilizar. Los RTL más comunes rondan en un rango de frecuencia de 24 a 1766 MHz donde cabe mencionar que según el tipo de sintonizador estos pueden llegar a 2300 MHz.

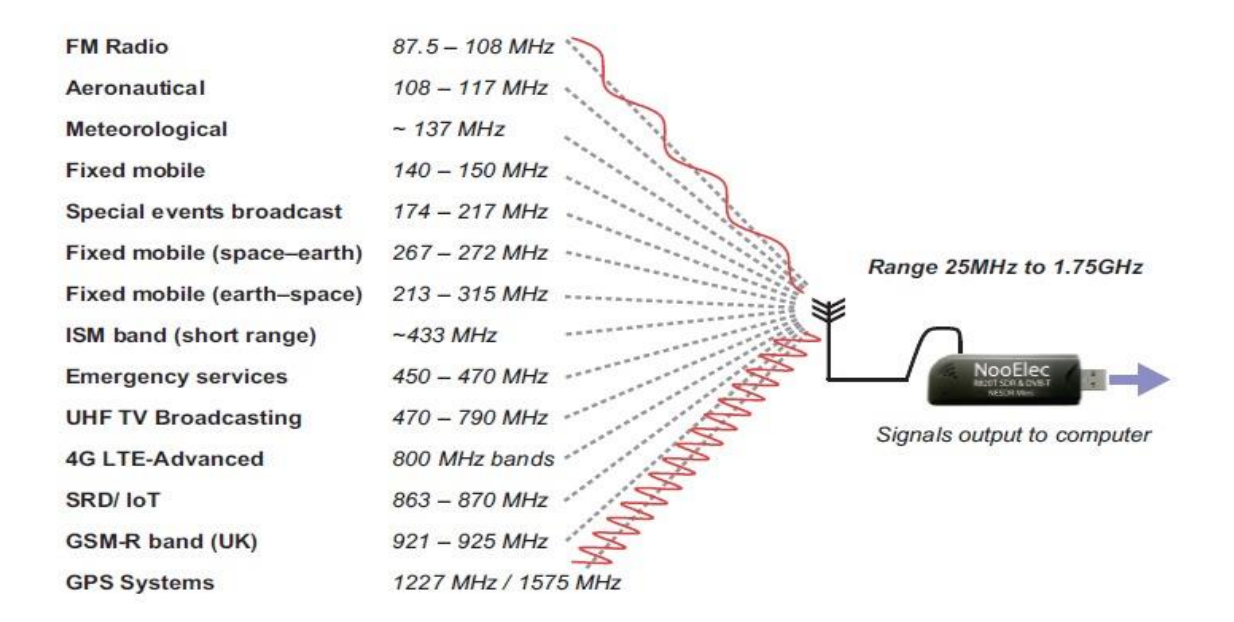

<span id="page-31-0"></span>*Figura 3 Señales disponible RTL-SDR. Tomado de [27]*

<span id="page-32-1"></span>

| <b>Sintonizador</b> | <b>Frecuencia Mínima</b><br>(MHz) | <b>Frecuencia Máxima</b><br>(MHz) |
|---------------------|-----------------------------------|-----------------------------------|
| <b>R802T</b>        | 24                                | 1766                              |
| E4000               | 52                                | 2200                              |
| FC0012              | 22                                | 948.6                             |
| FC0014              | 22                                | 1100                              |
| <b>R828D</b>        | 24                                | 1766                              |
| <b>FCI</b>          | 146                               | 438                               |
| FC2580              | 308                               | 924                               |

*Tabla 3 Diferentes Sintonizadores RTL. Tomado de [28]*

Para medir dentro del rango de frecuencia en bandas de redes móviles recomendamos el uso de un dispositivo que cuente con el sintonizador E4000 debido a que abarca el rango de frecuencia más amplio entre los diversos sintonizadores. En la figura 4 se ilustra el RTL Nooelec SmartTree XTR el cual cuenta con dicho sintonizador y se pueden obtener con su set de antenas.

<span id="page-32-0"></span>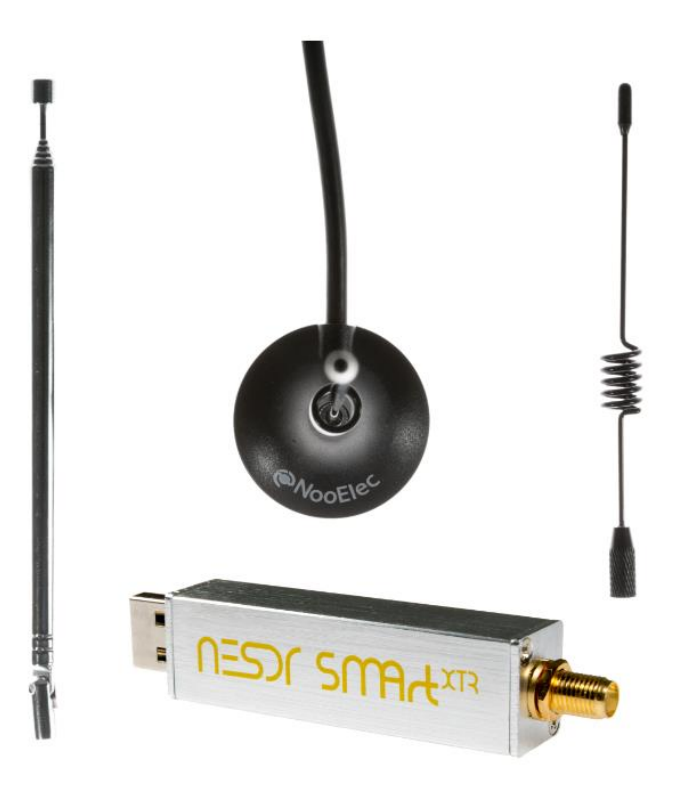

*Figura 4 Set Nooelec XTR. Tomado de [29]*

#### *B) Adalm Pluto*

Es un módulo de aprendizaje activo, proporciona la funcionalidad RF/SDR, resulta ser eficiente para hacer simulaciones de comunicaciones y experimentos que incluyan transmisión y recepción de ondas electromagnéticas.

Este dispositivo es de fácil uso, ya que posee una antena para transmitir y otra para recibir y un puerto USB para realizar la conexión con el dispositivo de cómputo con el objetivo de procesar los datos transmitidos o recibidos en un software especializado. Una de las características a destacar es el rango de frecuencia que influye en la utilidad del equipo y limita en ciertos casos, otra característica es que solo tiene un canal de recepción y transmisión los cuales limitan la simulación de tecnologías que utilicen MIMO (Multiple-input Multiple-output) como sistemas móviles 4G LTE (Long Term Evolution).

El dispositivo es manufacturado por Analog Devices Inc. y los Adalm Pluto diseñados por esta compañía utilizan un transceiver modelo AD9363, que sirve para capturar y digitalizar la información de datos RF [30]. Según [31] las diferentes versiones del Adalm Pluto se encuentran por el número de revisión que estos poseen en la parte posterior del dispositivo. (Ver Figura 5).

<span id="page-33-0"></span>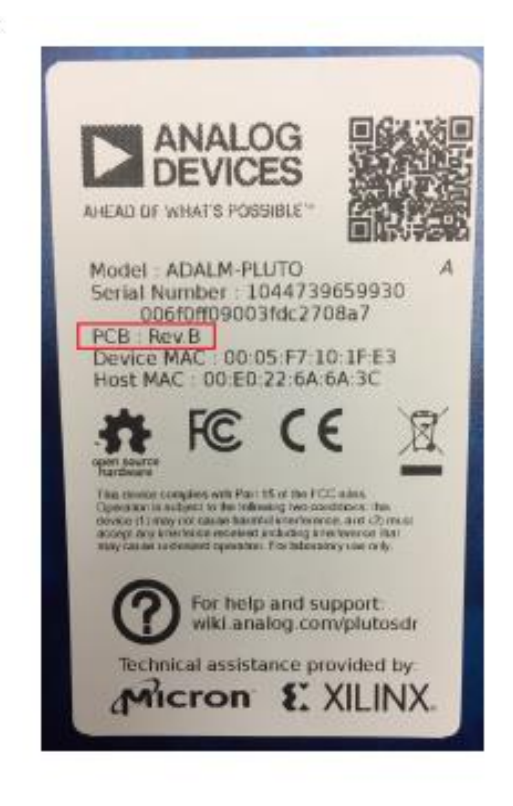

*Figura 5 Identificación Adalm Pluto. Tomado de [31]*

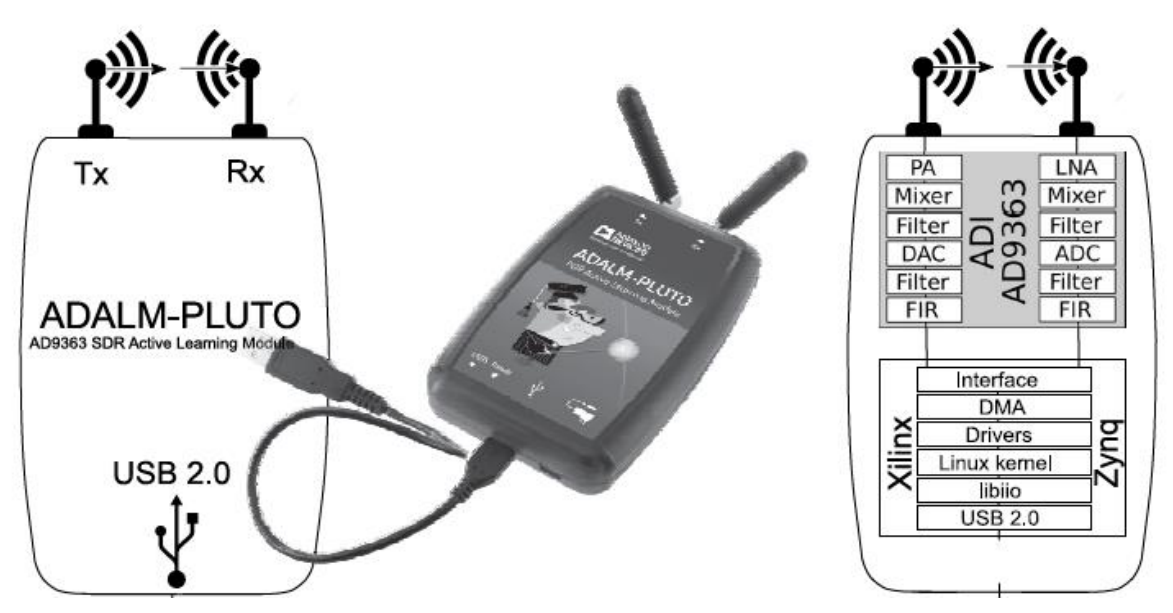

*Figura 6 Esquema Adalm-Pluto. Tomado de [30]*

<span id="page-34-0"></span>Las diferentes revisiones del Adalm Pluto no incluyen ningún cambio importante de funcionalidad, la mayoría cuentan con un puerto Rx SMA y otro de Tx SMA con un rango de frecuencias de 325 MHz a 3.8 GHz, con un ancho de banda configurable de 200 kHz a 20 MHz, puerto USB 2.0 OTG, un puerto USB de alimentación, librería en Linux compatible con MATLAB®, Simulink, GNU Radio, Python entre otros, en la figura 6 se presentan las características anteriormente detalladas.

#### *C) HackRF One*

Este dispositivo es un periférico de la gama de Radio Definido por Software, siendo parte de la gama media de esta tecnología. Los dispositivos HackRF One son manufacturados por Great Scott Gadgets y están diseñados para el desarrollo de prácticas y pruebas de tecnologías de comunicación de radio actuales.

Este dispositivo tiene muchas ventajas, ya que tiene un microprocesador general lo cual le permite desarrollar muchas funciones, una de ellas mencionada anteriormente es el testeo de la comunicación de radio LTE con un transceiver con capacidad de operación half-duplex [32] que opera en el rango de frecuencias desde 1 MHz hasta 6 GHz, consiste en la evaluación de los niveles de intensidad, calidad e interferencia de una señal de radio. Adicionalmente, este dispositivo es de código abierto compatible con los principales programas para SDR, tanto en Windows como en Linux, a SDR Sharp y a GNU Radio.

Este dispositivo cuenta con revisiones [32], a continuación, se detallan en la siguiente lista:

• HackRF One r1-r4

La primera revisión de HackRF One creada en el 2014 fue etiquetada como r1. Las siguientes series de fabricación incrementaron el número de revisión hasta r4 sin modificar el diseño del hardware. Años de fabricación: 2014-2020

• HackRF One r5

Fue una versión experimental la cual no fue manufacturada.

• HackRF One r6

Los conmutadores de RF SKY13350 fueron sustituidos por el SKY13453 debido a la disponibilidad de componentes. Aunque el SKY13453 utiliza una lógica de control simplificada, no requirió una modificación del firmware. Año de fabricación: 2020

• HackRF One r7

Los switches de RF SKY13453 fueron revertidos a SKY13350 debido a la disponibilidad de componentes. Los valores de las resistencias de detección del USB VBUS se cambiaron para proteger mejor el LPC4320. Año de fabricación: 2021

• HackRF One r8

Los switches RF SKY13350 fueron sustituidos por SKY13453 debido a la disponibilidad de componentes. Año de fabricación: 2021-2022

Estos contienen el número de revisión impreso en la capa de serigrafía superior de la PCB, como se observa en la siguiente figura 7.

<span id="page-35-0"></span>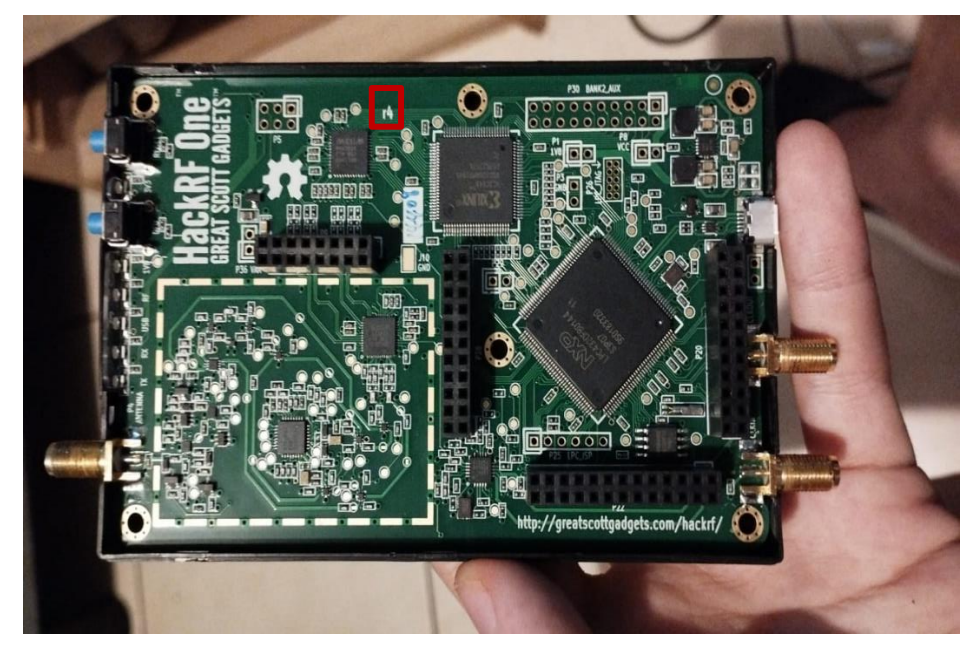

*Figura 7 Interior de HackRF*
## *D) USRP*

En la familia SDR, los USRP son considerados dispositivos de gama alta, debido a sus características y a su elevado costo comparado a los demás SDR. Los softwares se utilizan en conjunto con los dispositivos SDR para el procesamiento y transmisión de datos, existen gran variedad de software según la necesidad del usuario, hay software de paga (ejemplo: MATLAB®, LABVIEW); también, está el software de código abierto (ejemplo: GNU Radio, Python Code), los programas también pueden clasificarse según la precisión de los datos.

La familia USRP cuenta con diversas aplicaciones según el rango de frecuencia. (ver detalle en la tabla 4), donde se describen estas aplicaciones según el tipo de USRP, cabe destacar que el dispositivo más básico cuenta con 25 MHz de ancho de banda y el dispositivo más reciente llega a 61.44 MHz superando a los demás tipos de SDR.

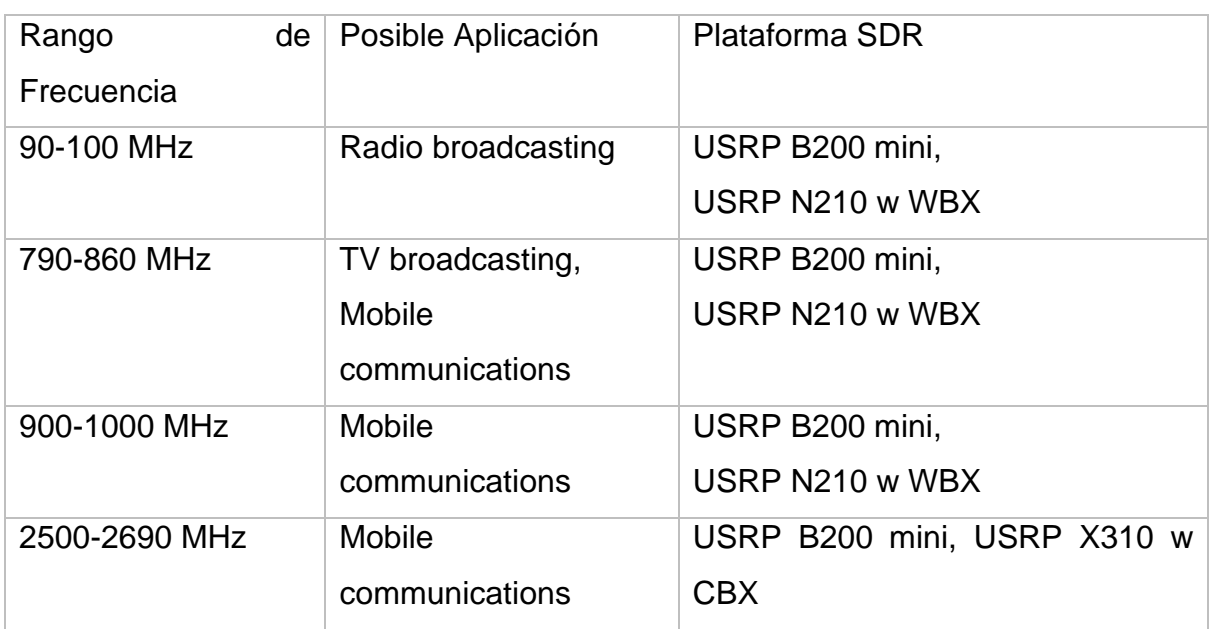

*Tabla 4 Rangos de Frecuencia USRP. Tomado de [33]*

En la figura 8 se ilustra el USRP de la empresa Ettus Research B210, que contiene las mejores características, siendo el SDR de mayor costo.

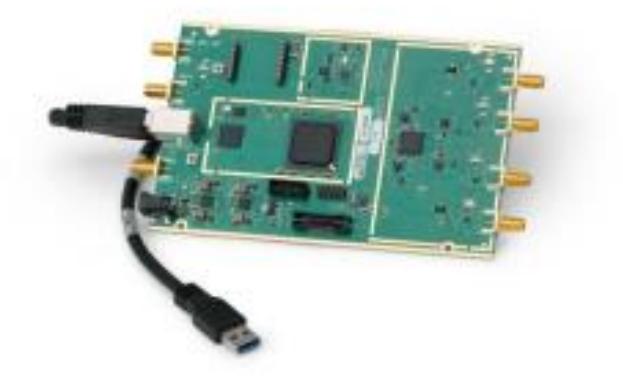

*Figura 8 USRP B210. Tomado de [33]*

En la Tabla 5 se describen brevemente los modelos y tipos de SDR más comunes.

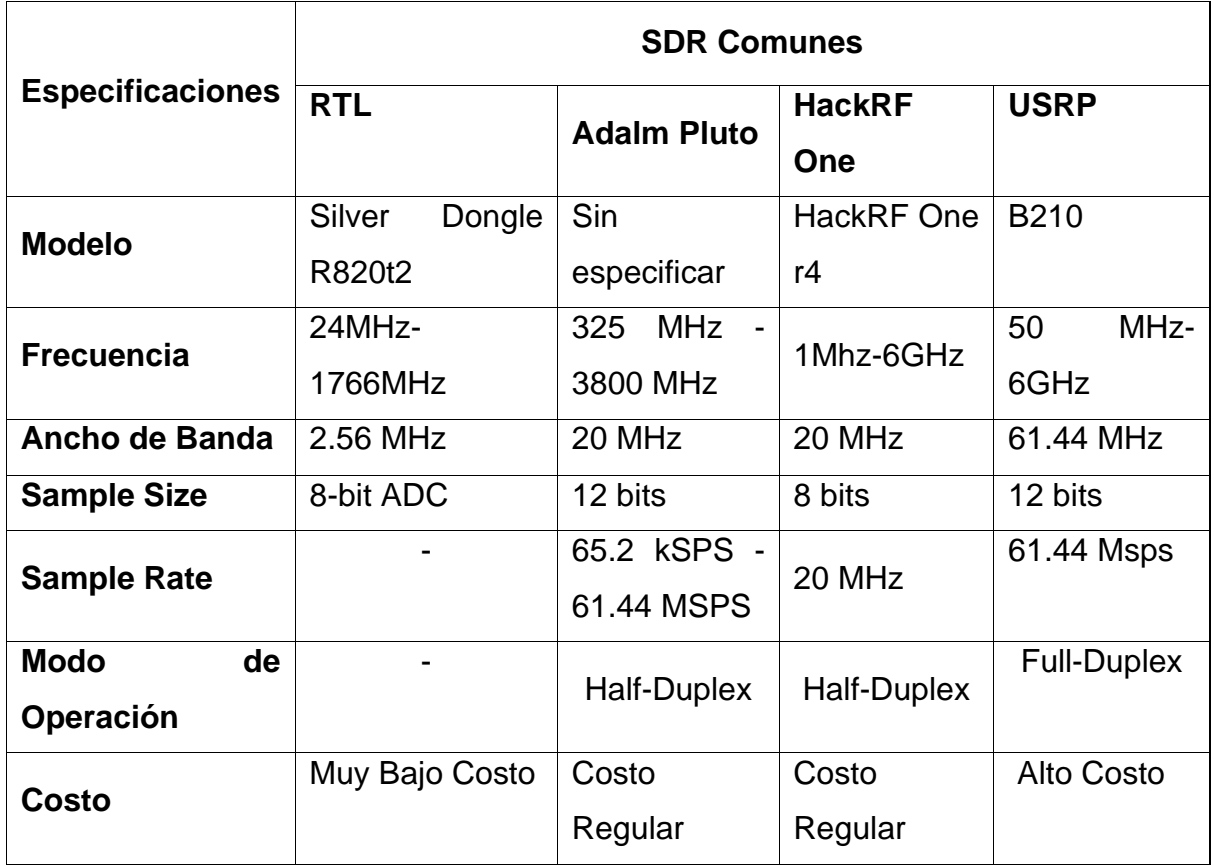

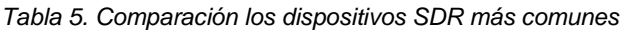

#### 2.5.3. GNU Radio

GNU Radio es un paquete de herramientas de software libre y código abierto que permite el desarrollo de aplicaciones de SDR. Se puede usar con los dispositivos HackRF One o sin ellos, es decir, en un entorno de simulación. Es utilizado para fines investigativos, educativos y aficionados para la implementación de aplicaciones de comunicaciones inalámbricas.

Esta herramienta de software libre es gratuita lo que significa que cualquier usuario o institución puede tener acceso a ella, refiriéndonos a la funcionalidad de este dispositivo [25], GNU Radio realiza el procesamiento de las señales en el computador, permite recibir y transmitir datos con el HackRF One, posee filtros, ecualizadores, decodificadores y demás bibliotecas que permiten crear diagramas y aplicaciones.

#### 2.5.4. Matlab $^{\circ}$

Matlab® es un sistema de cómputo numérico bajo licencia, que se utiliza a nivel académico, investigación y profesional, ya que posee un sin número de herramientas en los diferentes campos de la ingeniería, tales como: Machine Learning, Finanzas, computación, procesamiento de señales, entre otros. En el campo de procesamiento de señales tiene un sin número de herramientas, ya que puede analizar señales de cuarta y quinta generación desde su trasmisión hasta su recepción.

Matlab® tiene una variedad de toolboxes, que funcionan con la interfaz de configuración simulink [34]. Esta interfaz facilita al usuario una programación del hardware y software mediante diagramas de bloques, lo cual la programación es más amigable para el usuario. Los usuarios pueden decidir trabajar en modo consola (Código) o con diagramas de bloques.

26

# **Capítulo 3. Diseño metodológico**

El método que utilizamos en nuestro trabajo monográfico es de tipo experimental dado, que consistió en realizar mediciones en dos bandas de frecuencia específicas que son utilizadas en Nicaragua para el despliegue de servicios de telefonía móvil. Las mediciones de campo se realizaron mediante tres herramientas, una de ellas es comercial y los dos restantes son SDRs configurados con las funciones básicas en modo de analizador de espectro.

Para llevar a cabo los objetivos propuestos en el presente trabajo se realizaron las siguientes etapas:

**Primera Etapa:** Realizamos mediciones de campo con el analizador de espectro marca Anritsu, modelo MS270T, en las bandas de 700 MHz y 2100 MHz en los cinco pisos del edificio Rigoberto López Pérez. Tomando como referencia los "Modelos de propagación O2I".

**Segunda Etapa:** Configuráramos los SDRs. Para el primer banco de mediciones de los SDRs usamos el dispositivo Nooelec RTL y software Matlab®, tomando en cuenta que es un software con licencia, a diferencia del segundo banco de mediciones, que utilizamos el dispositivo HackRF One y el software libre GNU Radio.

**Tercera Etapa:** Realizamos mediciones de campo con los SDRs en los cinco pisos del edificio RUSB en las bandas de 700 y 2100 MHz.

**Cuarto Etapa:** Analizamos las mediciones obtenidas por el analizador de espectro Anritsu MS270T y los dos dispositivos SDRs antes mencionados, para realizar un análisis comparativo y determinar la eficiencia de los SDRs.

**Etapa Final:** Para finalizar el trabajo elaboramos el documento apoyado en los resultados obtenidos de las mediciones de campo en formatos de tablas y gráficas para evidenciar el margen de error de los SDRs.

27

# **3.1. Escenario de investigación**

El escenario donde realizamos las mediciones de campo para el presente trabajo es el campus principal de la Universidad Nacional de Ingeniería, ubicado en el centro urbano de Managua, Nicaragua. El campus tiene una población estudiantil promedio de 5.400 estudiantes. Los proveedores de servicios móviles han ubicado sus eNBs en la azotea del edificio principal del campus, conocido como Edificio Rigoberto López Pérez. Un trabajo previo de análisis de propagación de O2I fue realizado en [35] de manera similar, analizaremos la potencia recibida para las bandas LTE de 700 MHz y 2100 MHz, en la figura 10 se ilustra la fachada del edificio en mención.

El edificio es de tipo multinivel de construcción vertical con cinco niveles o pisos y tiene una superficie de 6000 m2 con unas dimensiones de 56,50 m de largo y 88,80 m de ancho, incluyendo las zonas verdes y las aceras inmediatamente adyacentes al edificio.

Se construyó sobre una estructura de esqueleto de base metálica rellena de hormigón en los suelos revestidos de paneles de yeso, revestimiento metálico del techo y revestimiento exterior de las paredes con placas de ACM, donde la estructura interior del edificio está formada por una base metálica y un techo revestido de yeso. La estructura interior del edificio de varios niveles consta de cinco plantas superiores, paredes de doble piel Durlock ½ con ventanas predominantemente de aluminio anodizado natural, y puertas de vidrio transparente de 6 mm, algunas de las ventanas laterales del edificio tienen un vidrio solar de bronce.

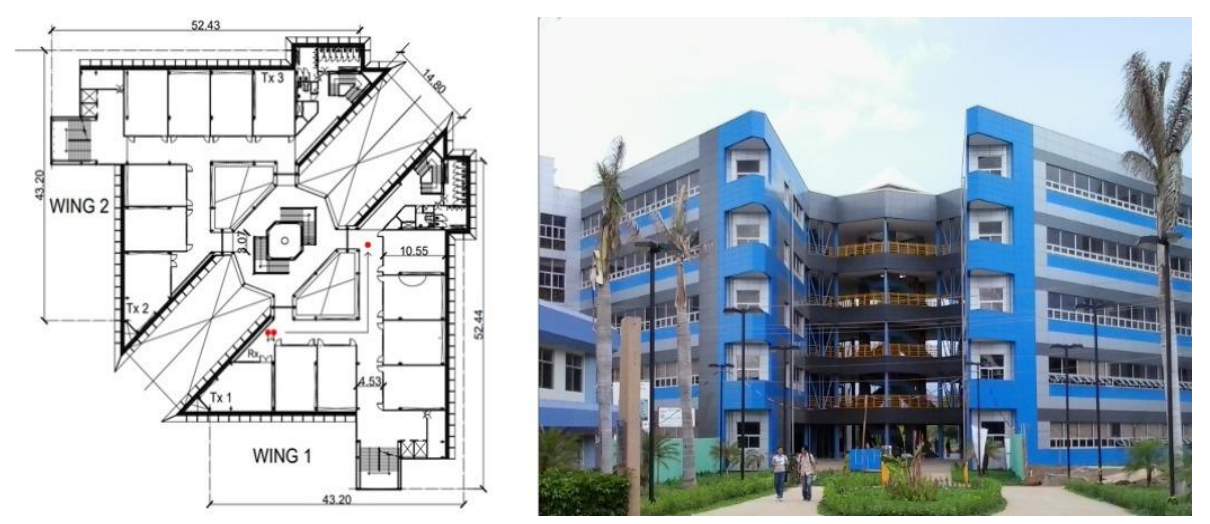

*Figura 9. Plano del Edificio UNI-RUSB*

# **3.2 Transmisor**

En esta sección se abordarán las características físicas de las antenas sectoriales, que están radiando en las frecuencias medidas. Como se describió en la sección de limitaciones no tenemos acceso a las configuraciones del arreglo de antenas, pero si a la parte de infraestructura. El arreglo de antenas (ver figura 10), es el modelo KRE 101 2333/1, tiene 8 puertos, soporta las siguientes bandas de frecuencia 694-960 MHz / 1710-2690 MHz, con los siguientes rangos: ganancia de 14.6 – 17.9 dBi, tilt eléctrico (°) 0-10 y una altura aproximadamente de 25 m.

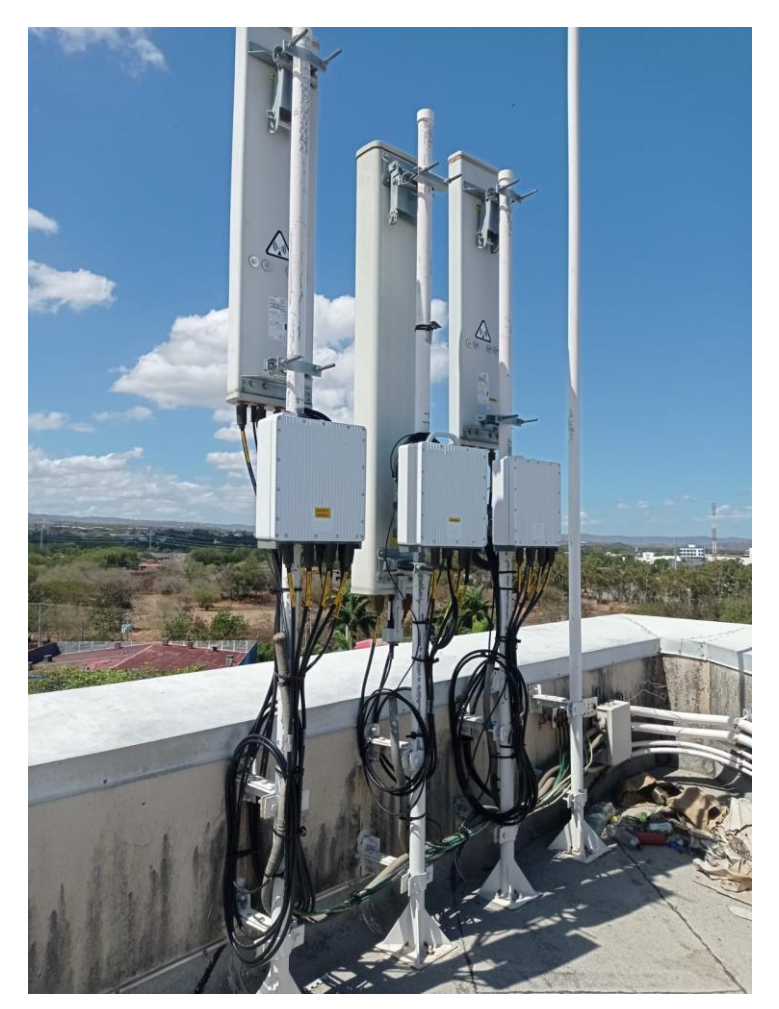

*Figura 10. Antenas Sectoriales*

Los radios utilizados para este escenario son los modelos 2219 y 4415 los cuales soportan las siguientes bandas B1(WL), B2(GWL), B3(GL), B5(GWL), B8(GWL) y B28(L).

# **3.3 Herramientas**

## 3.2.1. Analizador de espectro

El analizador de espectro que utilizamos es marca Anritsu, modelo portátil MS2720T, (ver figura 11). Entre sus aplicaciones se destacan, Monitorización del espectro, detección de señales ocultas, medición de señales RF y medición de señales celulares. Este equipo tiene un rango de frecuencia de 9 kHz a 43 GHz y conectores de tipo N. [23]. En la Tabla 6 se detallan las especificaciones técnicas principales del equipo en mención.

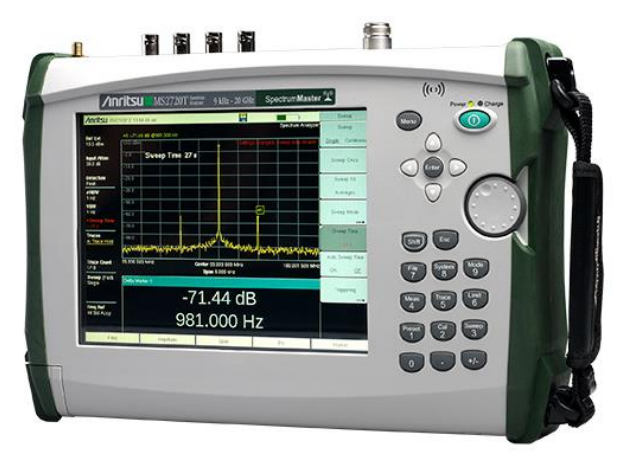

*Figura 11. Analizador de Espectro MS2720T Anritsu*

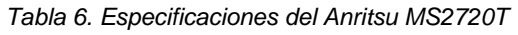

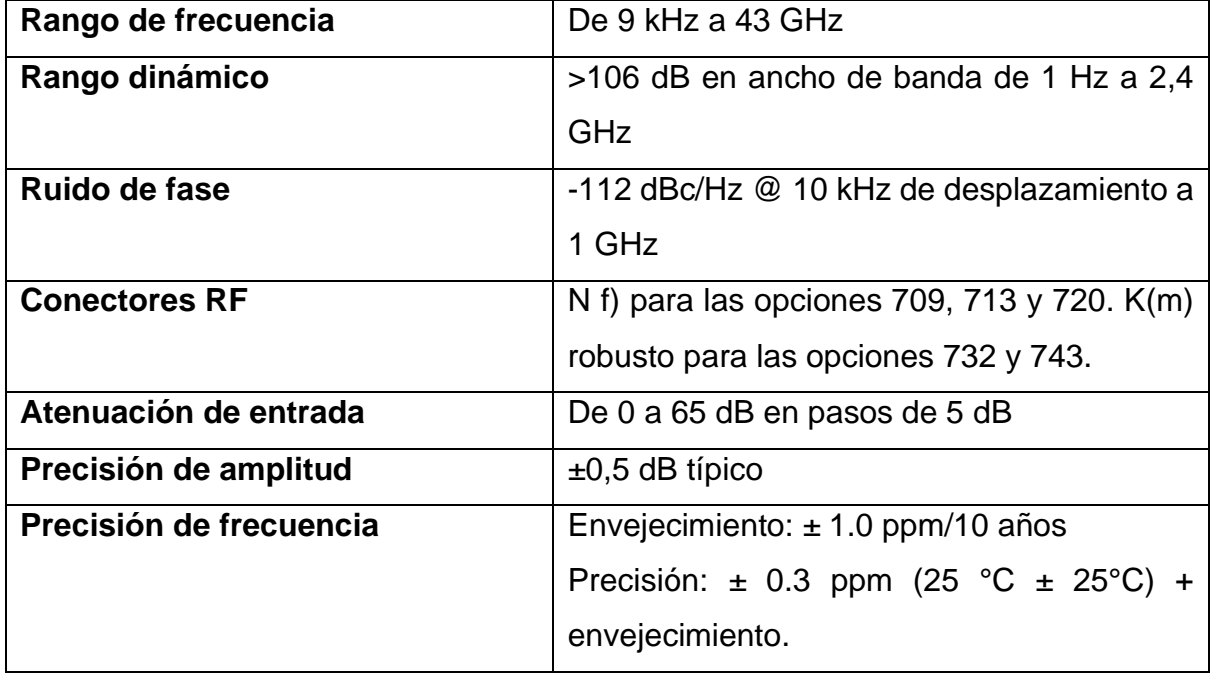

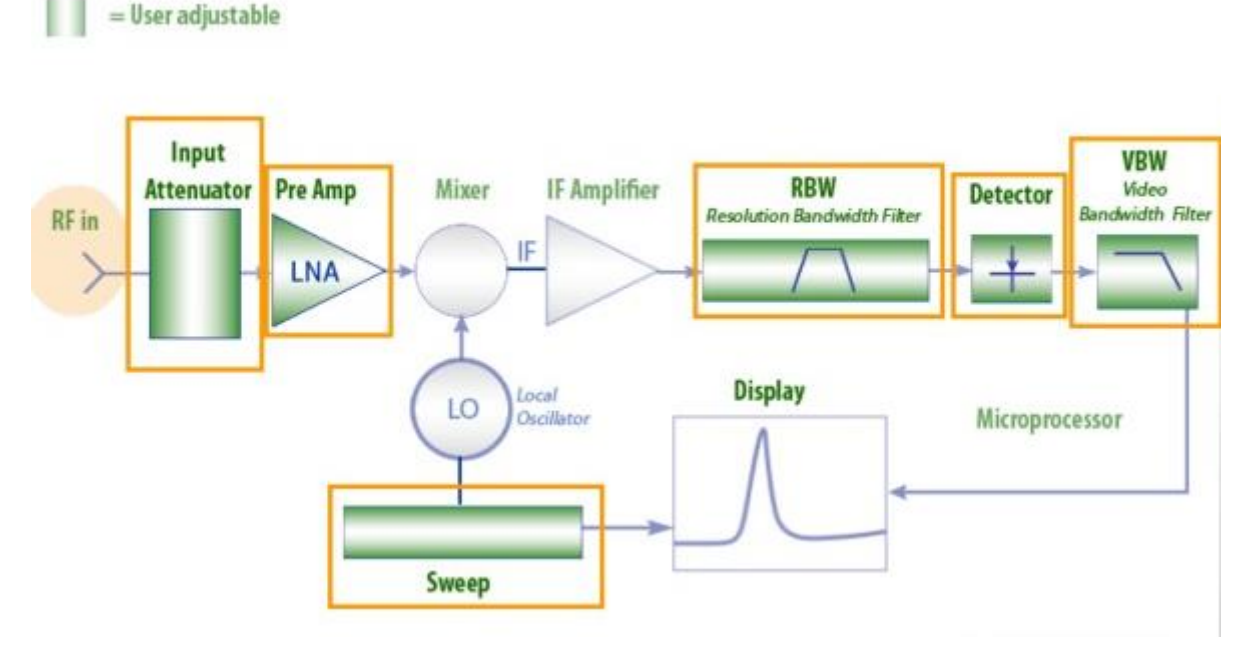

*Figura 12. Diagrama de Bloque superheterodino Anritsu. Tomado de [23]*

En la figura 12 se muestra un diagrama de bloques del funcionamiento del equipo Anritsu bajo el principio de receptor superheterodino, donde las señales recibidas por la antena pasan por un atenuador interno que reduce las señales de entrada entre 55 a 65 dB, luego el preamplificador LNA reduce el ruido mediante la adición de ganancia para reducir el ruido intrínseco del instrumento, es usado cuando se tienen señales menores a -50dBm. Bajo estas condiciones se reduce el piso de ruido entre 10-15 dB, si se tiene señales más grandes que -40dBm se debe apagar el PreAmp. Luego la señal es transformada a una IF, el VBW hace un promedio de la envolvente de la señal, proporcionando una mejor visualización para señales con ruido para así ser presentado en la pantalla. Es importante destacar que los bloques de color verde son parámetros ajustables.

La antena que usamos para las mediciones de campo con el Anritsu es el modelo ESLP 9145 (ver figura 13) de la marca Schwarzbeck Mess-Elektronik, es una antena log periódica con un rango de frecuencia de 1 a 18 GHz, tiene un conector tipo N de 50 Ω, con una potencia de entrada de 20 W. La ganancia por defecto de la antena es de 6 dBi, pero también define valores para sub-canales específicos, para 700 MHz la ganancia isotrópica de la antena ganancia isotrópica de la antena es de 3,99 dBi y para 2,1 GHz la ganancia isotrópica es de 7,06 dBi. [36]. En la Tabla 7 se detallan las especificaciones técnicas de la antena antes mencionada.

31

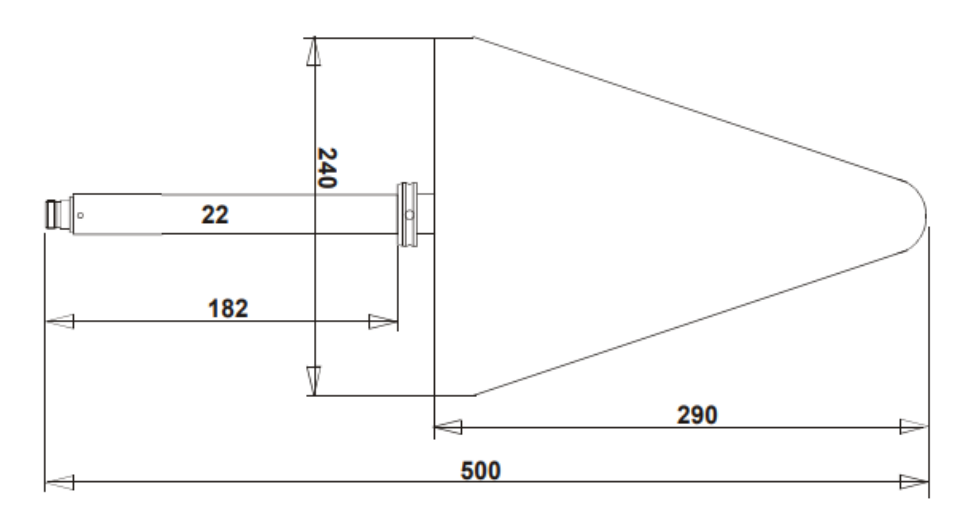

*Figura 13. ESLP 9145. Tomado de [36]*

| Rango de Frecuencia Nominal    | $1 - 18$ GHz      |
|--------------------------------|-------------------|
| Rango de Frecuencia Utilizable | $0.7 - 20$ GHz    |
| <b>Conector Hembra</b>         | 50 Ohm            |
| <b>SWR</b>                     | < 2               |
| Potencia de Entrada            | 20 W              |
| <b>Dimensiones</b>             | 500 x 240 x 40 mm |
| Peso                           | 900 <sub>q</sub>  |

*Tabla 7. Especificaciones Técnicas de las Antena ESLP 9145*

Como parte de la configuración de las mediciones de campo usamos una computadora DELL Inspiron 15 3000, (ver figura 14), dicho equipo lo usamos para registrar los datos adquiridos, visualizar y almacenar los resultados de las mediciones del analizador de espectro. Adicionalmente, usamos otras herramientas, dispositivos y accesorios tales como; una mesa con rodillos, un celular Redmi Note 8 y un trípode. Posteriormente se estará explicando el uso de estas herramientas.

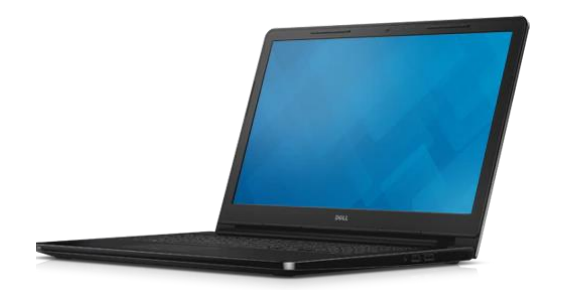

*Figura 14. Dell Inspiron 15 3000*

## *A) Configuración Anritsu*

En el proceso de configuración de las mediciones, se realizaron los siguientes pasos: Instalar la antena ESLP 9145 en el trípode, para tener movilidad 360°(barrido), luego subir la antena y el trípode en la mesa hasta tener una altura de 1.5 m, (ver figura 15). A continuación, procedemos a conectar la antena al analizador y presionamos el botón de encendido del analizador de espectro y luego habilitamos una conexión remota a la laptop con un cable UTP, para optimizar la captura de información. La computadora se debe de configurar en el mismo segmento de red del analizador, para establecer conexión.

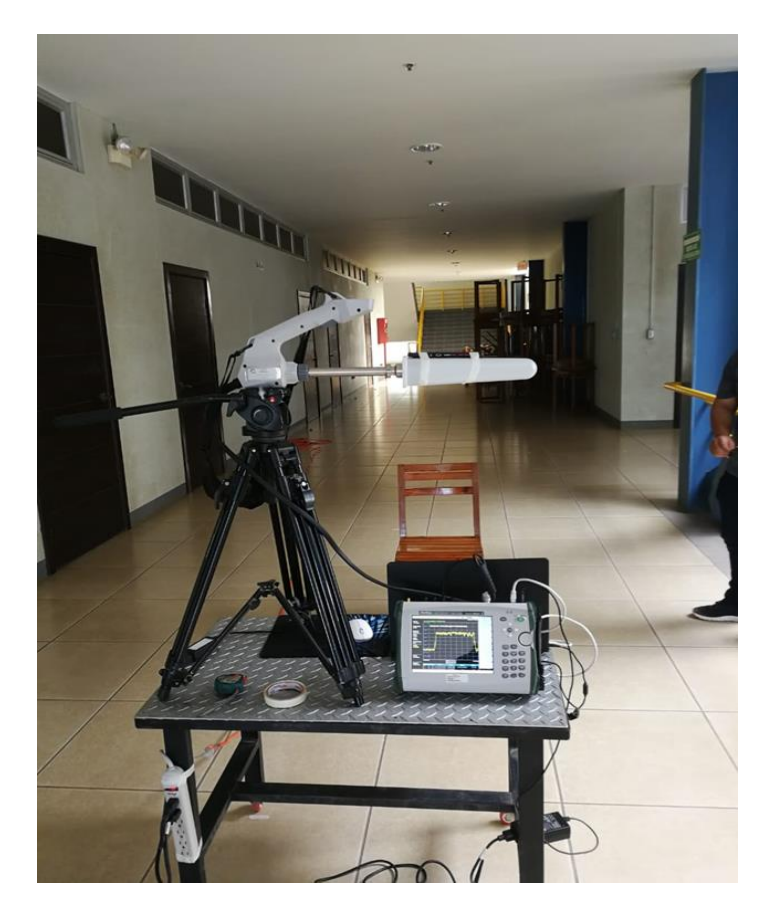

*Figura 15. Banco de mediciones analizador de espectro*

La configuración del Analizador de Espectro Anritsu es la siguiente:

En el menú del analizador de espectro observamos las diferentes opciones, en nuestro caso procedemos a seleccionar la opción Spectrum Analyzer como se muestra en la figura 16.

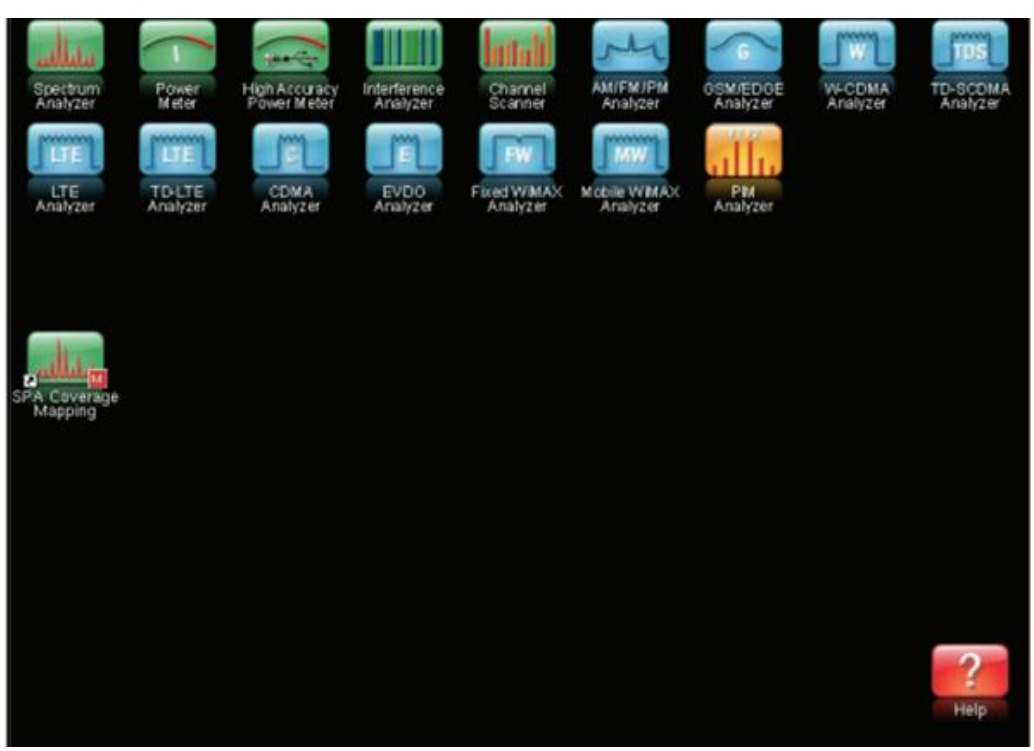

*Figura 16. Menú de Opciones de Anritsu*

Luego de seleccionar la opción a utilizar es importante configurar el rango de frecuencias en el que se va a analizar la señal, en la sección de frecuencia, que se encuentra ubicada a la izquierda en la parte inferior de la pantalla nos muestra frecuencia inicial. Para la banda de 700 MHz la frecuencia inicial es 695 MHz, la Frecuencia central es 759 MHz y la Final es 795 MHz. En este caso seleccionamos un spam, de 100 MHz.

El nivel de referencia se configura automáticamente en dependencia de la potencia de la señal detectada (El pico más alto). El analizador de espectro se ajusta por defecto un RBW de 10 KHz y 100 KHz de VBW, que permite mostrar un mayor detalle de la señal y menor ruido, pero con menor tiempo de barrido.

Con la combinación de teclas SHIFT + 3 Sweep seleccionamos un barrido continuo de la señal para estar actualizando los datos de potencia, este barrido se realiza en un intervalo de 3.2s, para mostrar los cambios en los niveles de potencia.

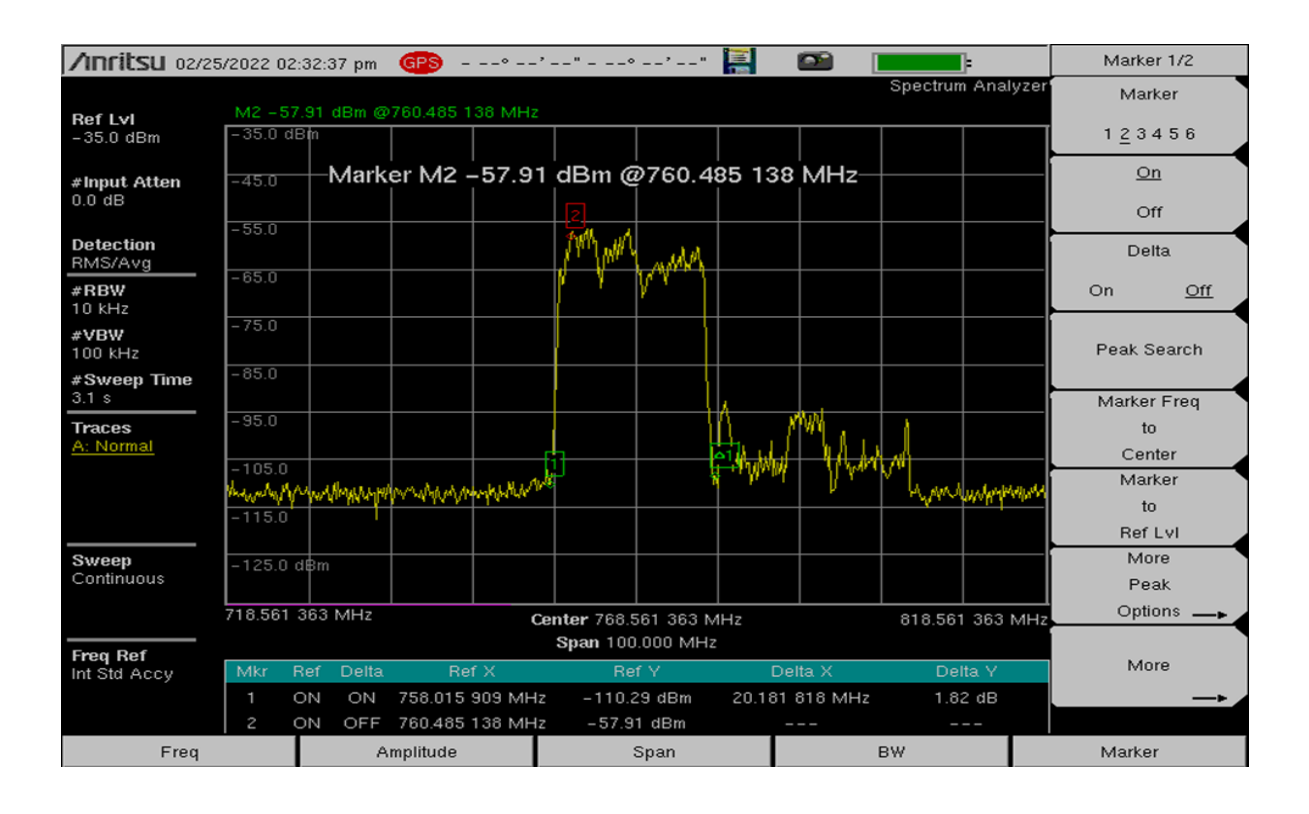

#### *Figura 17. Panel de visualización del analizador de espectro*

El Menú inferior" Marker", da acceso a las opciones de 6 diferentes marcadores en nuestro caso usamos el marcador "2" para determinar el pico más alto de la señal, como se muestra en la figura 17.

## 3.2.1. SDR Tipo RTL

El hardware de código abierto del SDR que usamos es el modelo Nooelec SmartTree XTR que utiliza un ancho de banda 3.2 MHz, dentro de la gama de dispositivos RTL cuenta con un rango de frecuencia más amplio en comparación al resto de dispositivos RTL, siendo de 55 MHz a 2300 MHz [29], esto es debido a su sintonizador E4000 que nos permite analizar el espectro en este rango de frecuencias y su estructura se asemeja a un detector de muestreo en cuadratura clásico. Desde la antena, la señal se amplifica y se filtra. Esta se divide y se alimenta a mezcladores separados, uno es activado por la señal en fase, mientras que el otro mezclador recibe la señal "en cuadratura" 90 grados fuera de fase. Las salidas del sintonizador E4000 son señales de IF (Frecuencia Intermedia) cero, 90 grados fuera de fase entre sí. Estas se amplifican antes de ser digitalizadas con una resolución de 8 bits [37], El espectro se envía como una secuencia de muestras I/Q desde la interfaz USB.

El equilibrio de los componentes I y Q es bueno, pero no perfecto, lo que hace que aparezca una falsa elevación de señal en la frecuencia cero. en la figura 18 se muestra el diagrama. El chip demodulador RTL2832U realiza la función convertidor digital de bajada desde la IF a banda base digitalizando la señal y reduce la tasa de muestreo. La Tabla 8 detalla las especificaciones técnicas del dispositivo RTL.

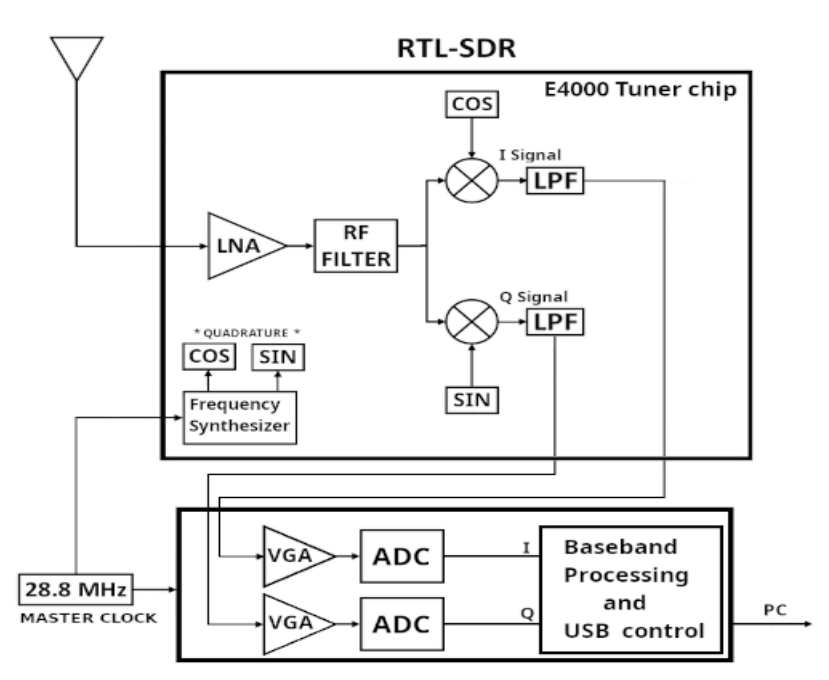

*Figura 18. Diagrama de bloques RTL E400 TUNNER. Tomado de [37]*

#### *Tabla 8 Características RTL*

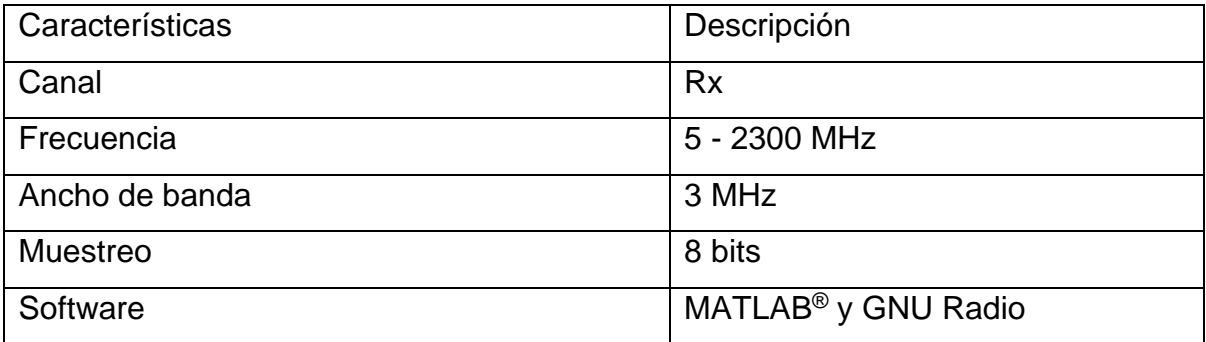

El dispositivo RTL cumple las funciones básicas de un SDR, cabe mencionar que en comparación con el dispositivo SDR Hack RF One sus capacidades son más limitadas, como se observa en la tabla 8.

#### *A) Configuración RTL-MATLAB®*

El modelo de medición que usamos es el anteriormente descrito Nooelec NESDR SMArt XTR SDR - RTL-SDR Premium, como herramienta de Medición y Matlab® R2020a Simulink como Software de procesamiento esta herramienta se encuentra bajo licencia, gracias a un acuerdo alcanzado entre la UNI, FEC y MathWorks se tuvo acceso ilimitado, la antena utilizada con este modelo se representa en la figura 19.

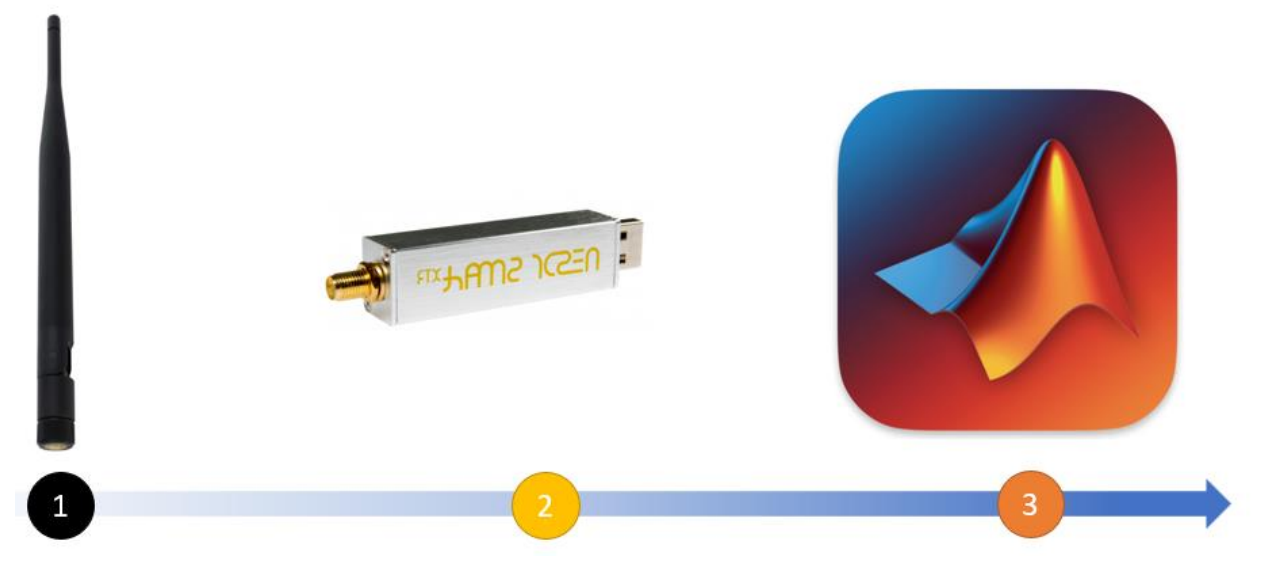

*Figura 19. Diagrama de medición RTL*

El modelo RTL de la marca Nooelec tiene un conector de tipo SMA y un conector USB. La antena que hemos utilizado para las mediciones con el RTL es el modelo GSM GA15, esta antena funciona en las bandas de 3G, 4G, LTE [39], la conexión con el dispositivo y antena se hizo mediante un acoplador SMA. Para usar el RTL es necesaria la instalación de driver con el software Zadig en Windows 10. En la figura 20, se muestra el banco de mediciones del RTL-Matlab®.

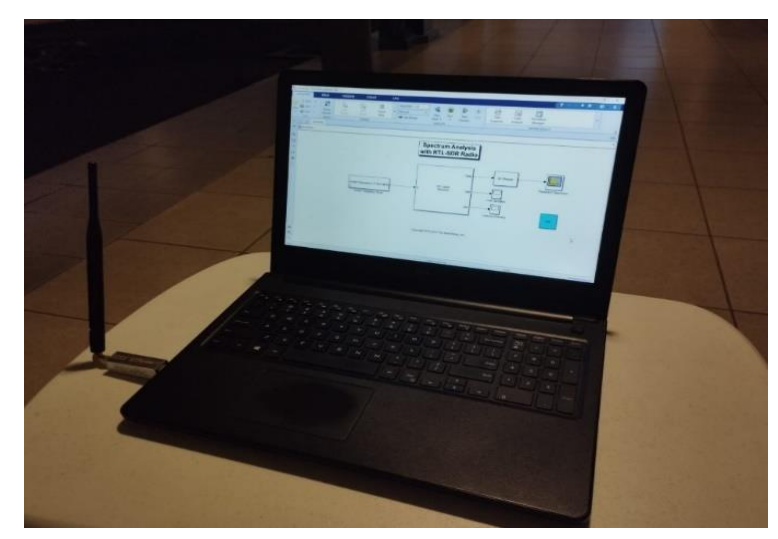

*Figura 20. Banco de mediciones RTL*

Luego se instalaron los toolbox necesarios para poder sincronizar el RTL con Matlab®. Utilizamos uno de los ejemplos de Simulink propuesto por MathWorks [40], este diagrama se muestra en la figura 21. Las configuraciones que propone el ejemplo son las óptimas para realizar mediciones de niveles de potencia en donde solo se modificaron parámetros de rangos de frecuencia para realizar el proceso de medición de bandas de frecuencia de redes móviles que genera una señal graficada en formato FFT en su ancho de banda.

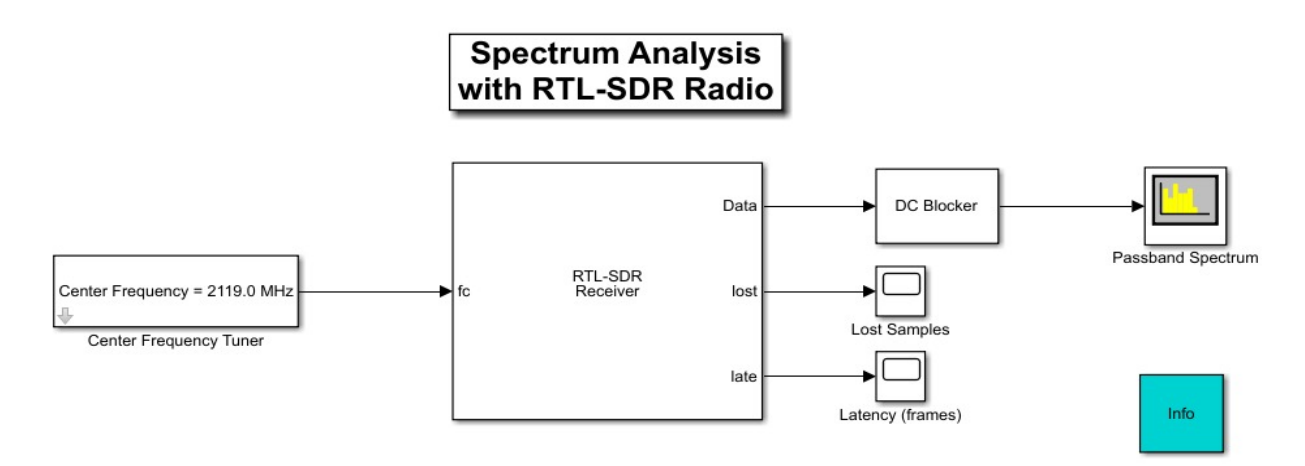

*Figura 21 Diagrama de Bloques Matlab®.*

El bloque RTL-SDR Receiver mostrado en la figura 22 admite la comunicación entre Simulink y el dispositivo RTL, lo que permite la simulación y el desarrollo de varias aplicaciones de Radio Definido por Software (SDR). El bloque receptor RTL-SDR es una fuente de Simulink que recibe datos del dispositivo RTL-SDR.

El siguiente diagrama representa un punto de vista general de la recepción de la señal de radio en simulink mediante el paquete de soporte de **Communications Toolbox** para RTL-SDR radio donde también se instala el **DSP System Toolbox** y **Signal Processing Toolbox**. Simulink que funciona con el bloque receptor RTL-SDR para recibir señales de RF.

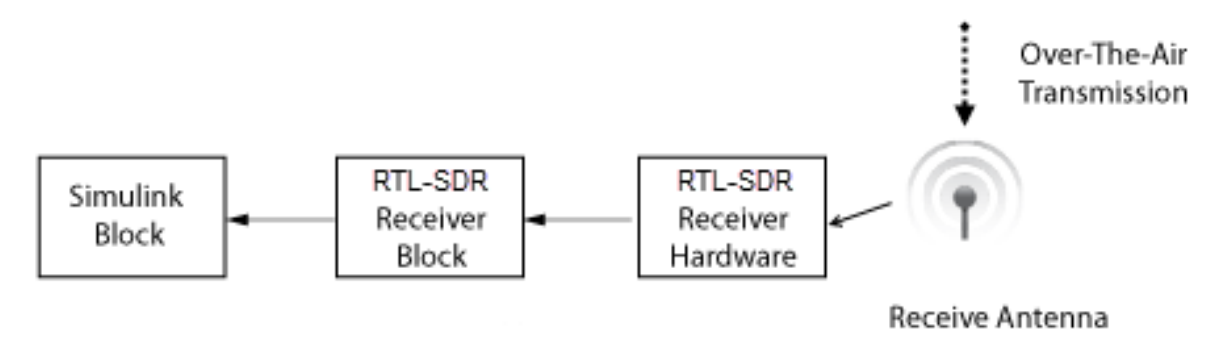

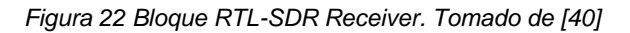

El bloque SDR-RTL está constituido por cuatro puertos entre ellos:

- Fc: Frecuencia central especificada como escalar positivo
- Data: Datos recibidos del vector de columna del dispositivo
- Lost: Número de muestras perdidas
- Late: Latencia de datos recibido en fotogramas

En la figura 23 se muestran los parámetros de bloques RTL-SDR:

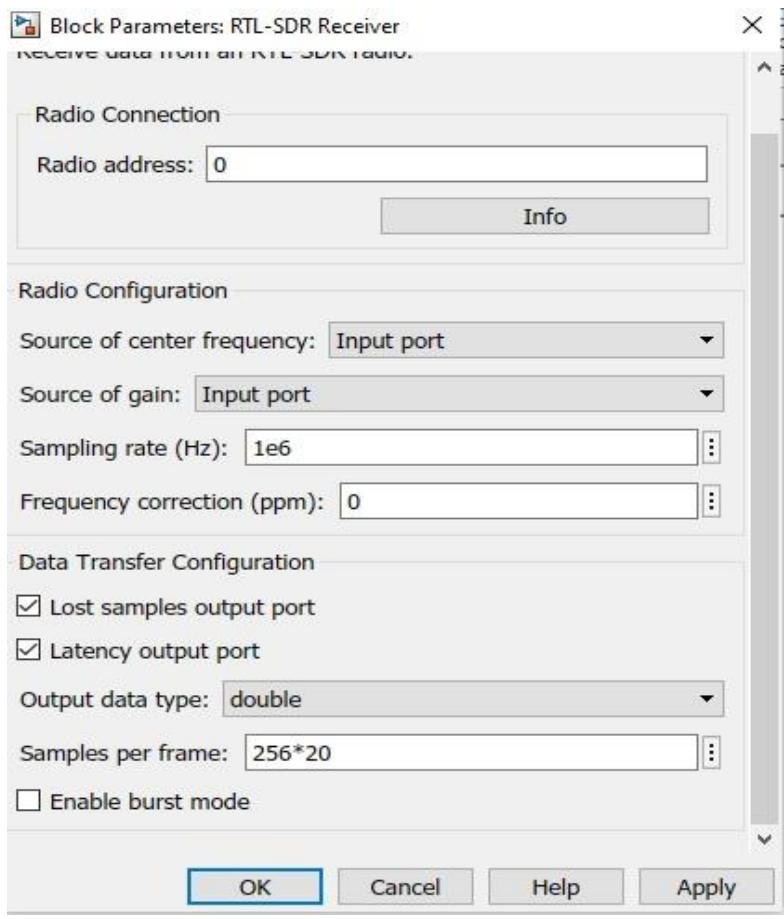

*Figura 23. Detalles del Bloque SDR-RTL*

En la figura 24. Se puede observar parámetros de configuración del Bloque. El botón "info" muestra información y configuración de parámetros asociados al dispositivo. Generalmente se utiliza para comprobar conectividad entre el bloque y el radio. Si el RTL no está conectado, se mostrará un mensaje en el campo de **RadioName: 'Cannot find radio'.**

#### RTL-SDR Radio Information

|                                                                                                    | Values going to the SDR device are often quantized by the hardware.<br>The following values are the actual SDR device settings. |
|----------------------------------------------------------------------------------------------------|----------------------------------------------------------------------------------------------------|
| RadioAddress: '0'<br>RadioIsOpen: false<br>TunerName: 'E4000'<br>Manufacturer: 'Realtek'<br>SerialNumber: ''<br>RTLCrystalFrequency: 28800000<br>TunerCrystalFrequency: 28800000<br>SamplingMode: 'Quadrature'<br>OffsetTuning: 'Disabled'<br>CenterFrequency: 102500000 | RadioName: 'Generic RTL2832U OEM'<br>Product: 'RTL2838UHIDIR'<br>GainValues: [-1 1.5 4 6.5 9 11.5 14 16.5 19 21.5 24 29 34 42]  |
| SampleRate: 1000000<br>TunerGain: 1.5                                                                                                    |                                                                                                    |
| FrequencyCorrection: 0                                                                                                    |                                                                                                    |

*Figura 24. Opción Info del Bloque SDR-RTL*

Continuando con la descripción de los parámetros del bloque:

- Sample rate: Frecuencia de muestreo. El rango válido de frecuencia de muestreo es [225, 300] KHz y [900, 3200] KHz el modo de este se encuentra configurado por defecto con uno de cuadratura.
- Fequency Correction: Este parámetro corrige el cambio de frecuencia en los datos recibido al desplazamiento de frecuencia del oscilador local, o la inexactitud de la velocidad de reloj, como se puede observar en la figura 26, este está desactivado y según [28] se recomienda activar y realizar el cálculo de frecuencia de error PPM o descargar un programa que brinde estos datos, si en un dado caso no se encuentra la señal deseada en la frecuencia configurada.
- Source Center of Frequency: Permite configurar el centro de la frecuencia en el caso del presente estudios estos fueron configurados de 759 MHz y 2119 MHz.
- Source of gain: Permite modificar la ganancia del sintonizador que está configurada en modo AGC que brinda automáticamente un valor basado en la intensidad de la señal.

El Blocker DC elimina el componente de DC de la señal de entrada. En la figura 25 se presenta un ejemplo de la señal recibida con sus niveles de potencia.

40

 $\times$ 

 $\lambda$ 

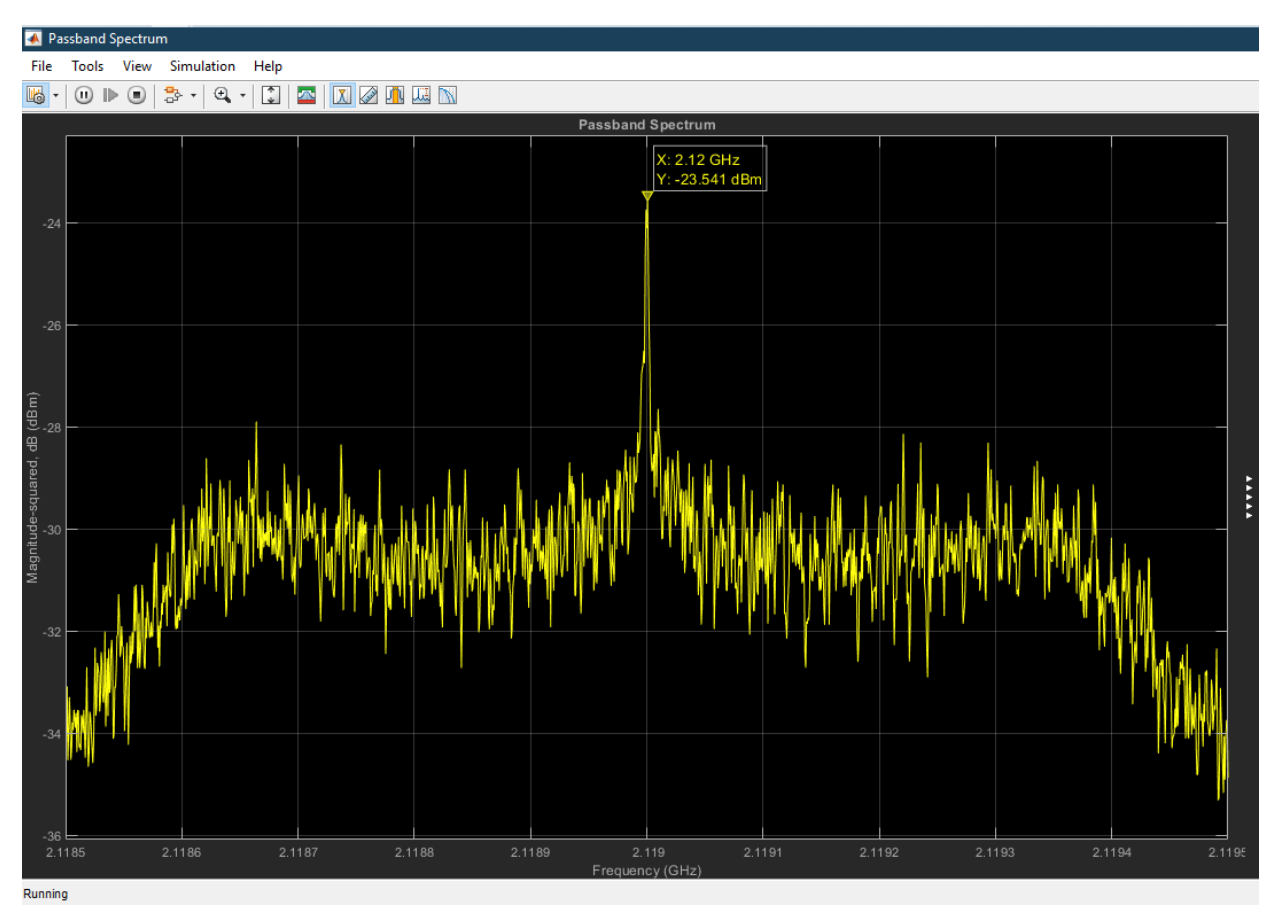

*Figura 25. Espectro en 2100 MHz - Matlab®*

Como se puede observar se pueden ingresar marcadores, al igual que en el Anritsu para determinar el nivel de intensidad más alto (pico más alto).

#### 3.2.2. HackRF One

El modelo de Hack RF One utilizado para la experimentación es la revisión r4 que es capaz de transmitir y recibir señales en el rango de frecuencias 1 MHz hasta 6 GHz, contiene una capacidad de muestreo de hasta 20 millones de muestras por segundo. Contiene un muestreo de las señales con 8 bits en cuadratura, donde 8 bits serán para la componente en fase I y 8 de la componente en cuadratura Q [25]. Los filtros de señal en banda base pueden ser configurados, con un máximo de ancho de banda de señal de 20 MHz, Conector de antena SMA hembra. Un conector SMA hembra para sincronizar el reloj, tanto a la entrada como a la salida. También cuenta con Botones para configurar convenientemente el dispositivo y cabeceras de pines internos para una posible expansión de la placa usando shields, estas características se encuentran descritas en la Tabla 9.

#### *Tabla 9 Características HackRF One*

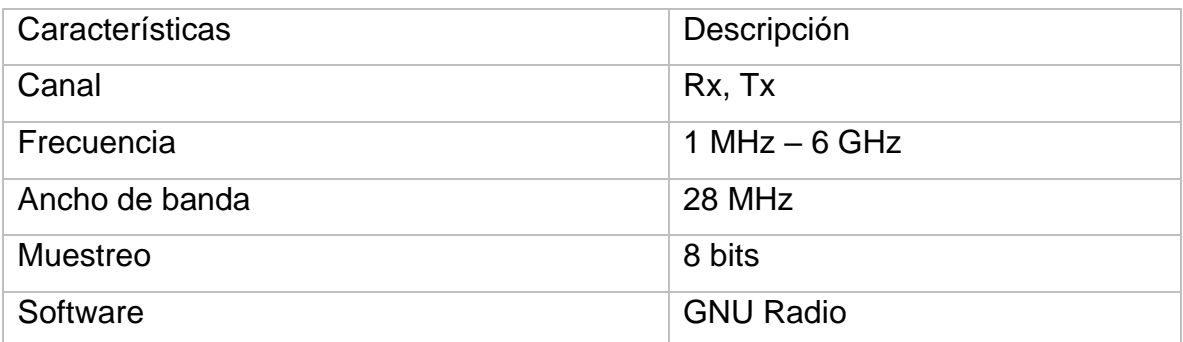

En la figura 26 se muestra un diagrama de bloques que explica el funcionamiento del HackRF One donde sus partes principales son: RFFC5072 provee rango de sintonización de frecuencias y transforma la señal a una IF, el Max2837 es un transceiver de RF que se encarga de pasar la señal a banda base, un convertidor MAX5864 que se encarga del proceso ADC y el demodulador que se encarga procesar la señal LPC4330FBD144.

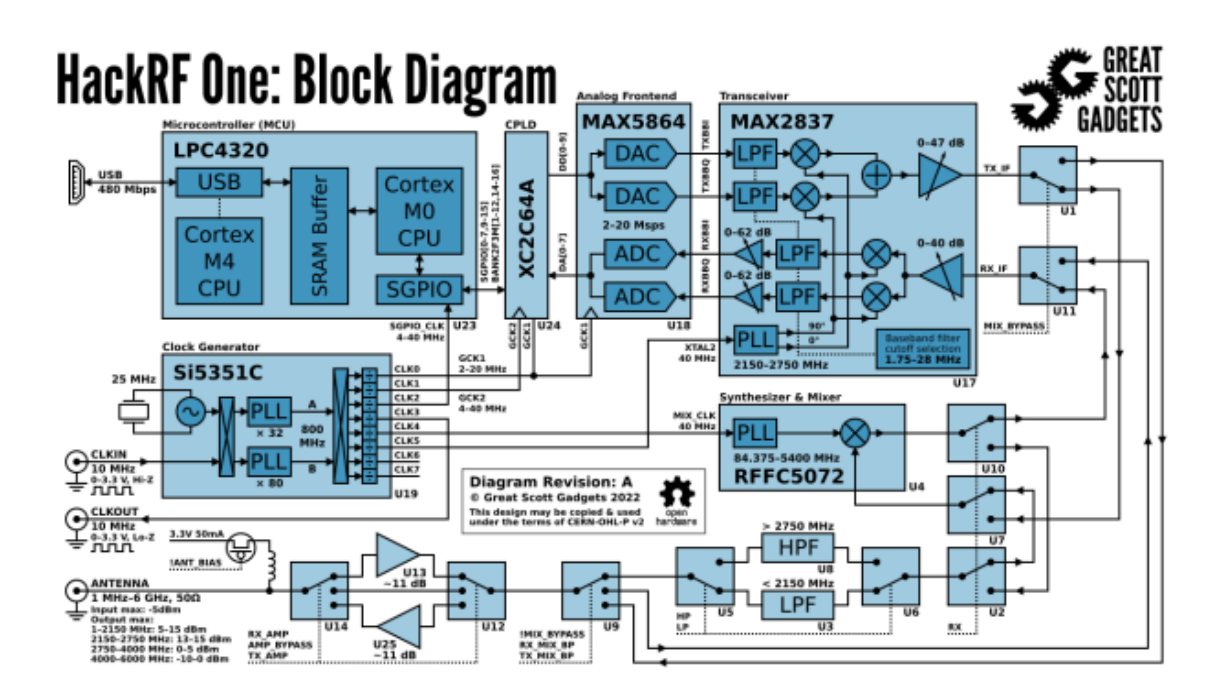

*Figura 26 Diagrama de bloques HackRF One. Tomado de [32]*

## *A) Configuración HackRF One-GNU Radio.*

El modelo de medición que se utilizó es HackRF One como herramienta de Medición y GNU RADIO 3.9 como Software de procesamiento. Este modelo se ilustra en la figura 27.

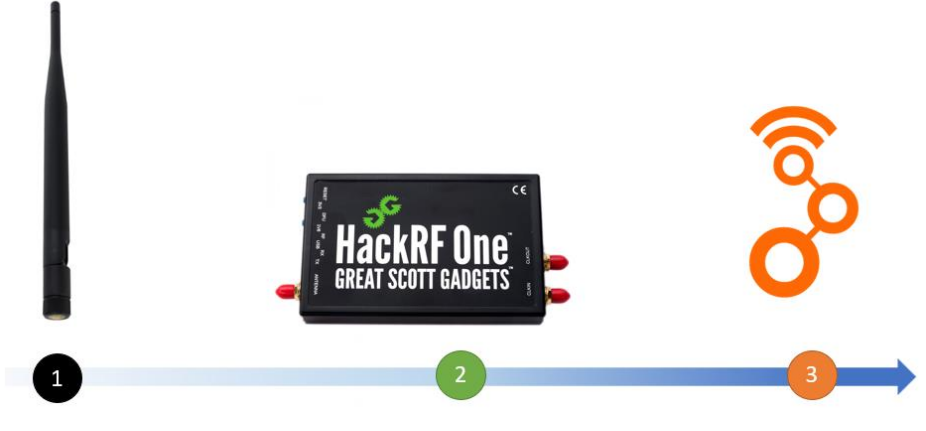

*Figura 27. Diagrama de medición HackRF One*

El SDR HackRF One es de gama media, sus características se describen en la tabla 10. Al igual que el RTL utilizamos la antena omnidireccional GSM GA15. En este caso utilizamos el sistema operativo de código abierto Ubuntu 22.04 LTS. Para realizar la simulación en GNU-Radio, se instalaron los drivers y librerías necesarias para que Ubuntu reconociera el dispositivo SDR la instalación del driver fue mediante el comando sudo apt-get install hackrf. En la figura 28 se muestra el banco de mediciones HackRF One-GNU Radio.

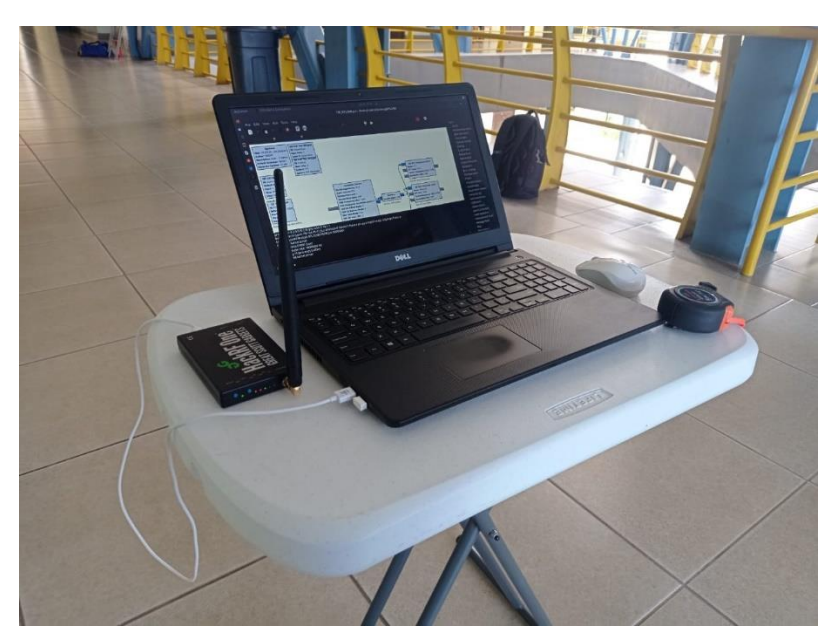

*Figura 28. Banco de mediciones de HackRF One*

En este caso también se instalan unas librerías para que GNU reconozca el SDR con un bloque llamado gr-osmosdr. El diagrama de simulación está constituido de varios bloques entre variables y bloques de procesamiento y de resultado.

Utilizamos un sistema de bloques propuesto en el libro [41], los cuales se presentan en la figura 29.

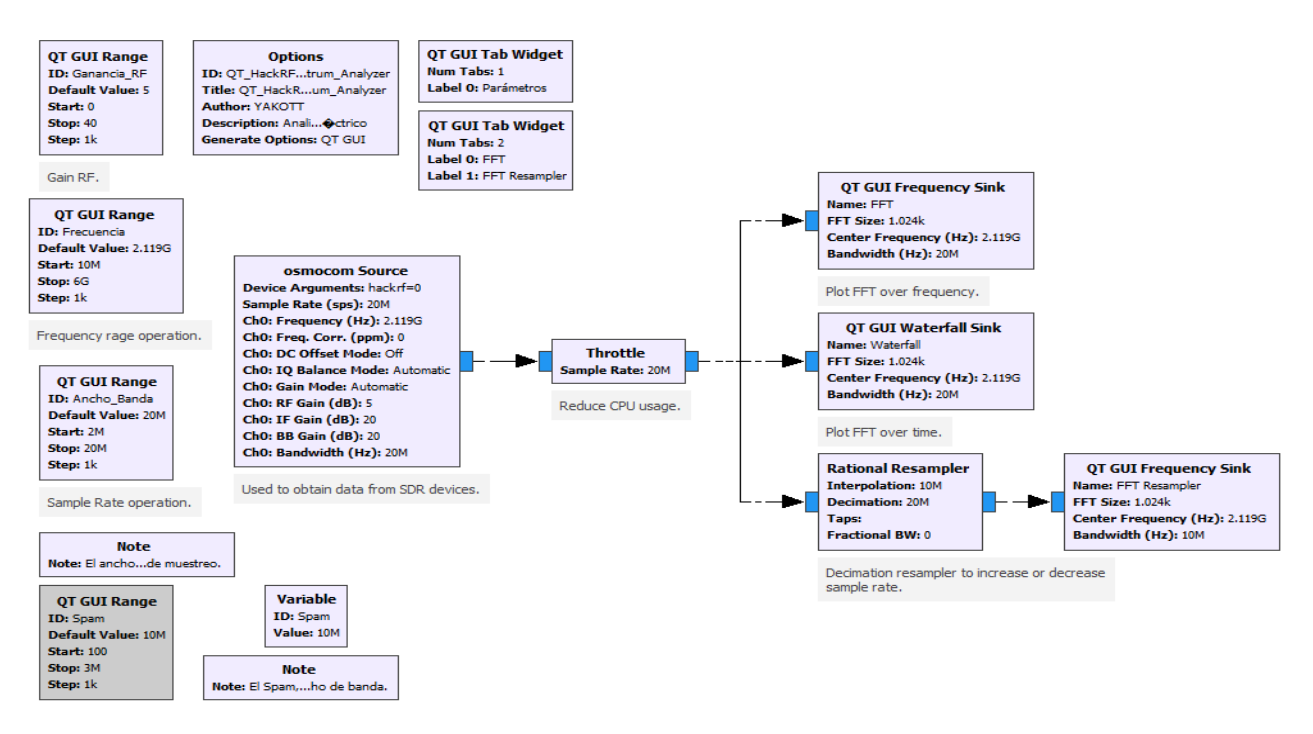

*Figura 29. Diagrama de Bloques GNU.*

Los Bloques presentados son utilizados para realizar mediciones en las bandas de 700 MHz y 2100 MHz. El diagrama se compone de los siguientes bloques:

- Options: Establece los parámetros de identificación para el gráfico de flujo.
- Osmocom Source: Osmocom es un proyecto de software de código abierto que implementa múltiples estándares de comunicación móvil. El bloque principal cuenta con una función que muestra el número de canales, la tasa de muestreo que se configura por frecuencia, la corrección de frecuencia, el modo manual de DC Offset, la ganancia de IF, la ganancia, la antena y el ancho de banda. Es la que se sincroniza con el HackRF One.
- QT GUI RANGE: Este tipo de bloque crea una variable que puede ser configurada con un ID que muestra el valor por defecto o un rango específico, utilizamos estos bloques para establecer la frecuencia, Spam y ancho de banda. La frecuencia que utilizamos para la ejecución del diagrama es 759

MHz y 219 MHz. El spam se configuró de 5 y 10 MHz, un ancho de banda de 10 y 20 MHz y una ganancia de la antena de 5dBi.

- Throttle: Verifica que no se sobrepase la tasa media de muestreo y esto se configura mediante el ancho de banda.
- Rational Resampler: Este bloque utiliza un filtro FIR para remuestrear con una interpolación de 5 MHz y una decimación de 10 MHz.
- QT GUI SINK: Proporciona la visualización gráfica de los diferentes widgets.
- QT GUI Frequency Sink: Este disipador gráfico muestra múltiples señales en FFT y es configurado por el Rational Resampler, esta muestra el Resampler FFT.
- QT GUI Waterfall Sink: Muestra múltiples señales en un esquema de cascada [41].

A continuación, en la figura 30, se muestra las configuraciones generales del bloque osmocom source.

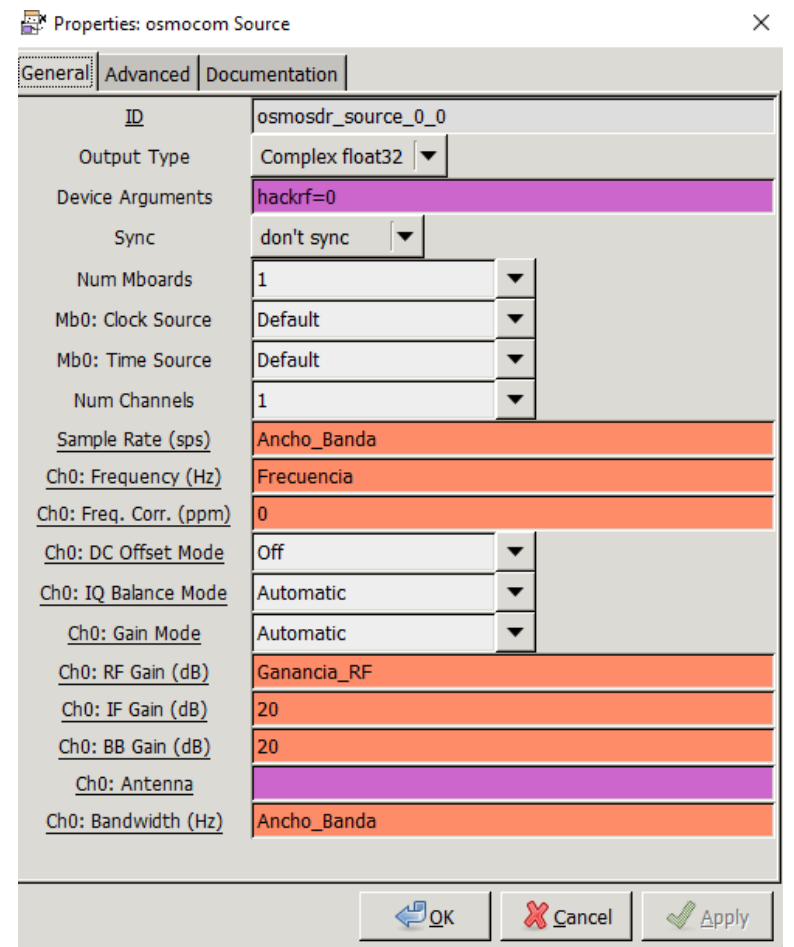

*Figura 30. Detalles del bloque es Osmocom Source*

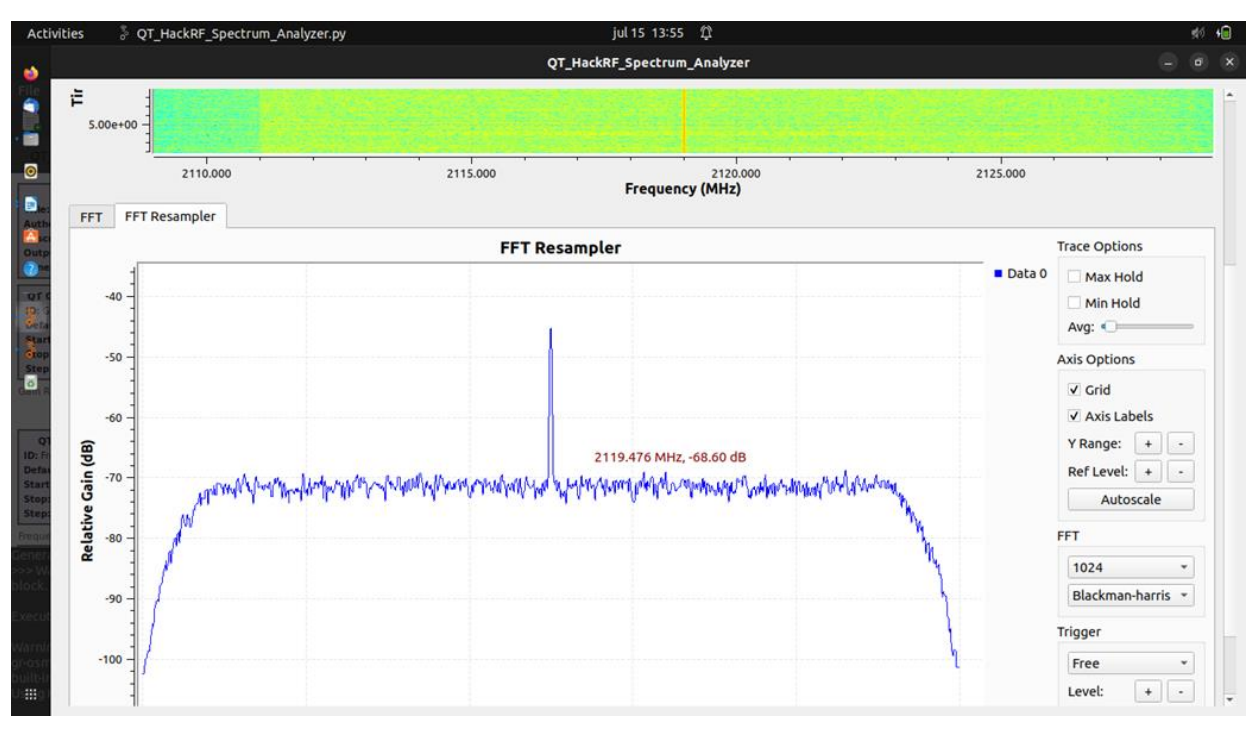

En la figura 31 se muestra la señal, ejecutando los diferentes Bloques:

*Figura 31. Espectro en 2100 MHz - GNU Radio*

Como se puede observar esta es la visualización de FTT Resampler, donde se visualiza el marcador se situaba según la posición del cursor.

# **3.4 Procedimiento de las Mediciones (O2I)**

Haciendo énfasis a la principal función de un analizador de espectro, que es medir potencia de señales desconocidas o conocidas en el ambiente, donde la variable de medición a analizar en este trabajo de investigación es la potencia de la señal recibida en el ambiente seleccionado. Para efectuar las mediciones en los cinco pisos del edificio RLP, se procedió a analizar las bandas de frecuencia de 700 MHz y 2100 MHz, que forman parte de las bandas de frecuencias usadas por los operadores para brindar servicio de red móvil con tecnología 4G LTE. En la figura 32 describimos los pasos generales que realizamos en el procedimiento de mediciones. En las siguientes secciones se explicarán de forma detallada estos procedimientos.

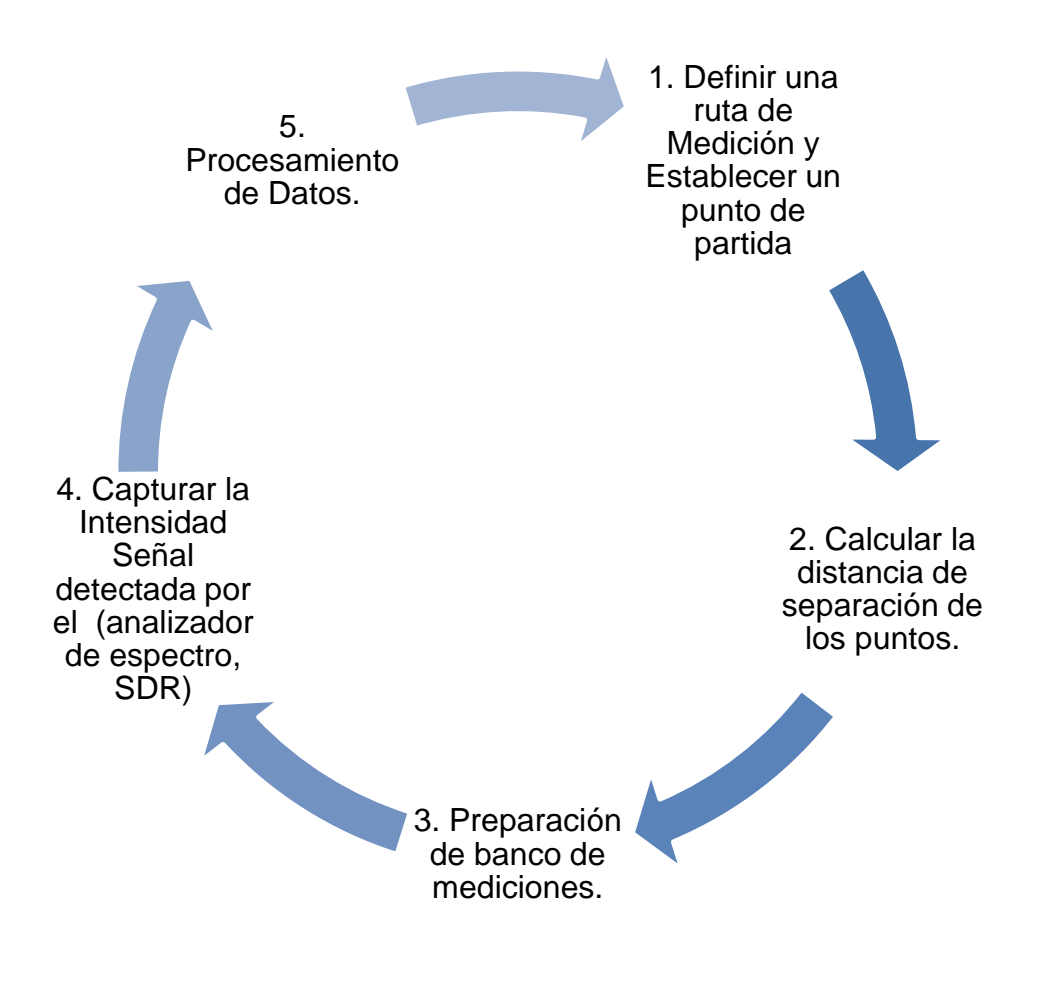

*Figura 32 Ciclo general de mediciones*

3.4.1 Proceso de medición con el Analizador de Espectro Anritsu

Como primer paso, definimos una ruta de medición con el objetivo de tomar muestras a lo largo del recorrido situado en cada uno de los pasillos de cada uno de los cinco pisos del edificio. Las muestras se realizaron con un intervalo de un metro donde en [35] nos explica el criterio de selección en función de la longitud de onda de la frecuencia portadora: 5λ < distancia < 40λ, donde λ representa la longitud de onda de la portadora y proporciona una buena resolución de medición en interiores el mismo proceso de distancia por muestra se utiliza en los demás procedimientos de RTL y HackRF One dando un total de 31 muestras por piso y por cada banda de frecuencia, (700 MHz y 2100 MHz respectivamente). Este proceso de medición fue basado en el descrito en [4].

Una vez establecida la distancia entre cada punto se procede a evaluar el primer punto: se ajusta el modo de configuración requerido y se evalúan los picos más altos de la señal, mientras se hace un barrido de 360° con la antena en polarización horizontal, para determinar el ángulo donde proviene la mayor intensidad de la señal recibida.

Una vez capturado el ángulo y el pico de la señal más fuerte, se procede a guardar el dato obtenido en dBm en ordenador de forma remota. El ángulo se determinó con la ayuda del celular Redmi Note 8, (usando su brújula). Las mediciones de la banda de 700 MHz y 2100 MHz se realizaron en un día regular para la universidad, pero en días diferentes debido a la cantidad de muestras.

#### 3.4.2 Proceso de medición con los SDR

En la ruta de medición ya determinada, se procedió a medir el primer punto, utilizando el software de procesamiento, se ajusta la frecuencia a evaluar y luego se observa el espectro, para determinar el pico más alto de potencia y se procede a guardar el dato obtenido. Este proceso se repite en las 31 muestras en la banda de 700 MHz y 2100 MHz respectivamente. A diferencia del proceso con el Analizador de Espectro Anritsu, no se requirió de barrido de 360° o anotar el Azimut ya que las mediciones con los SDRs se realizaron con una antena omnidireccional. De igual forma el banco de mediciones utilizado para los SDRs es más portátil que los del Anritsu debido al tamaño de sus dispositivos y antena.

# **Capítulo 4. Mediciones**

En la presente sección mostramos los resultados de las mediciones de campo realizada con el analizador de espectro y los modelos SDRs RTL-Matlab®, HackRF One-GNU Radio, los cuales nos permitieron observar los diferentes niveles de potencia de la señal recibida en el dominio de la frecuencia en el ala B del edificio Rigoberto López Pérez de cinco pisos de la Universidad Nacional de Ingeniería obteniendo 31 muestras por cada piso. A continuación, se muestran las figuras que contienen el espectro radioeléctrico de las bandas de frecuencia, el cual mostrará variaciones dependiendo de la herramienta que utilizamos y de los parámetros de configuración mencionados en el capítulo 3. También se muestran los valores obtenidos de los niveles de potencia en las diferentes muestras graficadas en Matlab<sup>®</sup>.

## **4.1 Mediciones Analizador de espectro**

## 4.1.1 Espectro Radioeléctrico Anritsu

En la figura 33 se muestra el nivel de potencia capturado en la muestra 30 del segundo piso en la banda de 700 MHz y en esta muestra que se obtuvo un nivel de potencia de -67.14 dBm. En la figura 34 observamos el nivel de potencia en 2100 MHz capturado en la muestra 23 del piso 1, en esta muestra se obtuvo un nivel de potencia de -69.86 dBm en los cuales en la señal captada en el espectro radioeléctrico logramos colocar marcadores, en este caso el marcador 1 con delta nos indica nivel del ancho de banda de la portadora el cual en ambos casos es alrededor de 20 MHz y el marcador 2 nos indica el nivel de potencia del pico de la señal la cual para la banda de 700 MHz está situada en 759 MHz y en 2100 MHz se encuentra en 2119 MHz gracias a esto se obtuvo el parámetro de frecuencia central y se aplicó para las frecuencias centrales de los SDR ya que aquí se encontraba la mayor intensidad de señal.

| /Inritsu 02/25/2022 03:13:54 pm |                      |              | <b>GBS</b>                              | والمناول والمنابي والمناول ولينا والمنابي |               |     | œ              |           |                                       |        | Marker 1/2  |
|---------------------------------|----------------------|--------------|-----------------------------------------|-------------------------------------------|---------------|-----|----------------|-----------|---------------------------------------|--------|-------------|
|                                 |                      |              |                                         |                                           |               |     |                |           | Spectrum Analyzer                     |        | Marker      |
| <b>Ref LvI</b><br>$-35.0$ dBm   | $-35.0$ dBm          |              | M2-67.14 dBm @759.834 090 MHz           |                                           |               |     |                |           |                                       |        | 123456      |
| #Input Atten<br>$0.0$ dB        | $-45.0$              |              | -Marker M2 –67.14 dBm @759.834 090 MHz- |                                           |               |     |                |           |                                       |        | On.         |
|                                 | $-55.0$              |              |                                         |                                           |               |     |                |           |                                       |        | Off         |
| <b>Detection</b><br>RMS/Avg     |                      |              |                                         |                                           |               |     |                |           |                                       |        | Delta       |
| #RBW<br>10 KHz                  | $-65.0$              |              |                                         |                                           |               |     |                |           |                                       | On     | Off         |
| #VBW<br>100 kHz                 | $-75.0$              |              |                                         |                                           |               |     |                |           |                                       |        | Peak Search |
| #Sweep Time<br>3.1 s            | $-85.0$              |              |                                         |                                           |               |     |                |           |                                       |        | Marker Freq |
| <b>Traces</b>                   | $-95.0$              |              |                                         |                                           |               |     |                |           |                                       |        | to          |
| A: Normal                       |                      |              |                                         |                                           |               |     |                |           |                                       |        | Center      |
|                                 | $-105.0$             |              |                                         |                                           |               | 部侧骨 |                |           |                                       |        | Marker      |
|                                 | $-115.0$             |              | AmmmulhushyiMuriphothsuna Ammuripho     |                                           |               |     |                |           | <b><i><u>AMANY APPROVALLE</u></i></b> |        | to          |
|                                 |                      |              |                                         |                                           |               |     |                |           |                                       |        | Ref LvI     |
| Sweep                           | – 125.0 d₿m          |              |                                         |                                           |               |     |                |           |                                       |        | More        |
| Continuous                      |                      |              |                                         |                                           |               |     |                |           |                                       |        | Peak        |
|                                 | 718.561 363 MHz      |              |                                         | Center 768.561 363 MHz                    |               |     |                |           | 818.561 363 MHz                       |        | Options     |
| Freq Ref                        |                      |              |                                         | Span 100.000 MHz                          |               |     |                |           |                                       |        |             |
| Int Std Accy                    | Mkr<br>Ref.          | <b>Delta</b> | Ref X                                   |                                           | Ref Y         |     | Delta X        | Delta Y   |                                       |        | More        |
|                                 | $\blacksquare$<br>ON | ON           | 758.015 909 MHz                         |                                           | $-113.64$ dBm |     | 20.181 818 MHz | 1.08dB    |                                       |        |             |
|                                 | $\mathbf{Z}$<br>ON   | OFF          | 759.834 090 MHz                         |                                           | $-67.14$ dBm  |     |                | $- - - -$ |                                       |        |             |
| Freq                            |                      |              | Amplitude                               |                                           | Span          |     |                | <b>BW</b> |                                       | Marker |             |

*Figura 33 Muestra 30 en el piso 1 de analizador de espectro 700 MHz*

|                                | /Inritsu 03/09/2022 04:23:51 pm<br>الأوال فوارق وواري الأواري فوارق وواري<br>œ<br>GPS | Marker 1/2      |  |  |  |  |
|--------------------------------|---------------------------------------------------------------------------------------|-----------------|--|--|--|--|
|                                | Spectrum Analyzer                                                                     | Marker          |  |  |  |  |
| <b>Ref LvI</b><br>$-35.0$ dBm  | M2-69.86 dBm @2.111 098 181 GHz<br>$-35.0$ dBm                                        | 123456          |  |  |  |  |
| <b>Input Atten</b><br>$0.0$ dB | Marker M2 -69.86 dBm @2.111 098 181 GHz<br>$-45.0$                                    | On<br>Off       |  |  |  |  |
| <b>Detection</b><br>RMS/Avg    | $-55.0$<br>$-65.0$                                                                    | <b>Delta</b>    |  |  |  |  |
| #RBW<br>10 kHz                 |                                                                                       | Qff<br>On       |  |  |  |  |
| #VBW<br>100 kHz                | $-75.0$                                                                               | Peak Search     |  |  |  |  |
| #Sweep Time<br>2.6s            | $-85.0$                                                                               | Marker Freq     |  |  |  |  |
| <b>Traces</b><br>A: Normal     | $-95.0$                                                                               | to<br>Center    |  |  |  |  |
|                                | ستأسارته                                                                              | Marker          |  |  |  |  |
|                                | $-115.0$                                                                              | to<br>Ref LvI   |  |  |  |  |
| Sweep<br>Continuous            | $-125.0$ d $\,\mathrm{\oplus m}$                                                      | More            |  |  |  |  |
|                                | 2.106 985 454 GHz<br>Center 2.119 985 454 GHz<br>2.132 985 454 GHz                    | Peak<br>Options |  |  |  |  |
| Span 26.000 MHz                |                                                                                       |                 |  |  |  |  |
| Freq Ref<br>Int Std Accy       | Ref X<br>Ref Y<br>Delta X<br>Delta Y<br><b>Ref</b><br><b>Delta</b><br>Mkr             | More            |  |  |  |  |
|                                | 2.110 200 GHz<br>$-109.79$ dBm<br>20.181 818 MHz<br>1.82 dB<br>1<br>ON<br>ON          |                 |  |  |  |  |
|                                | $\mathbf{Z}$<br>OFF 2.111 098 181 GHz<br>$-69.86$ dBm<br>ON<br>$- - - -$              |                 |  |  |  |  |
| Freq                           | <b>BW</b><br>Amplitude<br>Span                                                        | Marker          |  |  |  |  |

*Figura 34 Muestra 33 del piso 1 de analizador de espectro 2100 MHz*

4.1.2 Niveles de potencia de Analizador de Espectro.

En la figura 35 se muestran los resultados obtenidos por el Analizador de espectro en la banda de 700 MHz correspondientes a los 31 puntos por piso. Se comprueba el mecanismo de reflexión reportados en [4] debido al entorno de mediciones, ya que los resultados de potencia recibida desde la primera hasta la quinta muestra del tercer y cuarto piso son similares. Continuando con el análisis se observa que a partir de la muestra 15 a la 20 hay una leve caída de tensión y esto se debe a un giro de 90° que realizamos en nuestra ruta de mediciones mostrada en la figura 9. De la muestra 25 a la 30 se observa que los niveles de potencia más bajos son los del segundo piso. Cabe de destacar que no hay variaciones de acuerdo al ambiente expuesto en el trabajo monográfico antes mencionado, a diferencia del quinto piso que fue modificado recientemente, obteniendo como resultado una alta variación de la señal en el quinto piso.

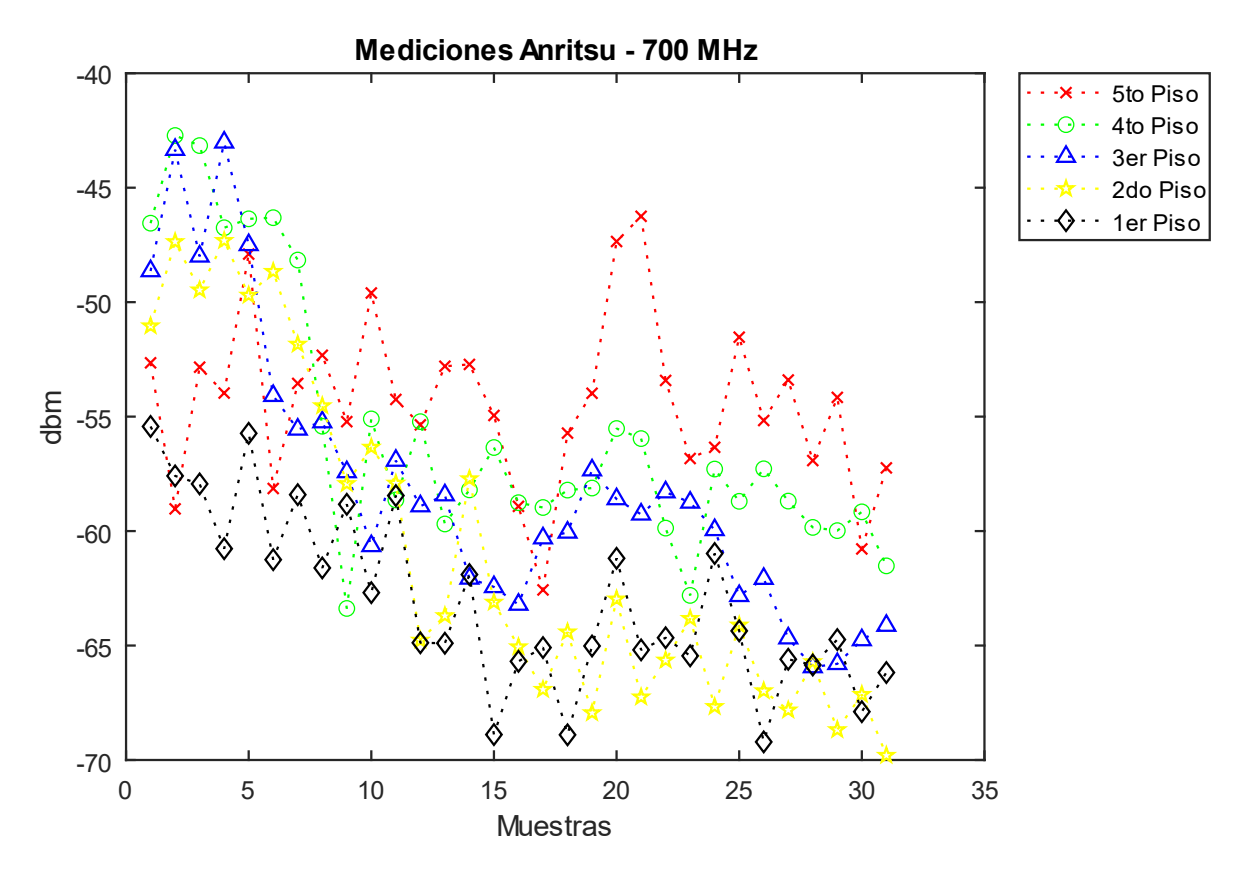

 *Figura 35 Mediciones analizador de espectro 700 MHz*

En la figura 36 se continua el análisis en la banda de 2100 MHz. A diferencia de los resultados expuestos en la figura 35, desde la muestra dos hasta la cinco los niveles de potencia en el tercer y cuarto piso son más bajos en comparación al quinto piso. Desde la muestra diez a la quince se observa una leve caída de tención y esto se debe un giro de 90° que realizamos en nuestra ruta de medición. El quinto piso muestra mejores niveles de intensidad, pero también variación, estos se deben a las modificaciones reciente realizadas en el quinto piso

De forma general se logra observar una alta variación de la señal y esto se debe a la cantidad de obstáculos que existente entre el transmisor y el receptor, tomando como referencia los mecanismos de propagación mencionados en el capítulo 2. Se aprecia que los niveles del primer piso disminuyen significativamente en relación a los niveles de señales obtenidos en los demás pisos. Adicionalmente, la variación en las muestras obtenidas también se debe al tamaño de la longitud de onda para la banda de 2100 MHz.

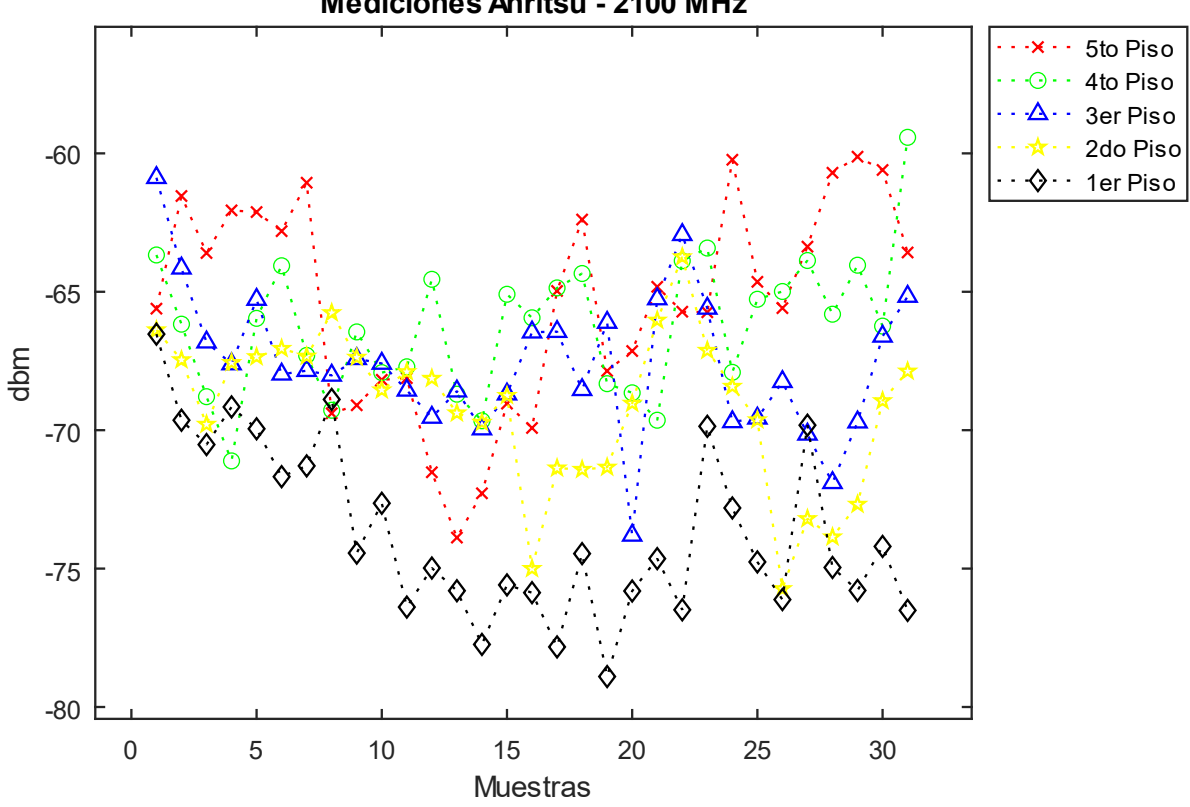

**Mediciones Anritsu - 2100 MHz** 

*Figura 36 Mediciones analizador de espectro 2100 MHz*

## **4.2**. **Mediciones RTL-Matlab®**

#### 4.2.1 Espectro Radioeléctrico RTL

Las mediciones se efectuaron mediante el software Matlab® en Simulink el cual se observa en la figura 37 la muestra 16, capturada en la frecuencia central de 759 MHz en el piso 5 y en la figura 38 se observa la muestra 10 del piso 5 en la frecuencia central de 2119 MHz. Se obtuvieron los resultados de niveles de potencia a través del marcador Peak Search, que se encarga de buscar los picos de señal con los mayores niveles de potencia de las frecuencias mencionadas anteriormente, obteniéndose los niveles de -26.30 dBm/Hz y -53.78 dBm/Hz, siendo estos resultados en PSD (Power Espectral Density), por lo cual su unidad de medida es en dBm/Hz, empleándose la fórmula 1 [42] para convertir los dados obtenidos en la unidad de medida en dBm. Donde RBW es 976.58, este dato es obtenido de las configuraciones de Matlab®.

$$
dBm = \frac{dBm}{Hz} + 10 Log (RBW) \tag{1}
$$

#### **Este espacio ha sido intencionalmente dejado en blanco**

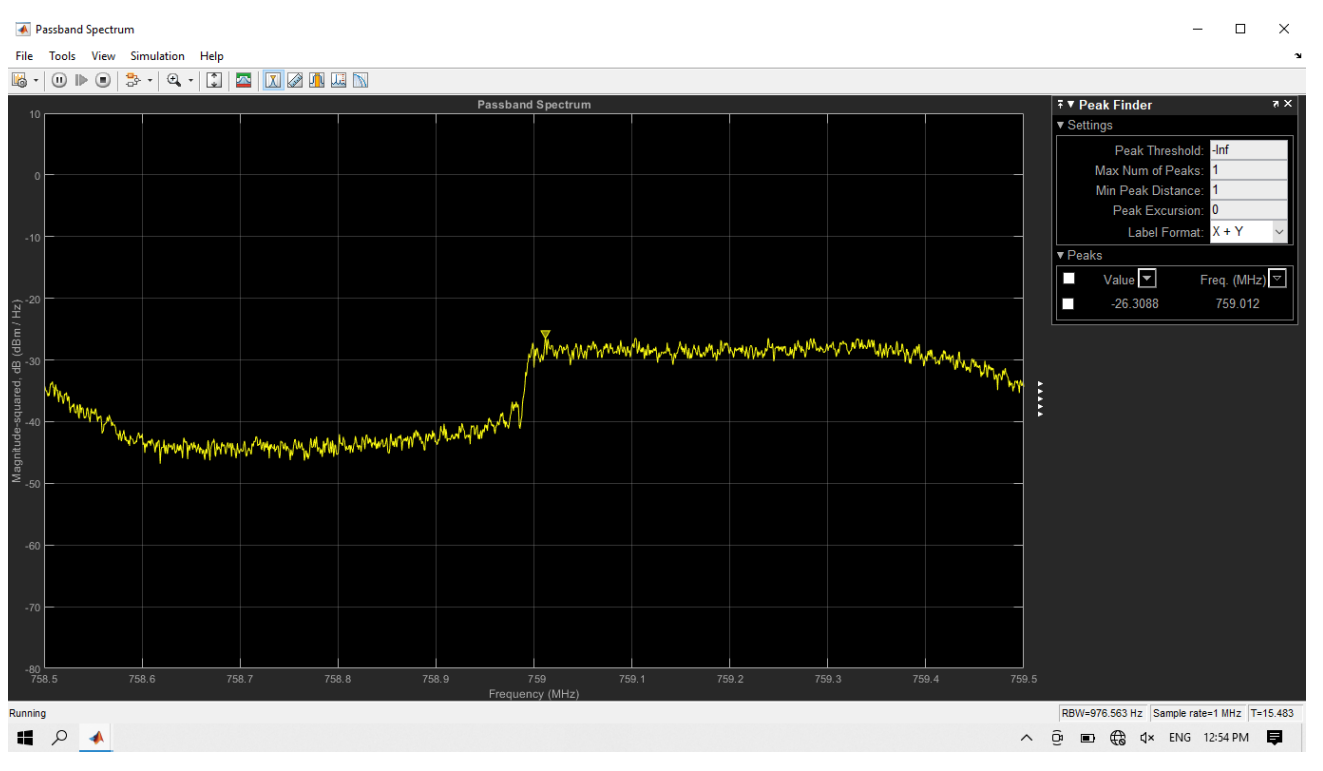

*Figura 37 Muestra 16 piso 5 RTL 700 MHz Matlab®*

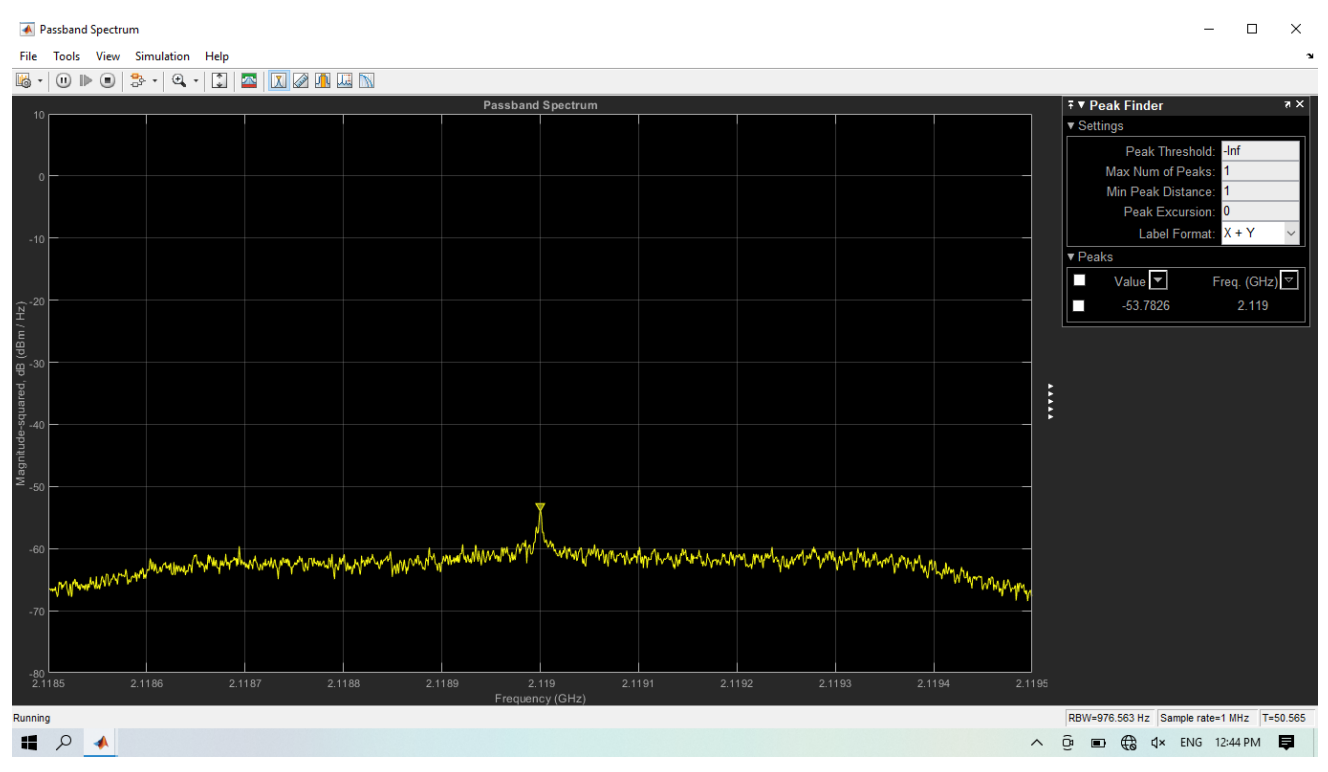

*Figura 38 Muestra 10 piso 5 RTL 2100 MHz Matlab®*

#### 4.2.2 Niveles de potencia de RTL

En la figura 39 se muestran resultados medidos con el SDR RTL Nooelec en la banda de 700 MHz. La gráfica muestra altos niveles de variación en relación a la potencia, como se muestra en la muestra 16 del cuarto piso. En el primer y tercer piso también se muestran altos niveles de variación en comparación al segundo y quinto piso. Al igual que en el analizador de espectro el quinto piso posee una mayor intensidad de señal. En este caso del factor de atenuación, no se logra observar.

Se muestra que los mecanismos de propagación afectan considerablemente los resultados medidos con el SDR RTL. Esto se debe a que este dispositivo es de la gama baja de los SDR, por lo que cuenta con limitantes en su diseño.

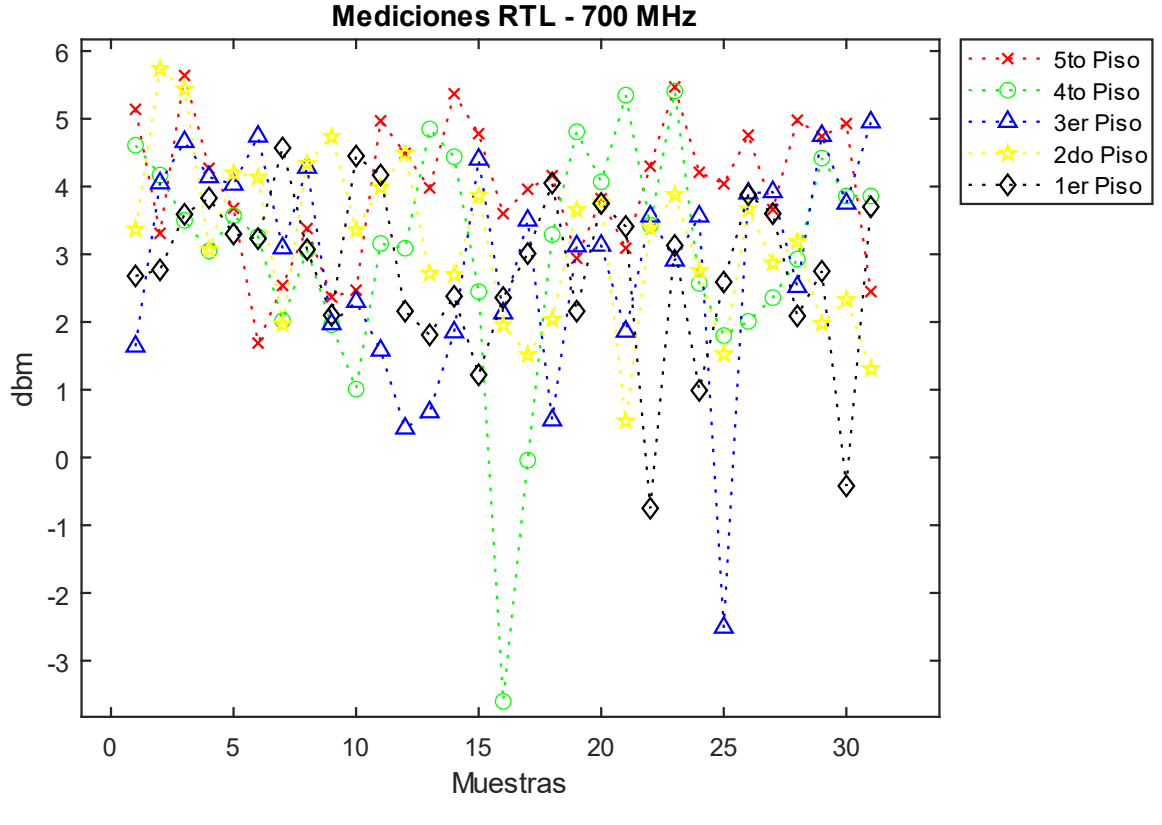

 *Figura 39 Mediciones RTL 700 MHz*

En la figura 40, se continua con el análisis en la banda de 2100 MHz, principalmente se logra observar que en el cuarto piso recibe una alta intensidad de señal a diferencia de los demás pisos. El primero y tercer piso no tiene mucha variación de potencia a diferencia del quinto y cuarto piso. También se puede observar de manera general que los valores de potencia en esta banda son bajos a diferencia de los valores de 700 MHz.

En las primeras muestras del cuarto y quinto piso se logra observar una alta potencia de recepción como las mostradas en la figura 36. Cabe de destacar que los niveles de potencia tienen una menor variación, a diferencia de la banda de 700 MHz.

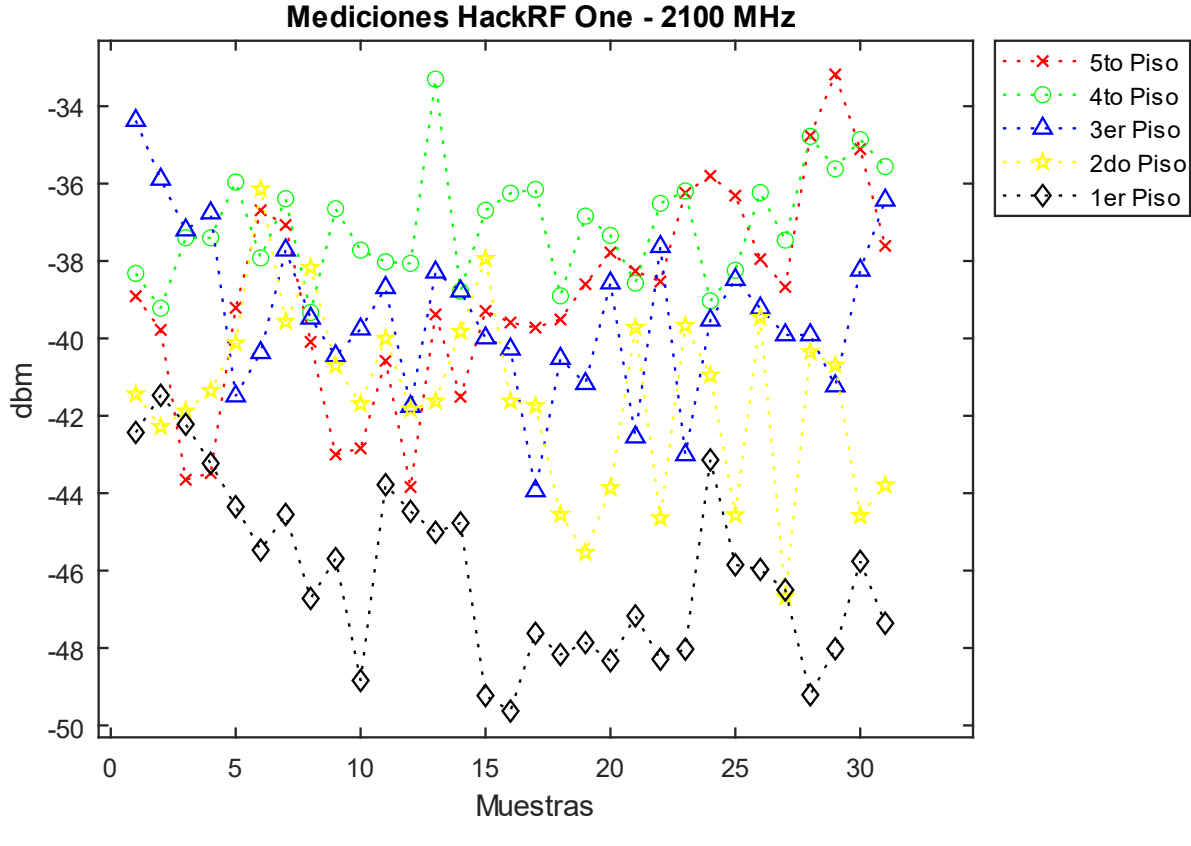

*Figura 40 Mediciones RTL 2100*

## **4.3 Mediciones HackRF One**

#### 4.3.1 Espectro Radioeléctrico HackRF One

Las siguientes simulaciones se realizaron con el dispositivo HackRF One y con el software libre GNU-Radio, en los cuales se configuraron las frecuencias centrales de 759 y 2119 MHz y dichos resultados se muestran en las figuras 41 y 42; al igual de las anteriormente configuradas en el software Matlab®, se obtuvieron los niveles de potencia de -65.10 dB y -67.72 dB. Estos niveles de potencia se obtuvieron manipulando el cursor y seleccionando el pico más alto, estos se encuentran en la unidad de medida dB, por lo cual utilizamos el principio teórico mostrado en la fórmula 2 [8] para convertir la unidad de medida a dBm.

$$
X_{in}dBm = X_{in} dB + 30 \qquad (2)
$$

Se puede concluir que hay que convertir los dB a dBm restando 30 dB.

Nota: Las presentes mediciones cuentan con una falsa elevación de señal que se encuentra antes de la frecuencia central lo cual no afectan los picos de la señal medidos.

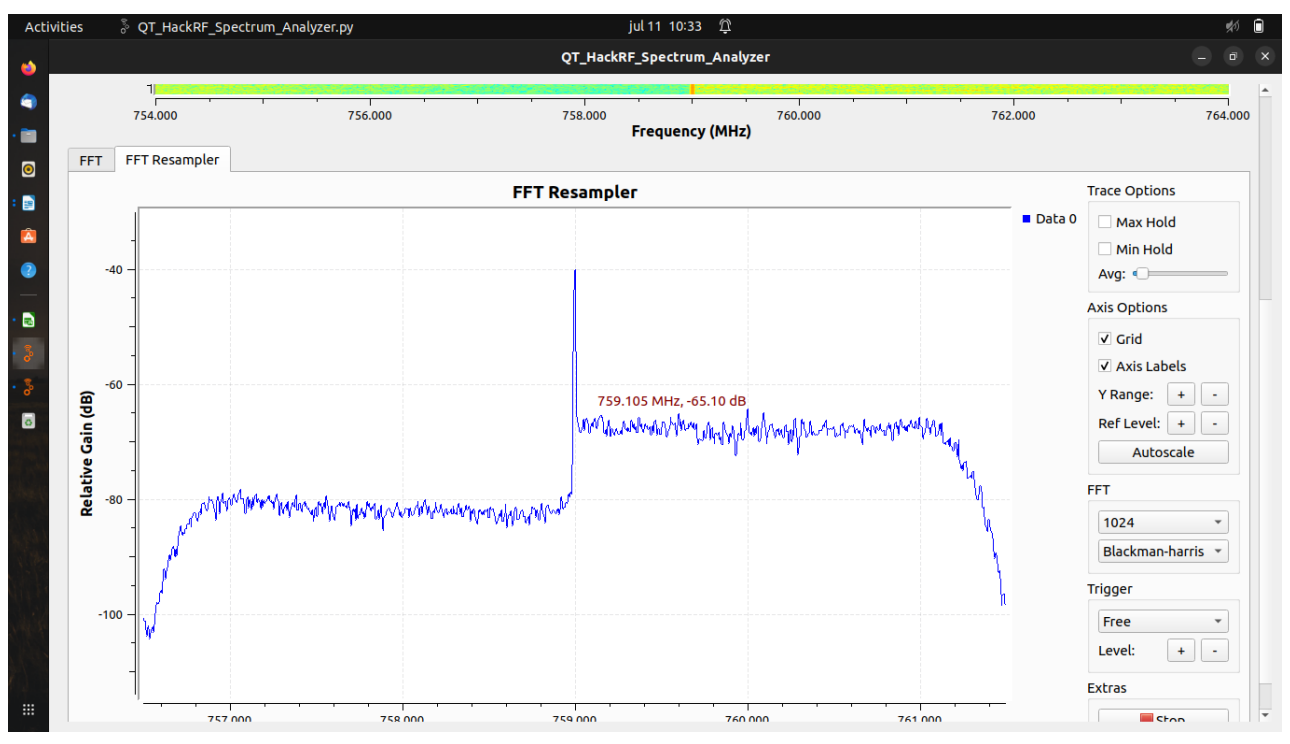

*Figura 41 Muestra 15 del piso 3 HackRF-GNU Radio 700 MHz*

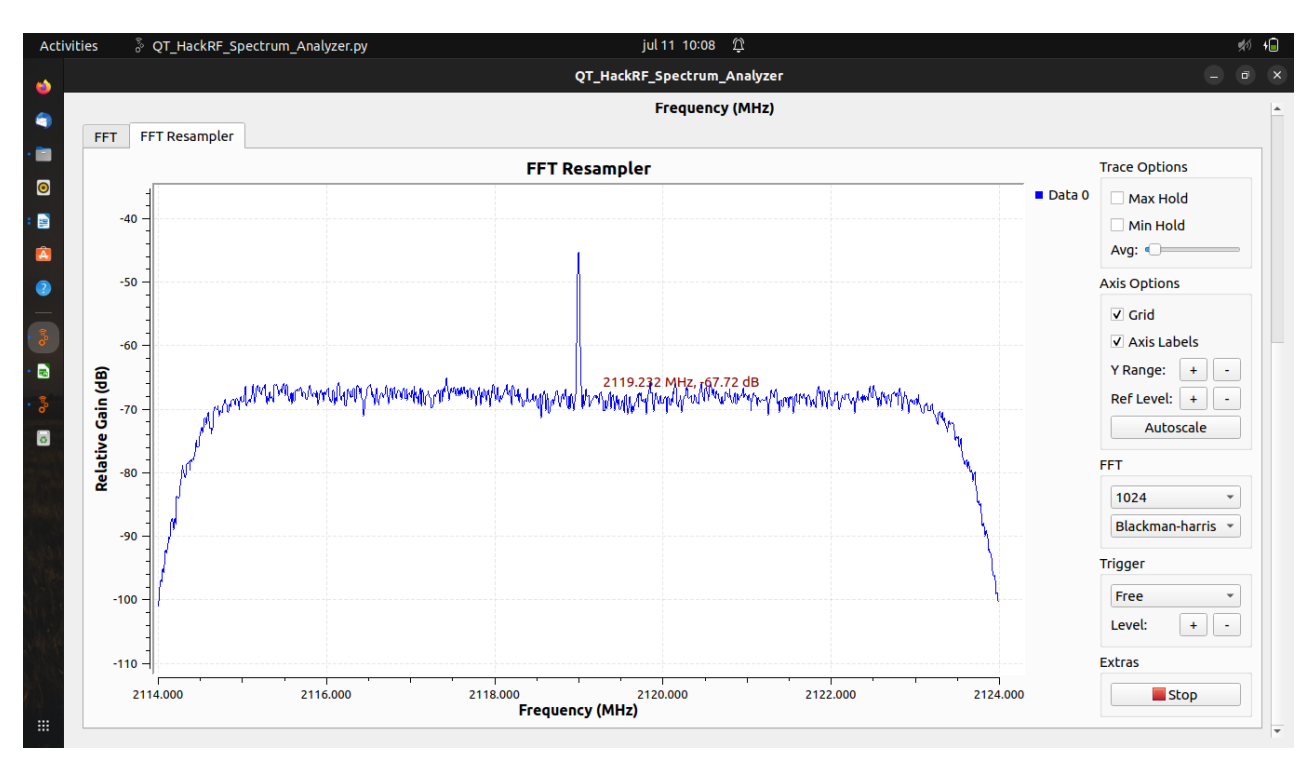

*Figura 42 Muestra 8 piso 3 HackRF-GNU radio 21 MHz*

#### 4.3.2 Niveles de potencia HackRF One

En la figura 43, se muestran los resultados medidos con el SDR HackRF One en la banda de 700 MHz. Se demuestra que el fenómeno de reflexión detectado en el piso 3 y 4 por el Analizador de espectro en la figura 35, también se logra apreciar en los resultados obtenido por el HackRF. Se observa que en la muestra 15 hay una leve caída de potencia al igual que los resultados de la figura 35.

En el cuarto piso se muestra una mayor intensidad de señal a diferencia de los demás pisos. También se logra observar que los valores más bajos de potencia corresponden al segundo piso. Analizando los valores de potencia en general se puede observar que hay un leve comportamiento de acuerdo a la relación de la intensidad de la señal con la distancia por muestra.

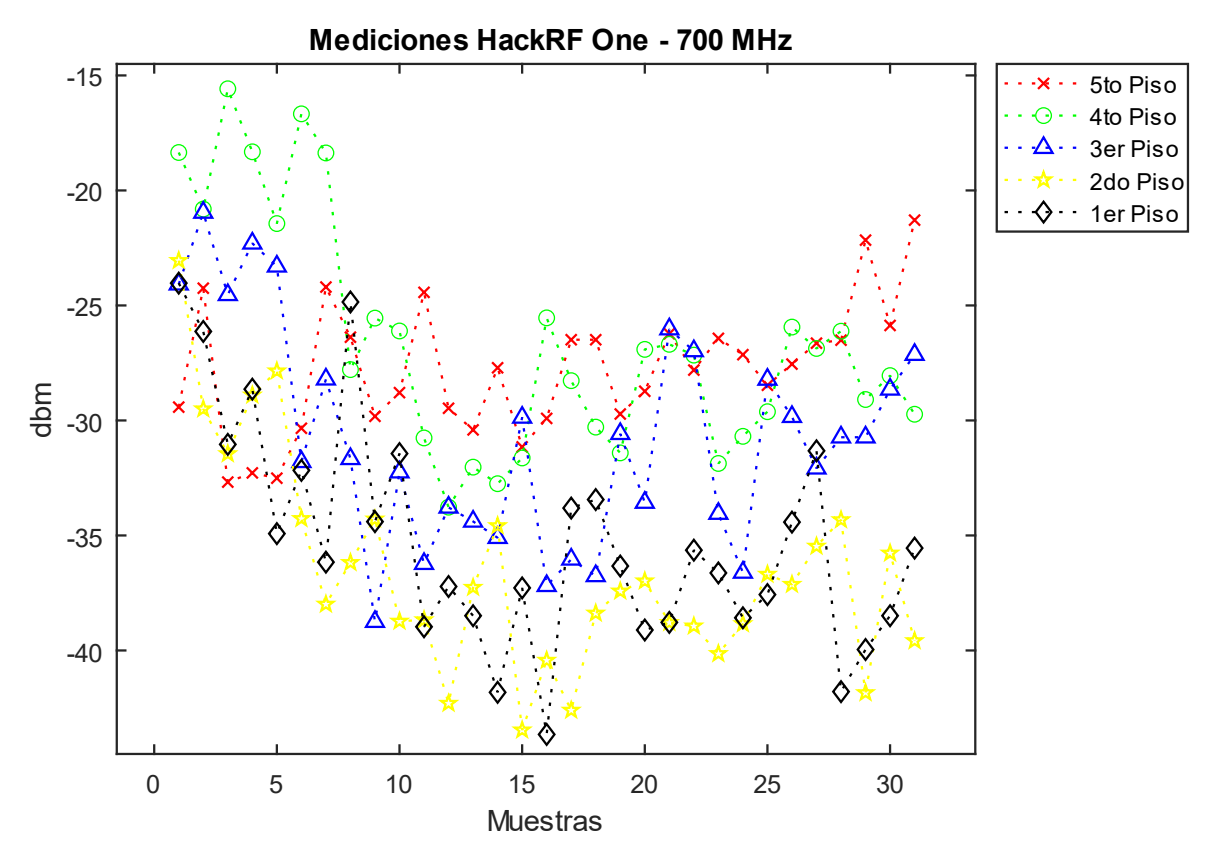

 *Figura 43 Mediciones HackRF One 700MHz*

En la figura 44, se continua el análisis en la banda de 2100 MHz. Se observa el fenómeno que detecta el analizador de espectro en el tercer y cuarto piso, ya que estos tienen altos niveles de potencia en las primeras tres muestras.

Los niveles de potencia en el cuarto piso son mejores a diferencia de los demás y el primer piso es el que tiene menor intensidad de señal y una alta variación. También los niveles de potencia en general son más bajos a diferencia de la banda de 700 MHz.

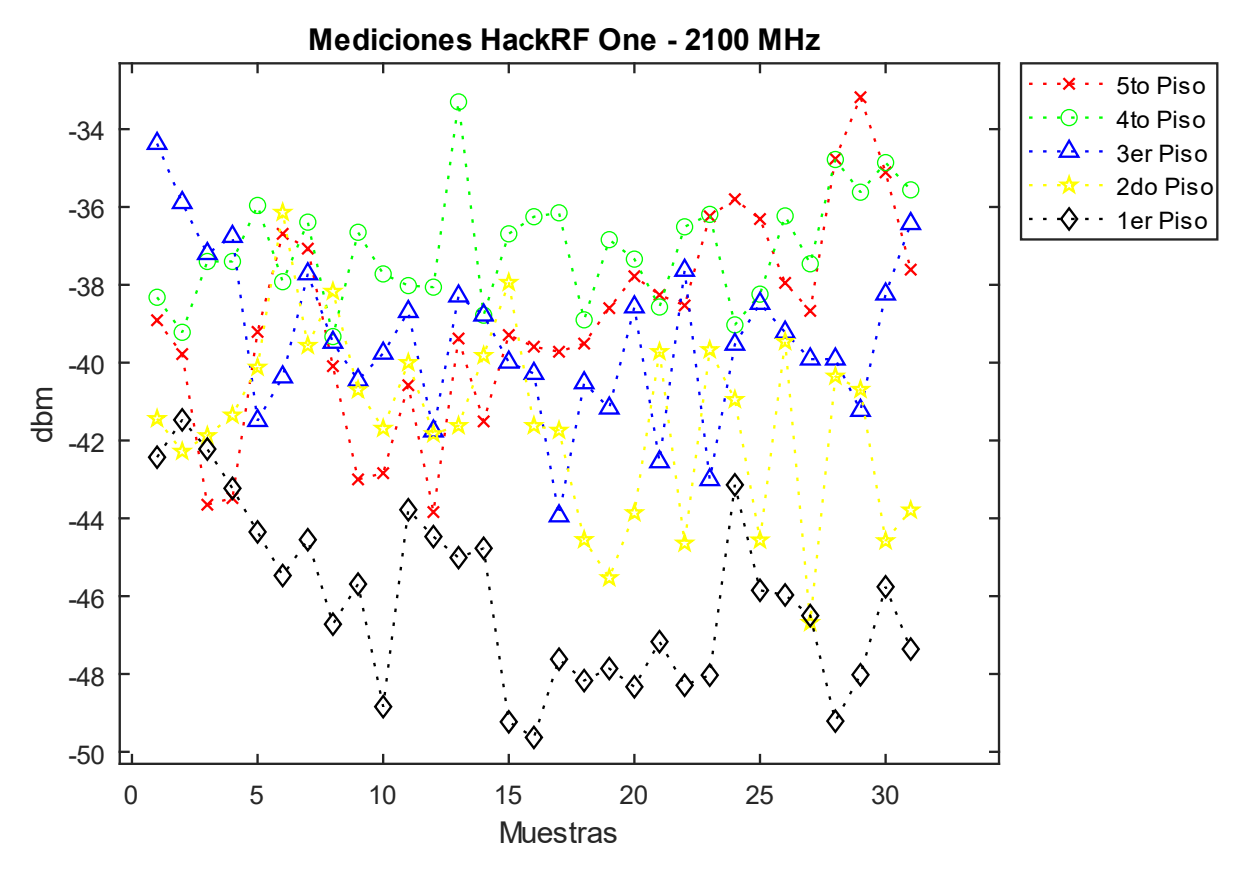

 *Figura 44 Mediciones HackRF One 2100 MHz*

## **Este espacio ha sido intencionalmente dejado en blanco**
## **Capítulo 5. Análisis de Resultados**

En esta sección presentamos el análisis de los resultados que obtuvimos con las diferentes herramientas de medición, Analizador de Espectro Anritsu MS2720T que representamos en las tablas como (SA), SDR RTL Nooelec (RTL) y SDR HackRF One. Los resultados se encuentran representado con las siguientes herramientas estadísticas: Valor Promedio o la Media (µ), Desviación estándar de una muestra (s). La media la utilizamos para caracterizar los niveles de potencia del edificio y la desviación estándar para determinar la variación de la señal en cada piso. Al realizar el análisis comparativo con los SDRs, los resultados que tomamos como referencia, son los obtenidos por el analizador de espectro, debido a que este equipo es de alto rendimiento y precisión.

### **5.1. Análisis de la Mediciones en 700 MHz**

En la Tabla 10 presentamos los resultados del cálculo de la variabilidad estadísticas obtenidas de las mediciones de campo en la banda de frecuencia de 700 MHz.

| Mediciones_700 MHz |                   |                 |                   |  |  |
|--------------------|-------------------|-----------------|-------------------|--|--|
|                    | <b>SA</b>         | <b>RTL</b>      | HackRF One        |  |  |
| <b>Pisos</b>       | $(\mu \pm s)$     | $(\mu \pm s)$   | $(\mu \pm s)$     |  |  |
| 5to                | $-54.38 \pm 3.65$ | $3.97 \pm 1.02$ | $-27.78 \pm 2.82$ |  |  |
| 4to                | $-55.57 \pm 5.82$ | $3.05 \pm 1.75$ | $-26.59 \pm 5.04$ |  |  |
| 3er                | $-58.01 \pm 6.18$ | $2.88 \pm 1.63$ | $-30.72 \pm 4.74$ |  |  |
| 2do                | $-60.75 \pm 7.31$ | $3.18 \pm 1.22$ | $-36.51 \pm 4.58$ |  |  |
| 1er                | $-63.07 \pm 3.83$ | $2.76 \pm 1.26$ | $-35.25 \pm 4.81$ |  |  |
| Promedio<br>Total  | $-58.36 \pm 5.36$ | $3.17 \pm 1.38$ | $-31.37 \pm 4.40$ |  |  |

*Tabla 10. Mediciones en 700 MHz*

Analizamos los resultados en la banda de 700 MHz, en la Tabla 10 se demuestra que hay una alta sensibilidad de recepción con el SA en los diferentes pisos del edificio, debido a que los resultados promedios obtenidos varían en el rango de -54.38 a - 63.07 dBm, con una media de -58.36 dBm. Si calificamos estos resultados con los niveles (RSRP) presentados en [43], los niveles de señal son entre excelente y buenos.

Al realizar el análisis comparativo con los SDRs, el promedio total del RTL tiene una diferencia de 61.53 dBm y el HackRF One tiene una diferencia de 26.99 dBm en base al promedio total del SA, también se puede observar que los niveles de atenuación aumentan en el primer y segundo piso, de acuerdo a los resultados obtenidos con las herramientas de medición.

Continuando con el análisis comparativo, se puede observar de la Tabla 10, que el valor promedio de potencia de señal obtenida con el SDR RTL es de 6.19 dBm y del SDR HackRF One es de 17.48 dBm. Para analizar más a detalle esta diferencia, utilizamos la desviación estándar de una muestra (s), si observamos los valores del RTL, tiene un promedio de dispersión de los datos con respecto a la media de 1.38 y el HackRF One 4.40, siendo este el valor más cercano a la dispersión promedia del SA.

### **5.2. Análisis de la Mediciones en 2100 MHz**

En la Tabla 11 presentamos los resultados del cálculo de la variabilidad estadísticas obtenidas de las mediciones de campo en la banda de frecuencia de 2100 MHz.

| Mediciones_2100 MHz |                   |                   |                   |  |  |
|---------------------|-------------------|-------------------|-------------------|--|--|
|                     | <b>SA</b>         | <b>RTL</b>        | HackRF One        |  |  |
| <b>Pisos</b>        | $(\mu \pm s)$     | $(\mu \pm s)$     | $(\mu \pm s)$     |  |  |
| 5to                 | $-65.41 \pm 3.77$ | $-21.76 \pm 1.52$ | $-38.93 \pm 2.67$ |  |  |
| 4to                 | $-66.23 \pm 2.46$ | $-21.47 \pm 1.88$ | $-37.09 \pm 1.44$ |  |  |
| 3er                 | $-67.59 \pm 2.56$ | $-22.48 \pm 1.02$ | $-39.41 \pm 2.12$ |  |  |
| 2do                 | $-69.16 \pm 2.78$ | $-23.51 \pm 1.10$ | $-41.57 \pm 2.38$ |  |  |
| 1er                 | $-73.68 \pm 3.13$ | $-23.94 \pm 1.06$ | $-46.10 \pm 2.26$ |  |  |
| Promedio<br>Total   | $-68.41 \pm 2.94$ | $-22.63 \pm 1.32$ | $-40.61 \pm 2.18$ |  |  |

*Tabla 11. Mediciones en 2100 MHz*

Los resultados obtenidos en la banda de 2100 MHz, observamos que la sensibilidad de recepción del SA está en el rango promedio de -65.41dBm a -73.68 dBm, con una media -68.41 dBm, si comparamos estos resultados con los niveles RSRP que se indican en [43], los resultados son buenos.

Adicionalmente, se observó que los niveles de atenuación son mayores a diferencia de la banda de 700 MHz, que es compatible con la teoría de la radio propagación.

Con respecto al valor promedio total de los SDRs, el RTL tiene una diferencia de 45.78 dBm y el HackRF One de 27.8 dBm con respecto al SA. Al igual que en la banda de 700 MHz, los niveles de atenuación obtenidos son mayores en el primer y segundo piso, para el caso de las tres herramientas de medición.

Al analizar la dispersión de los datos obtenidos, Con respecto al análisis de los resultados de desviación estándar (s), en el RTL el valor obtenido es de 1.32 y en el HackRF One el valor obtenido es de 2.18. En este caso la desviación estándar del RTL, sigue siendo la que más se aleja del SA. Al comparar los resultados de la deviación estándar en base a la frecuencia, se puede analizar que hay mayor dispersión de datos en la banda de 700 MHz.

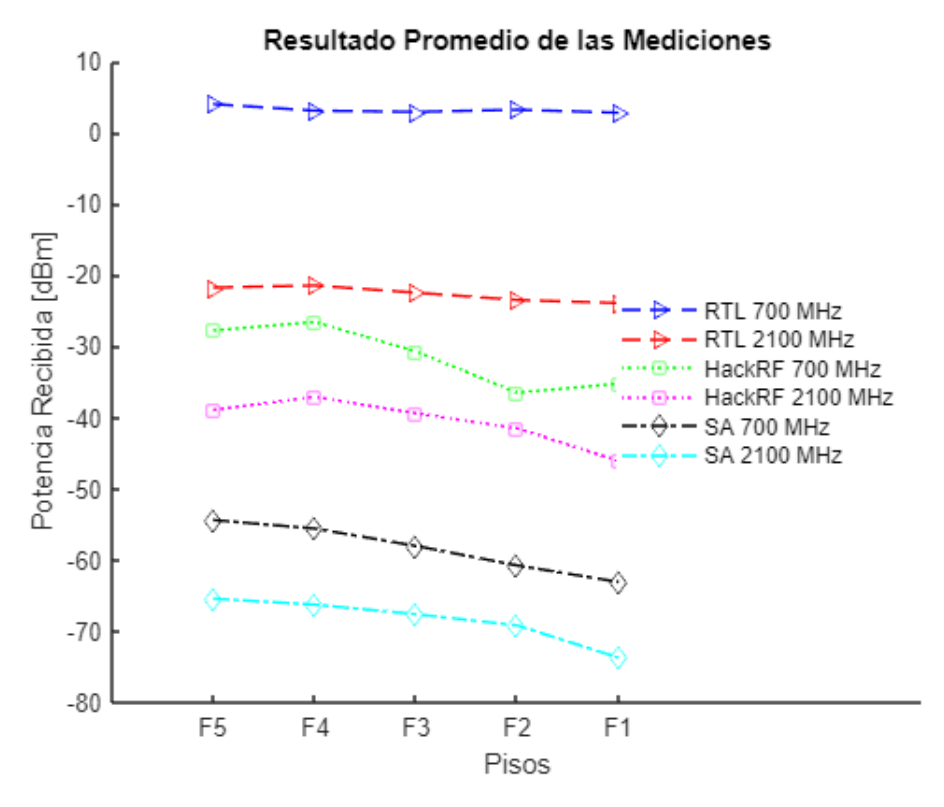

*Figura 45. Mediciones promedias basadas en la tabla 10 y 11.*

En la figura 45, presentamos las diferencias de potencia y el comportamiento de las señales recibidas en los SDRs, en base al SA en ambas frecuencias. Los niveles de potencia más alejados del SA son los del RTL en ambas frecuencias.

### **5.3. Raíz del Error Cuadrático Medio (RMSE)**

La raíz del error cuadrático medio (RMSE), mide la cantidad de error que existe entre dos conjuntos de datos, (valores de muestra o de población) predichos por un modelo o un estimador y los valores observados. Se define en formula (3) [44].

$$
RMSE = \sqrt{\frac{1}{n} \sum_{i,j} (P_{i,j} - r_{i,j})^2}
$$
 (3)

Donde:

 $P_{i,j}$  : Valor de predicción

 $r_{i,j}$  : Valor Real

n: Cantidad de Muestras

5.3.1. RMSE RTL-SA

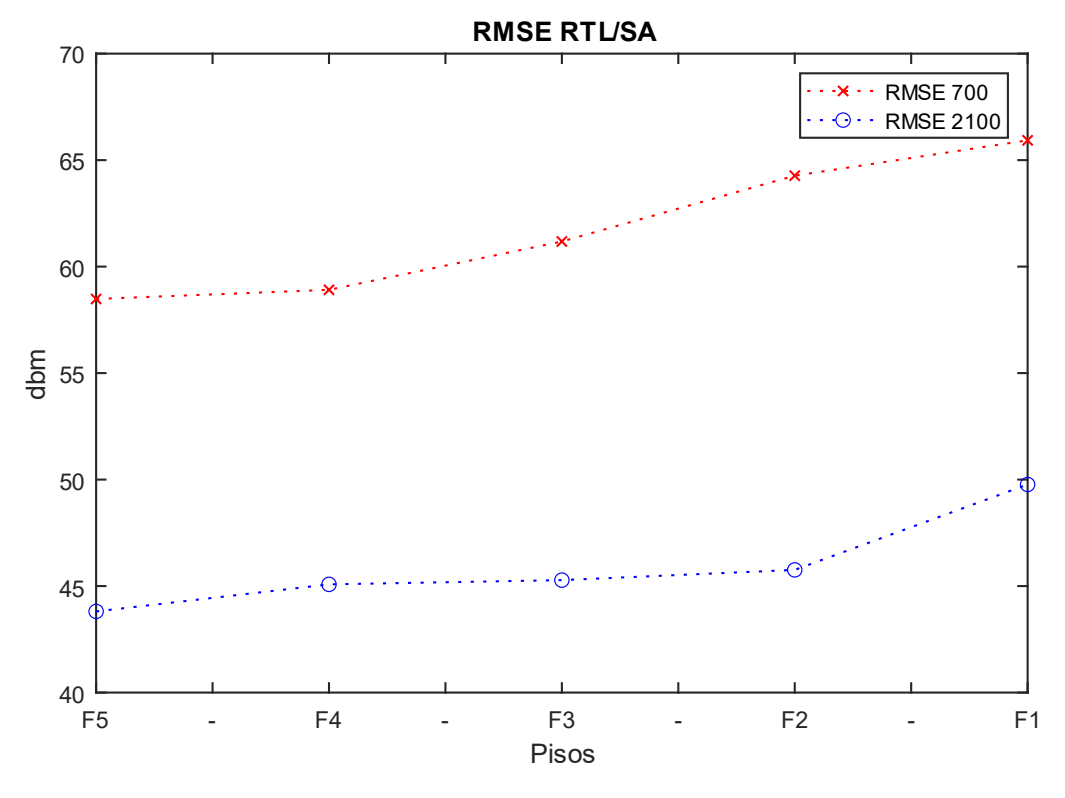

*Figura 46 Error cuadrático Medio RTL-SA*

En la figura 46, se observa que, en la banda de 700 MHz, es la que tiene mayores niveles de RMSE con respecto a la banda de 2100 MHz.

En la Tabla 12 se evidencia que en la banda de 700 y 2100 MHz los valores más bajos de RMSE están en el quinto piso, por lo tanto, es donde mejor se ajusta a los valores del SA. Si analizamos los resultados del RMSE en función de las bandas de frecuencia, el RTL se ajusta más a las mediciones del SA en la banda de 2100 MHz, ya que tiene un promedio de 45.94 %.

| RMSE-RTL (RTL-SA) |        |        |        |        |        |          |
|-------------------|--------|--------|--------|--------|--------|----------|
|                   |        |        |        |        |        | Promedio |
|                   | Piso 5 | Piso 4 | Piso 3 | Piso 2 | Piso 1 | Total    |
| 700               | 58.48  | 58.91  | 61.18  | 64.27  | 65.93  | 61.75    |
| 2100              | 43.81  | 45.08  | 45.28  | 45.76  | 49.77  | 45.94    |

*Tabla 12. Valores promedios de RMSE en RTL*

#### 5.3.2 RMSE HackRF One-SA

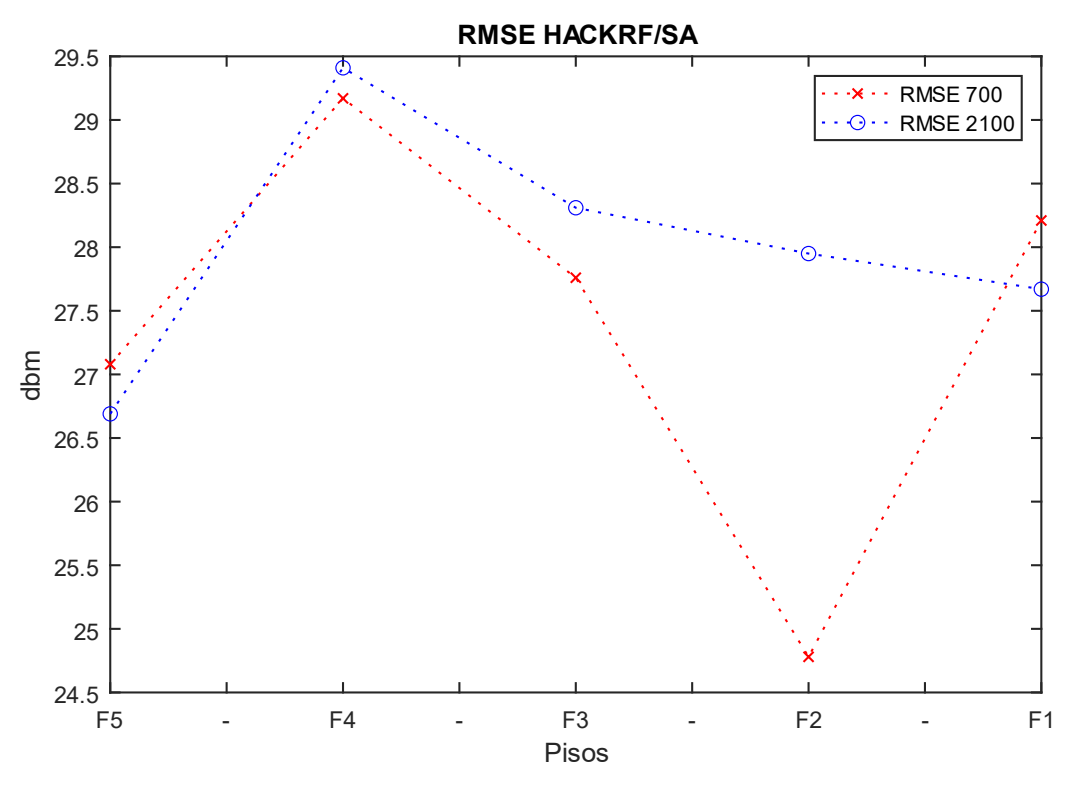

*Figura 47. Error cuadrático Medio HackRF One-SA*

En la figura 47, observamos que los niveles de RMSE son muy parecidos en ambas frecuencias, a excepción del piso 2 en la banda de 700 MHz. El fenómeno mostrado en el piso 2 en la banda de 700 corresponde a una onda reflejada como se muestra en [4].

Los valores de RMSE mostrados en la tabla 13, confirman que el HackRF One y el RTL, tienen los valores más bajos de RMSE en el quinto piso, por lo tanto, es donde mejor se ajustan a las mediciones del SA y el RMSE, en función de la frecuencia, muestra que el HackRF One se ajusta más a las mediciones del SA en la banda de 700 MHz. En el cuarto piso es donde se encuentre los valores de RMSE con mayor diferencia en ambas frecuencias, por tanto, es donde más se diferencian los valores con respecto al SA.

| RMSE-HACKRF One (HackRF One-SA) |        |        |        |        |        |          |
|---------------------------------|--------|--------|--------|--------|--------|----------|
|                                 |        |        |        |        |        | Promedio |
| <b>MHz</b>                      | Piso 5 | Piso 4 | Piso 3 | Piso 2 | Piso 1 | Total    |
| 700                             | 27.08  | 29.17  | 27.76  | 24.78  | 28.21  | 27.40    |
| 2100                            | 26.69  | 29.41  | 28.31  | 27.95  | 27.67  | 28.01    |

*Tabla 13. Valores promedios de RMSE en HackRF One*

En general, observamos que el HackRF One es el que mejor se ajusta al SA, ya que sus resultados promedios de RMSE están en 27.40 % en 700 MHz y 28.01% en 2100 MHz, a diferencia del RTL que están en 61.75 % y 45.94%.

### **5.4. Factor de Atenuación por piso (FAF)**

El factor de atenuación por piso (FAF, por sus siglas en inglés) es un parámetro que describe, como es el incremento de la pérdida por atenuación de la señal por cada piso del edificio. El proceso que realizamos consiste en tomar como referencia los valores de potencia que estén más cerca de la antena, (en este caso la azotea del edificio RLP), ya que no se tuvo acceso a esta misma a la hora de realizar mediciones con el analizador de espectro utilizamos como referencia la potencia promedio que medimos en el quinto piso y luego restamos la potencia promedio que medimos en pisos inferiores, para así obtener el factor de atenuación en cada piso, como se muestra en la tabla 14 y 15. Los resultados obtenidos con las herramientas de medición son los siguientes.

#### 5.4.1 FAF en 700 MHz

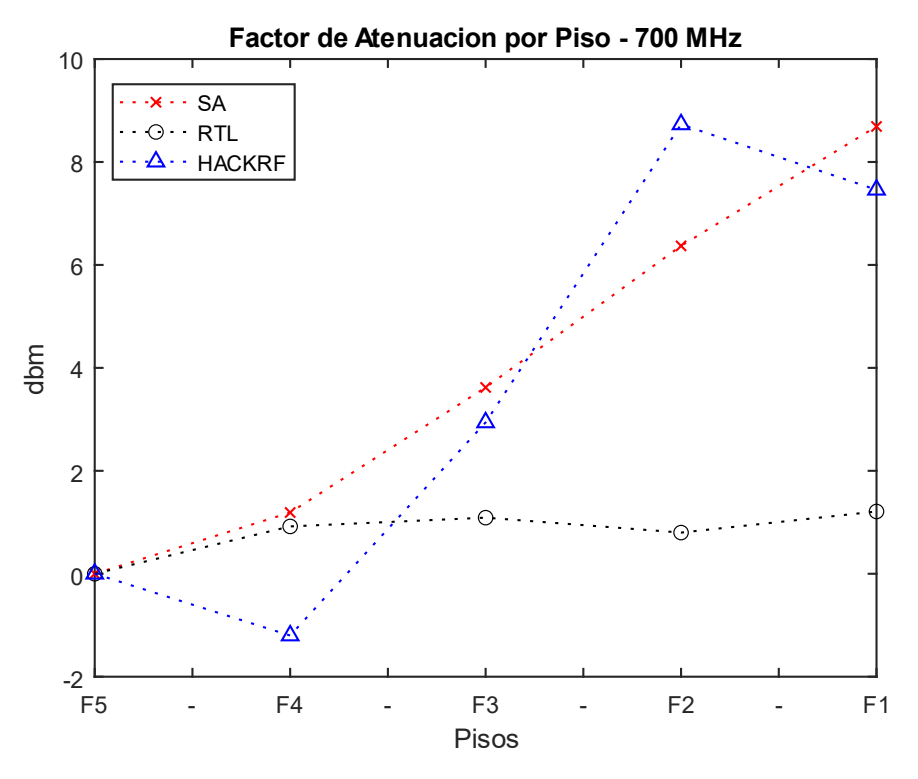

*Figura 48. Valores de atenuación por piso en 700 MHz.*

En la figura 48, observamos que los valores de atenuación obtenidos por el SA, se van incrementando en relación a la distancia, ya que el primer piso es el que tiene mayor atenuación. El HackRF One muestra un patrón muy similar al SA, a diferencia del RTL que tiene una desviación muy alta en base al SA.

En la Tabla 14 presentamos el análisis de resultados basado en los valores de atenuación medidos por el HackRF One, son muy parecidos a los del SA. La diferencia de atenuación por piso entre el HackRF One y el SA es de 0.48 dBm, mientras que la diferencia del SA con el RTL es de 3.96 dBm.

| Factor de Atenuación por piso - 700MHz |           |            |            |  |  |
|----------------------------------------|-----------|------------|------------|--|--|
| <b>Pisos</b>                           | <b>SA</b> | <b>RTL</b> | HackRF One |  |  |
| 5to                                    |           |            |            |  |  |
| 4to                                    | 1.19      | 0.92       | $-1.2$     |  |  |
| 3er                                    | 3.62      | 1.09       | 2.94       |  |  |
| 2do                                    | 6.37      | 0.8        | 8.73       |  |  |
| 1er                                    | 8.69      | 1.21       | 7.46       |  |  |
| Promedio<br>Total                      | 4.97      | 1.01       | 4.48       |  |  |

*Tabla 14. Valores de Atenuación por piso en la banda de 700 MHz*

#### 5.4.2 FAF en 2100 MHz

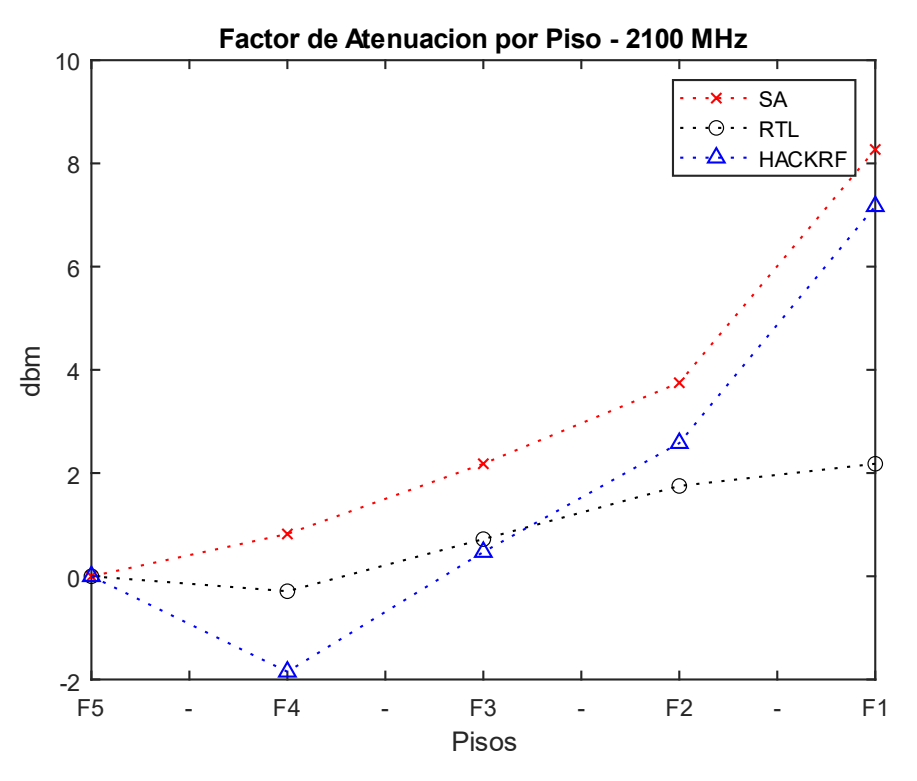

*Figura 49. Valores de atenuación por piso en 2100 MHz*

En la figura 49, se muestra detalladamente el comportamiento del factor de atenuación captado por cada herramienta de medición, de igual forma se observa que los SDRs, tienen un mejor comportamiento con respecto al SA en esta banda.

En la banda de 2.1 GHz el FAF tiene un comportamiento muy similar, ya que conforme a la distancia aumenta el factor de atenuación aumenta, como se puede observar en la tabla 15.

| Factor de Atenuación por piso - 2100MHz |           |            |             |  |  |
|-----------------------------------------|-----------|------------|-------------|--|--|
| <b>Pisos</b>                            | <b>SA</b> | <b>RTL</b> | Hack RF One |  |  |
| 5to                                     |           |            |             |  |  |
| 4to                                     | 0.82      | $-0.29$    | $-1.85$     |  |  |
| 3er                                     | 2.18      | 0.72       | 0.47        |  |  |
| 2do                                     | 3.75      | 1.75       | 2.58        |  |  |
| 1er                                     | 8.27      | 2.18       | 7.17        |  |  |
| Promedio<br>Total                       | 3.76      | 1.09       | 2.09        |  |  |

*Tabla 15. Valores de Atenuación por piso en la Banda de 2100 MHz*

La diferencia de atenuación por piso entre el HackRF One y el SA es de 1.66 dBm; mientras que la diferencia del RTL y el SA es de 2.67 dBm.

## **Conclusiones**

La tecnología de Software Definida por Radio tiene muchas aplicaciones en un entorno de radio y cada vez es más popular entre todo tipo de usuarios. Investigamos los fundamentos teóricos de las tecnologías SDR. Mostramos sus características generales, así como también versiones de los dispositivos SDR más utilizados actualmente por los usuarios.

Configuramos los dispositivos SDR en modo analizador de espectro y la realizamos usando insumos teóricos proporcionados por libros y páginas oficiales de los softwares de procesamiento. Estos dispositivos los configuramos para detectar el nivel de potencia de la señal, que es la función básica de un analizador de espectro. Realizamos mediciones del nivel de potencia de señal recibida para las diferentes configuraciones en un entorno O2I en las frecuencias de 700 MHz y 2100 MHz utilizando dispositivos SDR en comparación con un analizador de espectro. Según nuestras mediciones empíricas, los resultados medidos del HackRF One comparados con el analizador de espectro presentan una diferencia de 26.99 dBm en 700 MHz y 27.80 dBm en 2100 MHz. En el caso del RTL, mostró una diferencia de 61.53 dBm en 700 MHz y 45.78 dBm en 2100 MHz; lo que demuestra que el HackRF One contiene una mayor precisión en contraste con el RTL. También comparamos el nivel de dispersión de los datos obtenidos mediante el cálculo de la desviación estándar de las muestras, y comprobamos que el nivel de dispersión obtenido por el HackRF One es similar con los resultados del analizador de espectro en la banda de 700 MHz y 2100 MHz.

Para la estimación del error, entre el dispositivo de analizador de espectro y los SDRs usamos la ecuación de cálculo RMSE para los datos medidos y obtuvimos como resultado que el HackRF One es el que mejor se ajusta al analizador de espectro ya que tiene los valores más bajos de RMSE. También analizamos el comportamiento de señal con ayuda del FAF, todos los dispositivos de medición tienen el mismo comportamiento de propagación.

Demostramos que la tecnología SDR funciona como herramienta de medición de la propagación radioeléctrica en la banda inferior a 6 GHz. Comparando los dispositivos examinados, el equipo RTL tiene un alto error de desviación ya que al ser de muy bajo costo este cuenta con limitaciones fundamentales que no la hacen óptima para la selección entre los diferentes tipos de SDR.

No obstante, el dispositivo HackRF One presentó un desempeño similar al analizador de espectro de alta precisión y éste al contar con un software de uso libre GNU Radio, con una amplia comunidad que mantiene en desarrollo este tipo de aplicaciones y es eficiente para el procesamiento digital de señales, la catalogamos como una solución valiosa para el mundo académico y la industria que considere una alternativa viable de bajo costo.

Como valor agregado a nuestra investigación realizamos mediciones de campo usando el SDR RTL Nooelec con el software GNU Radio, resultados que se pueden observar en Anexos 6. Comparando el software de paga (Matlab®) y el software Libre (GNU Radio), recomendamos el uso del software GNU Radio en base a los resultados obtenidos.

Finalmente concluimos que en este estudio se han cumplido con los objetivos propuestos ya que proporciona los antecedentes clave para el uso de la tecnología SDR como equipo de medición en el campo laboral y para formación académica, siendo el primer trabajo monográfico que experimentamos con estos dispositivos en la Universidad Nacional de Ingeniería (UNI-RUSB) , este precedente es una manera de incentivar tanto a docentes como a estudiantes a la utilización de estos mismos como módulo de aprendizaje y explorar las diferentes aplicaciones, así como también es necesario experimentar con dispositivos de una gama amplia de características, lo que será el alcance futuro de nuestra investigación.

### **Recomendaciones y Trabajo a futuro**

- Se recomienda el uso de un ordenador para controlar de forma remotamente el procesamiento de los datos de medición y operar el equipo de manera más ágil.
- Es de suma importancia determinar el tipo de SDR y el modelo que se va a utilizar ya que estos varían en sus características y sus aplicaciones pueden ser diferentes a las que el usuario desea. Los tipos más comunes y cómo identificar los diferentes modelos se encuentran en el capítulo de Marco Teórico en la sección de Tipos de SDR comunes.
- Antes de la instalación de los softwares es importante la instalación de los drivers, estos se pueden realizar mediante Zadig, el HackRF One en algunos casos no es necesaria dicha instalación, pero siempre es importante verificar.
- Se recomienda el uso del software GNU Radio para las funciones de analizador de espectro debido a la basta información disponible en la literatura incluyendo bloques ya diseñados para los mismos y a los resultados obtenidos en el presente trabajo con dicha herramienta. Adicionalmente Matlab® funciona apropiadamente en un sistema operativo de Windows 10 y GNU Radio cuenta con adaptaciones para Windows, pero se obtienen mejores resultados en su versión Nativa de Linux. Es posible otros tipos de softwares tales como Python, SDRSharp, CubicSDR y HDSDR.
- Si se encuentra una falsa elevación de la señal se debe realizar una calibración de los dispositivos habilitando la frecuencia de corrección en los diferentes softwares.
- Las antenas que se encuentran como accesorios de los equipos SDR en su mayoría no alcanza rangos de frecuencias en las bandas de sub-6GHz por lo que se recomienda la búsqueda de otras antenas en caso de realizar mediciones en bandas de frecuencias de redes móviles.
- En este trabajo exploramos dos tipos de SDR por lo que se insta a experimentar con las capacidades de diferentes tipos de la amplia gama de dispositivos SDR.
- Dentro de la gama de SDR algunos de estos equipos no solo también desempeñan la función de transmisores en las cuales se podrían transmitir en otras bandas de frecuencias que puedan ser exploradas en tecnologías 5G y 6G y comprobar estas mismas con otro receptor SDR.
- Recomendamos realizar la simulación y desarrollo de una estación base a través del software y usar la plataforma de hardware general para realizar rápidamente la operación de modulación, demodulación y codificación de señal. SDR brinda una nueva idea para la construcción de sistemas de comunicación existentes en donde en su desarrollo se reducen los costos y proporcionan métodos de implementación más rápidos.
- Proponemos un sistema de recepción de información satelital basado en SDR el cual pueda brindar información básica de meteorología, noticias, deportes, entre otras.
- Un posible trabajo monográfico es la creación de un servidor de bolsillo con un dispositivo SDR acompañado de una Raspberry Pi.
- Proponemos la creación de sistemas de comunicación de bajo costo para zonas rurales implementando dispositivos SDR.
- Sugerimos realizar una continuación del presente trabajo monográfico desarrollando un modelo matemático que ajuste los valores obtenidos del SDR al analizador de espectro.
- Proponemos el Desarrollo de guías de laboratorio para la asignatura de sistemas de comunicación utilizando Radio Definido por Software para reforzar las habilidades de los estudiantes de ingeniería en telecomunicaciones del recinto UNI-RUSB.

## **Referencias**

- [1] Ericsson, "Ericsson Mobility Report,", Junio 2022. [En línea]. Disponible en: https://www.ericsson.com/en/reports-and-papers/mobility-report/reports/june-2022 [Último acceso: 28 Agosto 2022].
- [2] N.D. "Analizadores de espectro: ¿Qué son y cuáles son los diferentes tipos?," Digi-Key Electronics, Marzo 2020. [En línea]. Disponible en: https://www.digikey.com.mx/es/blog/spectrum-analyzers-what-are-they-andwhat-are-the-different-types [Último acceso: 28 Agosto 2022]
- [3] "Propagación de las ondas radioeléctricas en sistemas terrenales móviles terrestres en las bandas de ondas métricas/decimétricas," ITU, Oficina de Radiocomunicaciones, 2002. [En línea]. Disponible en: https://www.itu.int/dms\_pub/itu-r/opb/hdb/R-HDB-44-2002-OAS-MSW-S.doc. [Último acceso: 28 Agosto 2022].
- [4] M. J. Calderón Jiménez, "Análisis de la Radio propagación para un escenario Outdoor-to-Indoor en las bandas 850 MHz y 2100 MHz," trabajo de fin de grado, Universidad Nacional de Ingeniería., Managua Nicaragua, Noviembre 2017. [En línea]. Disponible en: http://ribuni.uni.edu.ni/2363/1/91779.pdf. [Último acceso: 29 Agosto 2022].
- [5] K. Arana, L. E. Morales and M. R. Arias, "Outdoor-to-Indoor Propagation at sub-6 GHz band: Measurements and Analysis in Multi-Storey Environment, " 2020 en IEEE Latin-American Conference on Communications (LATINCOM), 2020, pp. 1-6, [En línea]. Disponible en: https://ieeexplore.ieee.org/document/9282337 [Último acceso: 29 Agosto 2022].
- [6] J.J. Barragán Maldonado, "Implementar un prototipo de analizador de espectro radioélectrico utilizando un sistema SDR," trabajo de fin de grado, Escuela Politecnica de Chimborazo.,Ecuador, 2017. [En línea]. Disponible en: http://dspace.espoch.edu.ec/bitstream/123456789/8439/1/98T00186.pdf. [Último acceso: 29 Agosto 2022].
- [7] D. Z. Briceño Rodríguez, "Herramienta para la medición de ocupación de canales para radio cognitiva en el rango de 470 MHz a 900 MHz," trabajo de fin de grado, Univ. Distrital., Bogotá D.C. Agosto 2020. [En línea]. Disponible en: https://repository.udistrital.edu.co/bitstream/handle/11349/25326/Brice%C3%B 1oRodriguezDianaZoraida2020.pdf?sequence=3&isAllowed=y. [Último acceso: 29 Agosto 2022].
- [8] B.B. Harianto et al., "Low cost prototype simulation of spectrum analyzer base on GNU radio and RTL-SDR," IOP Conf. Ser.: Mater. Sci. Eng., vol.909, no.012011, 2020. [En línea]. Disponible en: https://iopscience.iop.org/article/10.1088/1757-899X/909/1/012011/pdf. [Último acceso: 29 Agosto 2022].
- [9] F. A. da Silva, M. B. Perotoni y K. M. G. dos Santos, "SDR-based Radiopropagation Measurement System," 2021 SBMO/IEEE MTT-S International Microwave and Optoelectronics Conference (IMOC), 2021, pp. 1- 3,27. **IEn** línea]. Disponible en: https://ieeexplore.ieee.org/abstract/document/9624889/authors#authors. [Último acceso: 30 Agosto 2022].
- [10] D. L. Sengupta and T. K. Sarkar, "Maxwell, Hertz, the Maxwellians, and the early history of electromagnetic waves," en IEEE Antennas and Propagation Magazine, vol. 45, no. 2, pp. 13-19, Abril 2003. [En línea]. Disponible en: https://ieeexplore.ieee.org/document/1203114. [Último acceso: 30 Agosto 2022].
- [11] "A brief history of wireless communications," Carritech Telecomunications, [En línea]. Disponible en: https://www.carritech.com/news/brief-history-wirelesscommunications/. [Último acceso: 30 Agosto 2022].
- [12] T.S. Rappaport Wireless Communications: Principles and Practice, 2da Ed. Upper Saddle River N.J: Prentice Hall PTR,2002. [En línea]. Disponible en: https://telkom2013.files.wordpress.com/2014/02/wireless-comm-princip-npractice-theodoresrappaport.pdf [Último acceso: 30 Agosto 2022].
- [13] H. Sizun, F. Pierre Radio Wave Propagation for Telecommunication Applications,Paris:Springer Science & Business Media, 2006. [En línea]. Disponible en: https://books.google.com.ni/books?id=x5wWcgYBdI0C [Último acceso: Agosto 2022].
- [14] S. Bütrich, Redes Inalámbricas en los Países de Desarrollo, Copenhagen: Creative Commons, 2013. [En línea]. Disponible en: https://wndw.net/ [Último acceso: 30 Agosto 2022].
- [15] "ACUERDO ADMINISTRATIVO N°. 01-97" LEY ORGÁNICA DEL INSTITUTO NICARAGÜENSE DE TELECOMUNICACIONES Y CORREOS (TELCOR). La Gaceta Diario Oficial N°. 67, Managua, Abril 1997.[En línea]. Disponible en: http://legislacion.asamblea.gob.ni/normaweb.nsf/3133c0d121ea3897062568a1 005e0f89/720cb37e650fa9f80625739a006142f7?OpenDocument [Último acceso: 1 Septiembre 2022].
- [16] ITU "About International Telecommunication Union (ITU)," Disponible en: https://www.itu.int/en/about/Pages/default.aspx [Último acceso: 1 Septiembre 2022].
- [17] GGPP "Specifications & Technologies Realese 17". [En línea]. Disponible en: https://3gpp.alch.me/specifications-technologies/releases/release-17 [Último acceso: 2 de octubre 2022].
- [18] "Panorama de Mercado Nicaragua" Telesemana, Julio. 2022. [En línea]. Disponible en: https://www.telesemana.com/panorama-demercado/nicaragua/[Último acceso: 1 Septiembre 2022].
- [19] ITU, "VHF/UHF Frequency Coordination," [En línea]. Disponible en: https://www.itu.int/en/ITU-R/terrestrial/broadcast/Americas/Documents/Presentations\_Guatemala/COMT ELCA%20VHFUHF%202Coordination%20Meeting.pdf. [Último acceso: 1 Septiembre 2022].
- [20] D. C. Radicelli-Garcia, M. Pomboza-Floril y L. Cepeda-Astudillo, "Conectividad" a Internet en zonas rurales mediante tecnologías de TDT (DVB-RCT2), o telefonía Móvil (4g-LTE)," s, Universidad Nacional de Chimborazo, Ecuador. 2018. [En línea]. Disponible en: https://doi.org/10.15446/dyna.v85n204.62690. [Último acceso: 2022].
- [21] P. Lingadevaru, B. Pardhasaradhi, P. Srihari and G. Sharma, "Analysis of 5G New Radio Waveform as an Illuminator of Opportunity for Passive Bistatic Radar, " National Conference on Communications (NCC), 2021, pp. 1-6 [En línea]. Disponible en: https://ieeexplore.ieee.org/document/9530026/authors#authors. [Último acceso: 1 Septiembre 2022]
- [22] ICNIRP, "ICNIRP Statemen on EMF-Emitting New Technologies," HEALTH PHYSICS 94(4), 2008. [En línea]. Available: https://www.icnirp.org/cms/upload/publications/ICNIRPNewTech.pdf. [Último acceso: 1 Septiembre 2022].
- [23] Anritsu Advancing Beyond [En línea]. Disponible en: https://www.anritsu.com/en-us/. [Último acceso: 1 Septiembre 2022].
- [24] C. Rauscher, Fundamentals of Spectrum Analysis, 1ra Ed. Germany:Rohde & Schwarz GmbH & Co. KG, 2001. [En línea]. Disponible en: https://www.rohdeschwarz.com/us/products/test-and-measurement/analyzers/signal-spectrumanalyzers/educational-note-fundamentals-of-spectrum-analysisregister\_252824.html?form=INRED\_PremiumDownload\_d81ad7b9-518d-4d72-ad96-69715d96d679.[Último acceso: 1 Septiembre 2022].
- [25] J. R. Haro, "Análisis software y hardware del SDR Hack RF One," trabajo de fin de grado, Univ. de Granada, España, 2017. [En línea]. [En línea]. Disponible en:

https://digibug.ugr.es/bitstream/handle/10481/48019/RodriguezHaro\_PFC\_SD R\_HackRF.pdf?sequence=1&isAllowed=y[Último acceso: 1 Septiembre 2022].

- [26] A Pini, "Aprenda los fundamentos de la radio definida por software,"Digi-Key Electronics, Junio 2020. [En línea]. Disponible en: https://www.digikey.com/es/articles/learn-the-fundamentals-of-softwaredefined-radio. [Último acceso: 2 Septiembre 2022].
- [27] R. W. Stewart, K. W. Barlee, D. W Atkinson, L. Crockett, Software Defined Radio using Matlab® and Simulink and the RTL-SDR, 1ra Ed.Scotland: University of strathclyde,2015. **IED** líneal. Disponible en: https://www.mathworks.com/campaigns/offers/download-rtl-sdrebook.html[Último acceso: 2 Septiembre 2022].
- [28] C. Laufer, THE HOBBYIST'S GUIDE TO RTL-SDR, 1ra Ed.RTL-SDR.com, Mayo 2014. [En línea]. Disponible en: https://www.amazon.com/gp/product/B00KCDF1QI/ref=as\_li\_tl?ie=UTF8&cam p=1789&creative=390957&creativeASIN=B00KCDF1QI&linkCode=as2&tag=b ook0674-20&linkId=RSP53QLYXP4IS32X [Último acceso: 2 Septiembre 2022].
- [29] "Nooelec NESDR SMArt XTR Bundle Premium RTL-SDR w/ Extended Tuning Range, Aluminum Enclosure, 0.5PPM TCXO, SMA Input & 3 Antennas," Nooelec, 2022 [En línea]. Disponible en: https://www.nooelec.com/store/nesdrsmart-xtr.html [Último acceso: 2 Septiembre 2022].
- [30] T. Collins, R. Getz, D. Pu, A. Wynglinski, Software-Defined Radio for Engineers, Mobile comunications series, Artech House [En línea]. Disponible en: https://www.analog.com/en/education/education-library/software-defined-radiofor-engineers.html [Último acceso: 2 Septiembre 2022].
- [31] "ADALM-PLUTO Hardware" Analog Devices Wiki, Julio 2022[En línea]. Disponible en: https://wiki.analog.com/university/tools/pluto/hacking/hardware [Último acceso: 2 Septiembre 2022].
- [32] Hack RF "User Documentation" Great Scott Gadgets, 2021 [En línea]. Disponible en: https://hackrf.readthedocs.io/en/latest/index.html [Último acceso: 2 Septiembre 2022].
- [33] A. Martian, F. Lucian Chiper, O. Mohammed Khodayer Al-Dulaimi, M. Jalal Ahmad Al Sammarraie, C. Vladeanu y I. Marghescu, "Comparative Analysis of Software Defined Radio Platforms for Spectrum Sensing Applications, " 2020 13th International Conference on Communications (COMM), 2020, pp. 369-374. [En línea]. Disponible en: https://ieeexplore.ieee.org/document/9142024[Último acceso: 2 Septiembre 2022].
- [34] C. B. Rodríguez, "Diseño de una estación remota de comunicaciones," trabajo de fin de grado, Univ. Politécnica de Madrid, España. Febrero 2020. [En línea]. Disponible en: https://oa.upm.es/67406/. [Último acceso: 2 septiembre 2022].
- [35] M. J. Calderón Jiménez, K. Arana y M. R. Arias, "Outdoor-to-Indoor propagation mechanisms in multistorey building for 0.85 GHz and 1.9 GHz bands," 2017 IEEE 37th Central America and Panama Convention (CONCAPAN XXXVII), 2017, pp. 1-6 [En línea]. Disponible en: https://ieeexplore.ieee.org/document/8278522 [Último acceso: 2 Septiembre 2022].
- [36] "ESLP 9145 Microwave Log Periodic Antenna" Schwarzbeck Mess-Elektronik [En línea]. Disponible en: https://www.schwarzbeck.de/en/antennas/logarithmic-periodic-broadbandantennas/standard-lpda/321-eslp-9145-log-periodic-antenna.html. [Último acceso: 3 Septiembre 2022].
- [37] P. Collier "RTL-SDR Software Defined Radio" ab 9il [En línea]. Disponible en: https://www.ab9il.net/software-defined-radio/rtl2832-sdr.html[Último acceso: 3 Septiembre 2022].
- [38] "Multi-Standards CMOS Terrestrial RF Tunner E400" eleonics wireless silicon for a digital age,2010. [En línea]. Disponible en: https://www.nooelec.com/store/downloads/dl/file/id/14/product/266/e4000\_data sheet.pdf [Último acceso: 3 Septiembre 2022].
- [39] "Shopcorp GSM Omni Directional Antenna 3G 4G LTE Bands with 5 dBi Gain and SMA Male Connector" Amazon, Junio. [En línea]. Disponible en: https://www.amazon.ca/Shopcorp-GSM-Omni-Directional-Antenna/dp/B088C4RG6M [Último acceso: 3 Septiembre 2022].
- [40] "Spectral Analysis with RTL-SDR Radio" Mathworks[En línea]. Disponible en: https://www.mathworks.com/help//supportpkg/rtlsdrradio/ug/spectral-analysiswith-rtl-sdr-radio.html#d123e8692 [Último acceso: 3 Septiembre 2022].
- [41] D. Valerzo, Handbook: Introduction to Software Defined Radio using Open-Source (Spanish Edition), Julio 2020. [En línea]. Disponible en: https://www.amazon.com/-/es/Dar%C3%ADo-Valarezo/dp/B08DSVJXQG#detailBullets feature div [Ultimo acceso: 3 Septiembre 2022].
- [42] "Noise Basics" noisecom, Application Notes Basics [En línea]. Disponible en: https://noisecom.com/applications/noise-signal-generation [Ultimo acceso: 3 Septiembre 2022].
- [43] P. R. Jaramillo Pozo, "Diseño de Covertura de Telecomunicaciones LTE para el sector de Guajalo para la Empresa Constructura Daniel Ayala TRT S.A," trabajo de fin de grado,Univ. Politecnica Salesiana.,Quito,2017. [En línea]. Disponible en: https://dspace.ups.edu.ec/bitstream/123456789/14041/1/UPS%20- %20ST003061.pdf. [Último acceso: 4 Septiembre 2022].
- [44] F. Gil Mayo, "Tecnologías que mejoran la privacidad en los sistemas de recomendación," trabajo de fin de máster, Univ. Oberta de Catalunya., España, 2017. **[En línea].** Disponible en: https://openaccess.uoc.edu/handle/10609/65145. [Último acceso: 4 Septiembre 2022].

## **Anexo**

# **Anexo 1. Mediciones Anritsu**

### **Mediciones Anritsu 700 MHz**

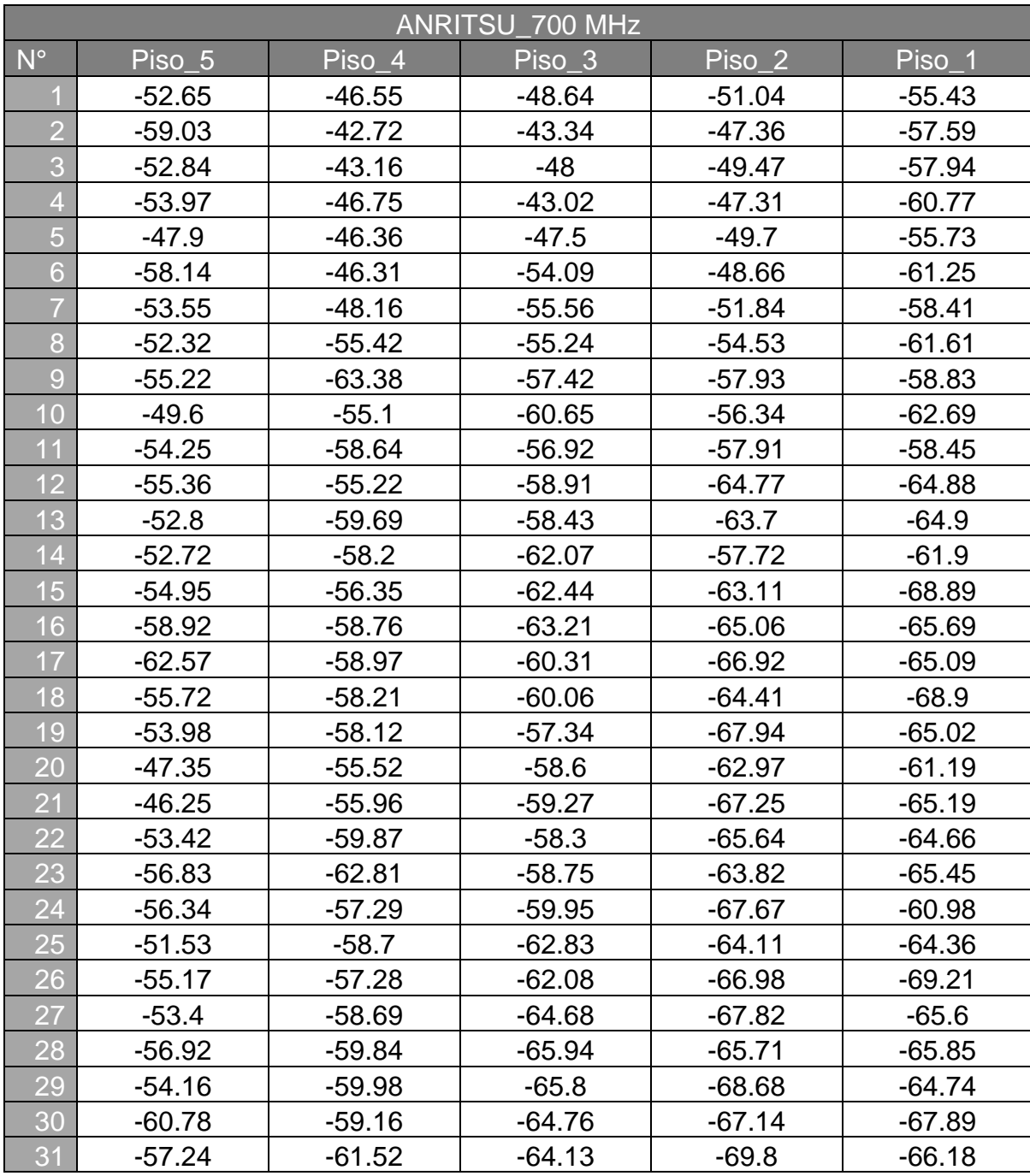

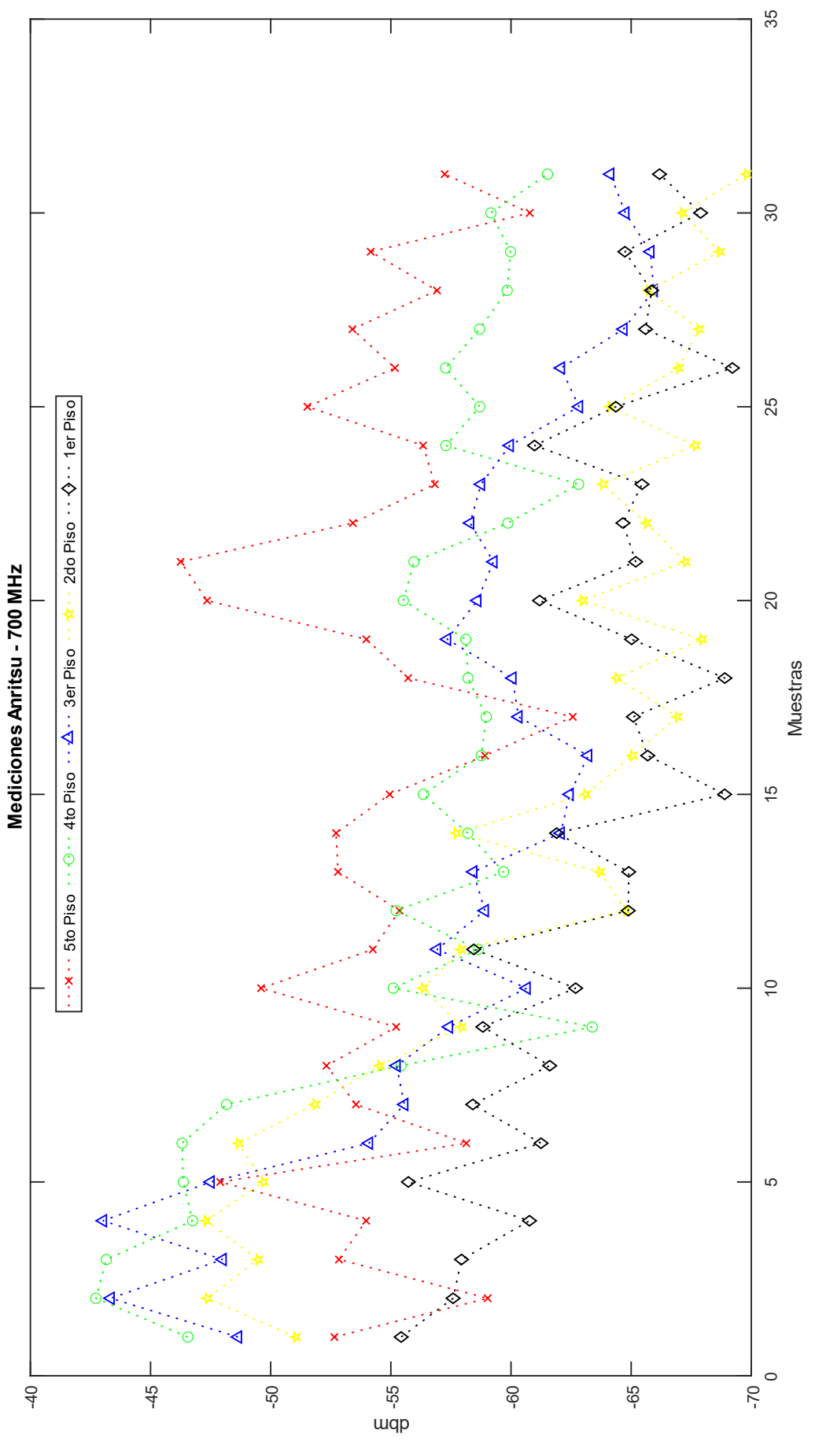

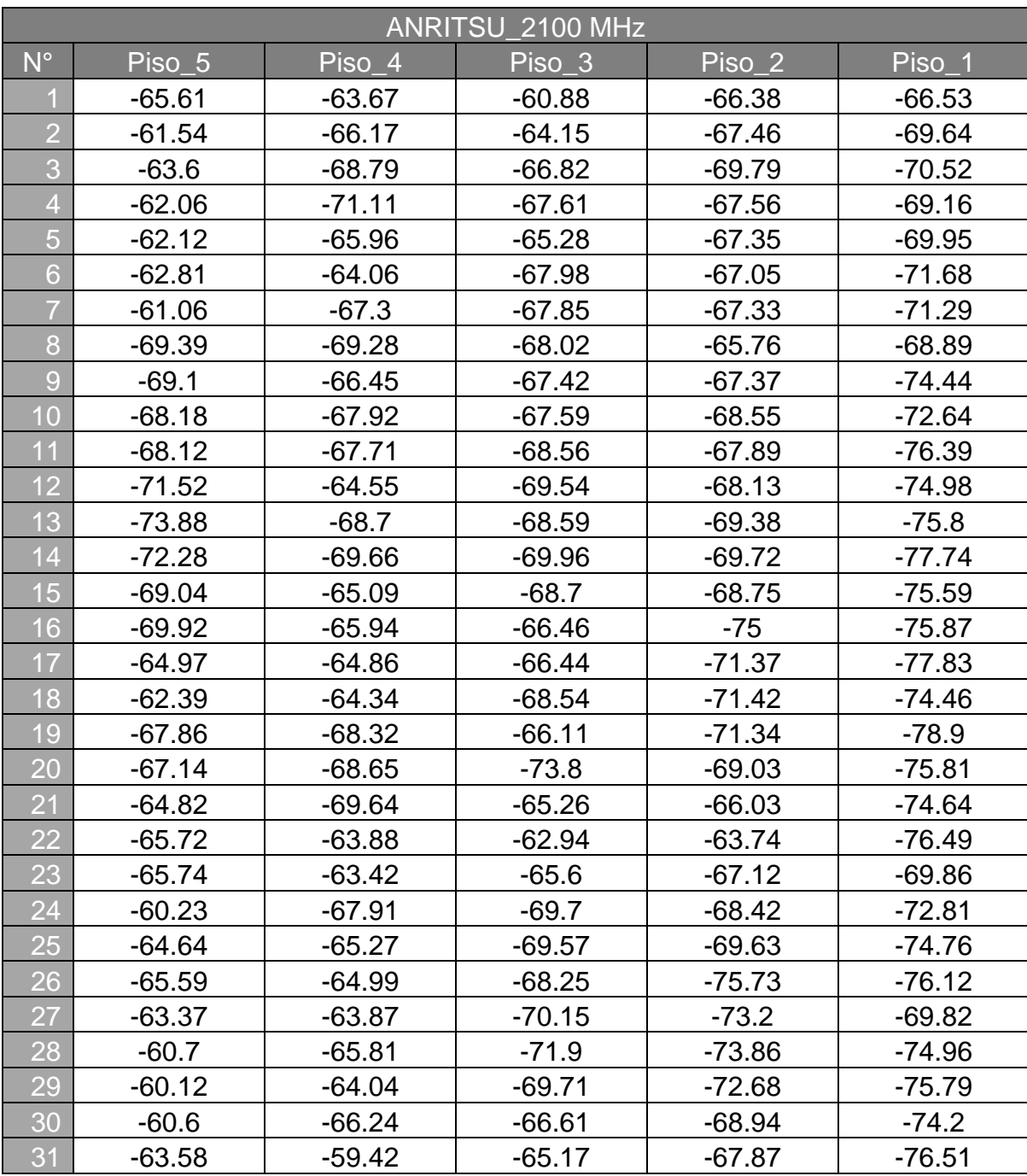

### **Mediciones Anritsu 2100 MHz**

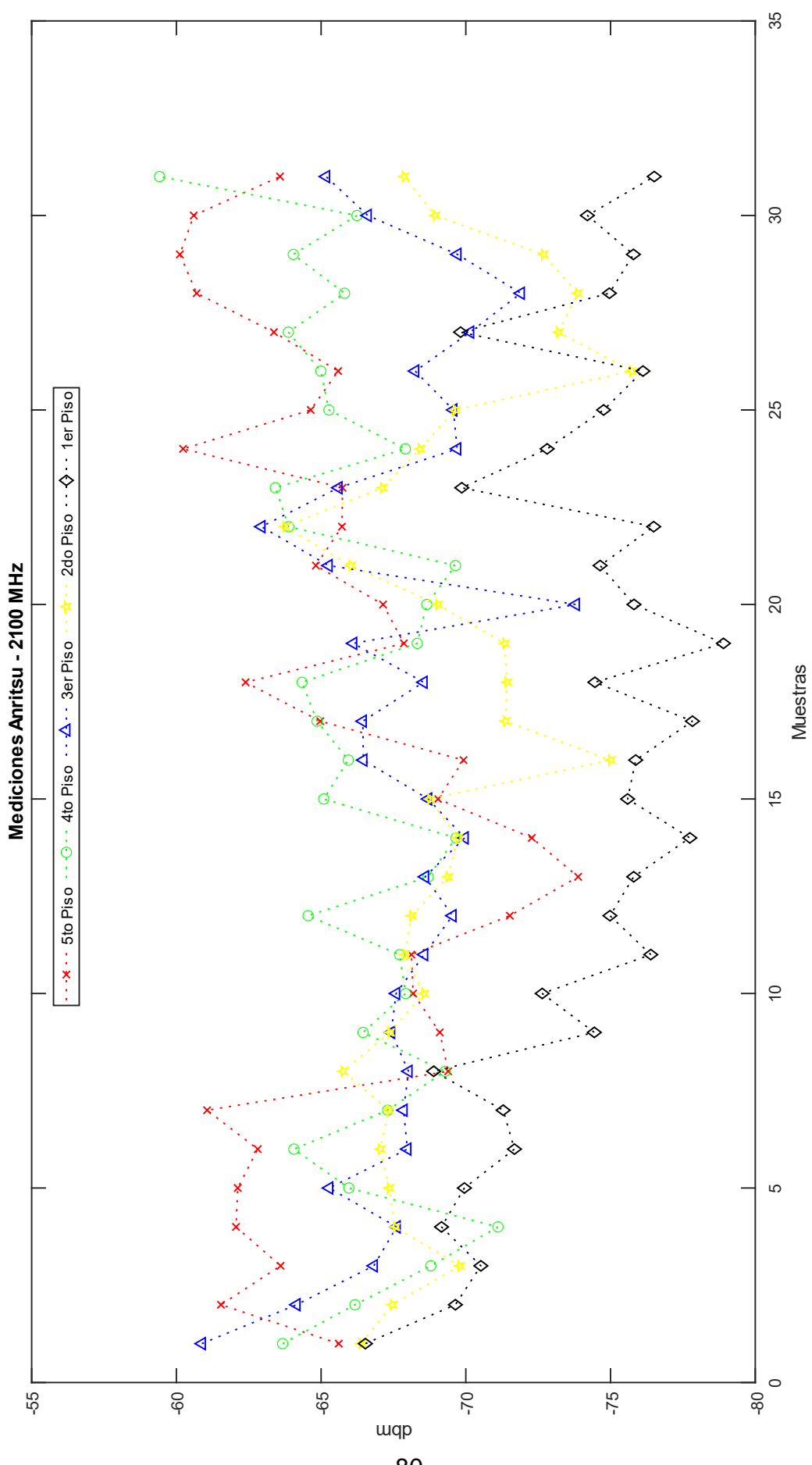

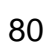

# **Anexo 2. Mediciones con RTL - Matlab®**

### **Mediciones RTL 700 MHz - Matlab®**

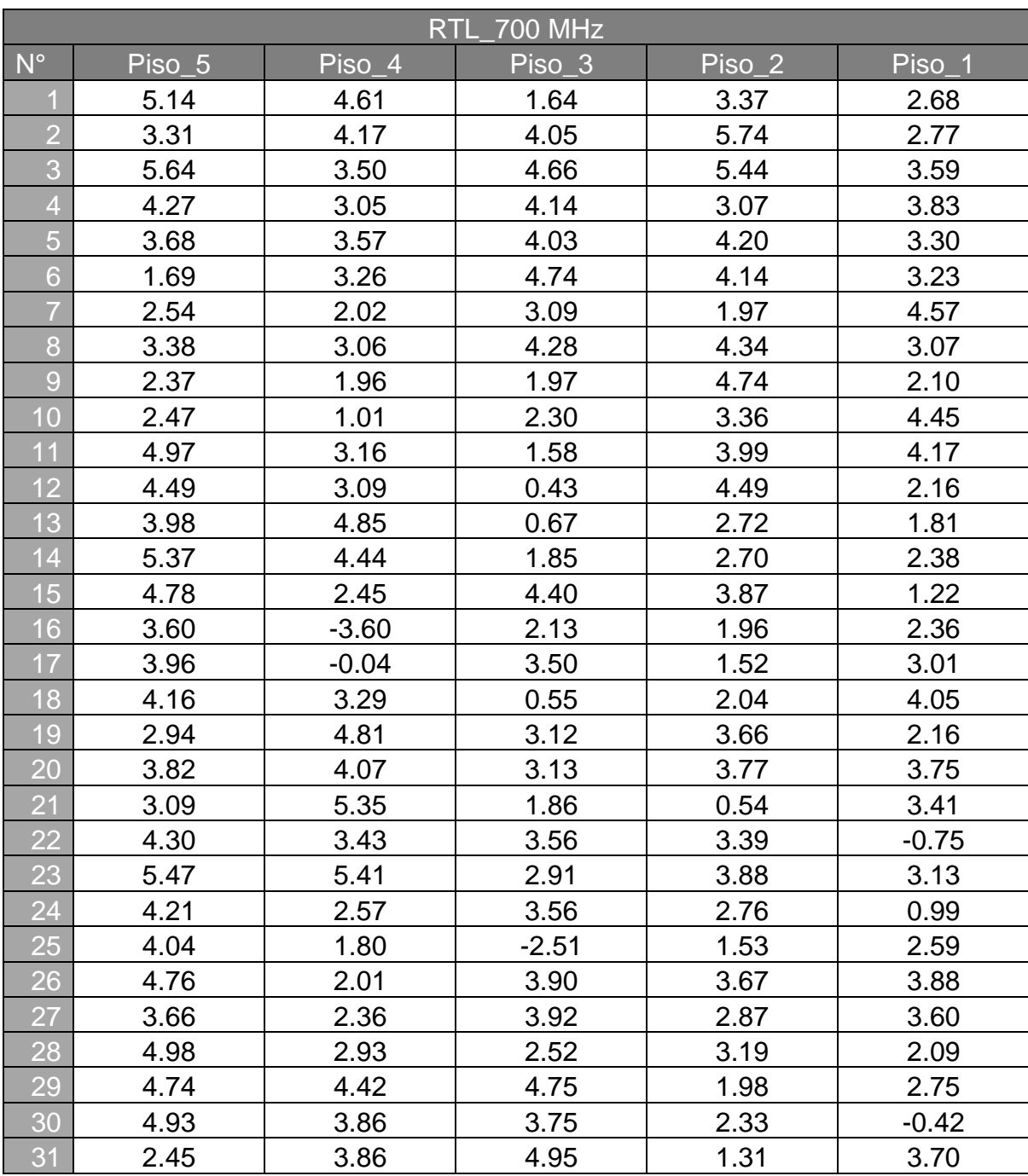

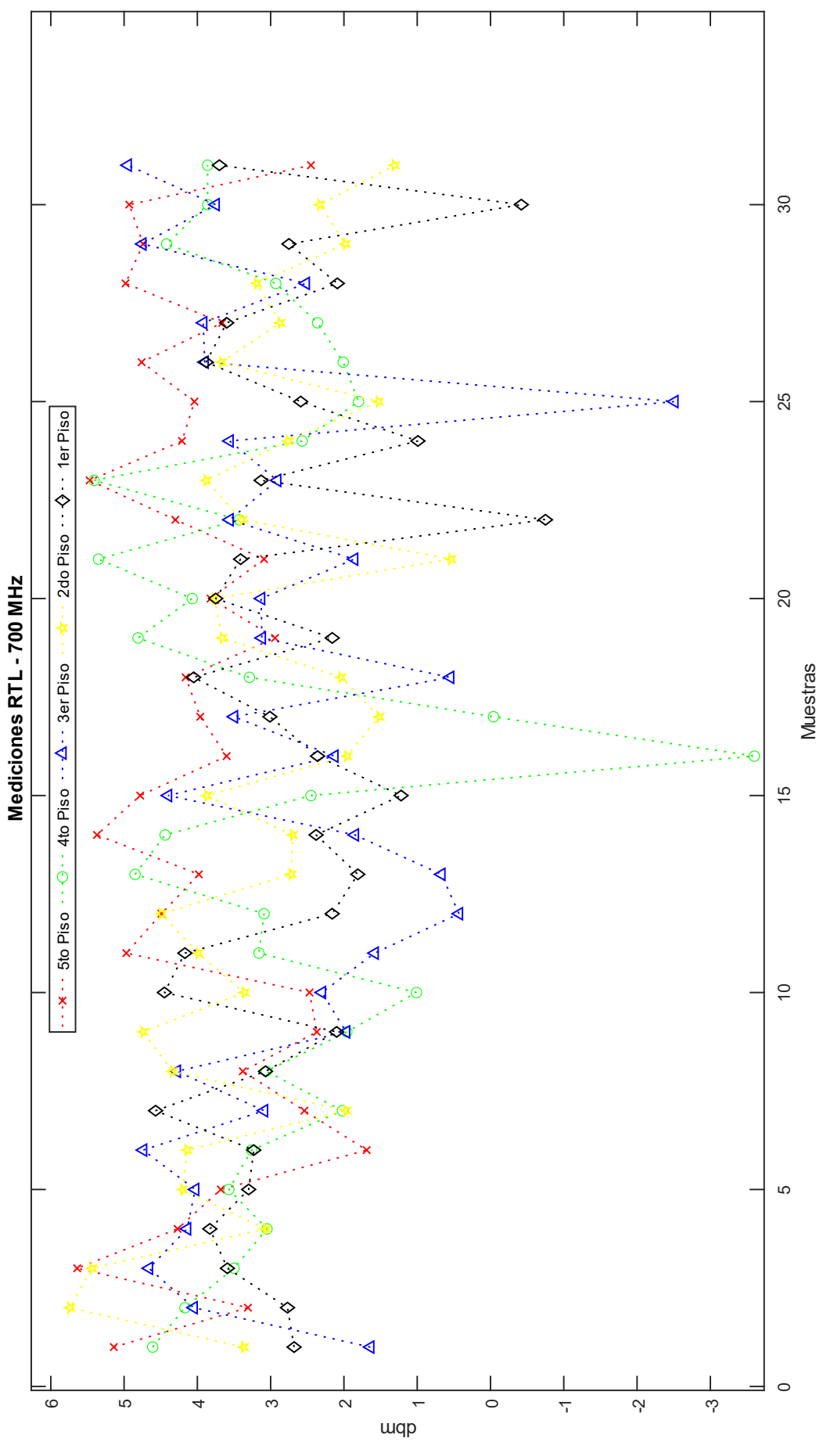

### **Mediciones RTL 2100 MHz - Matlab®**

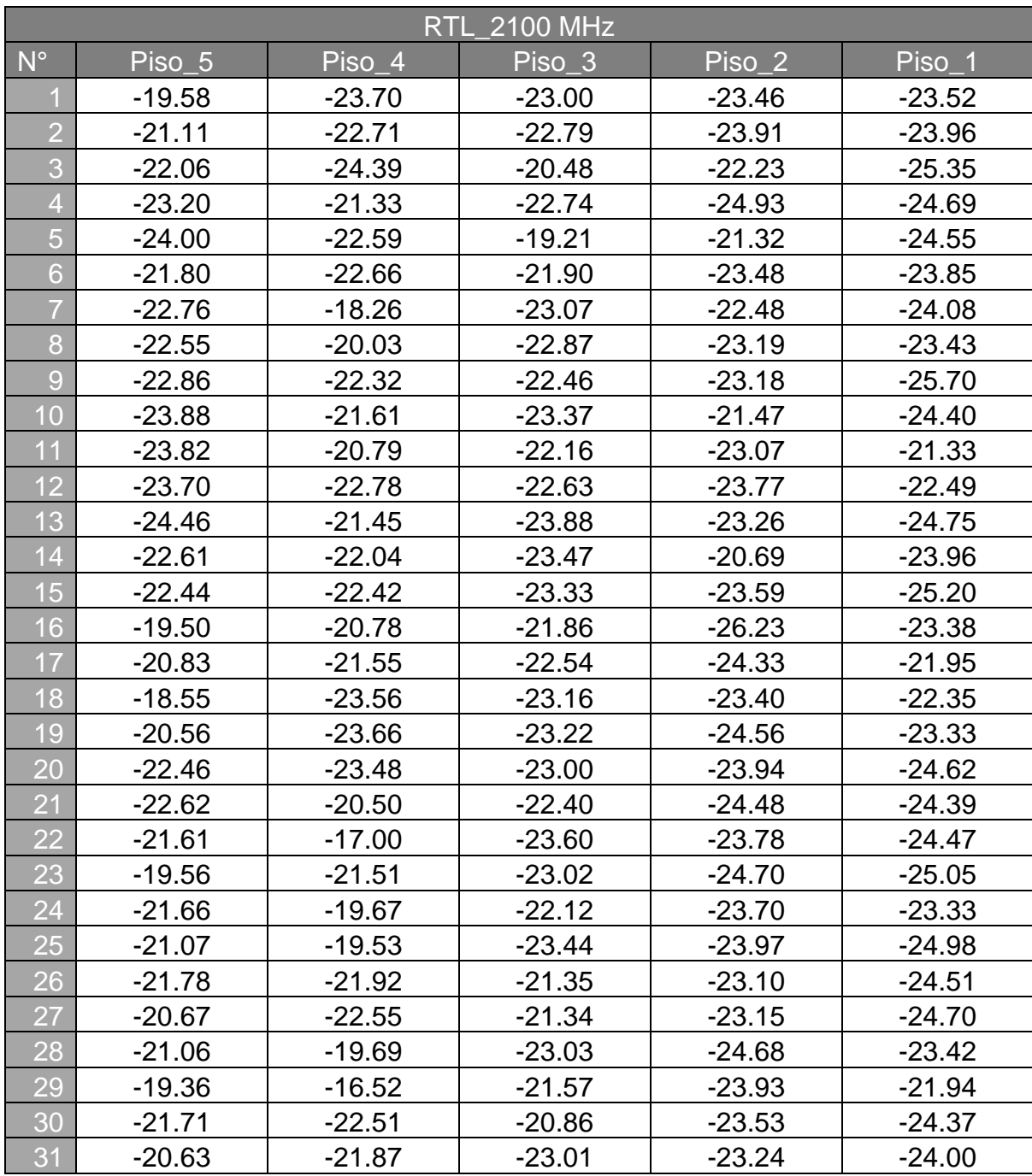

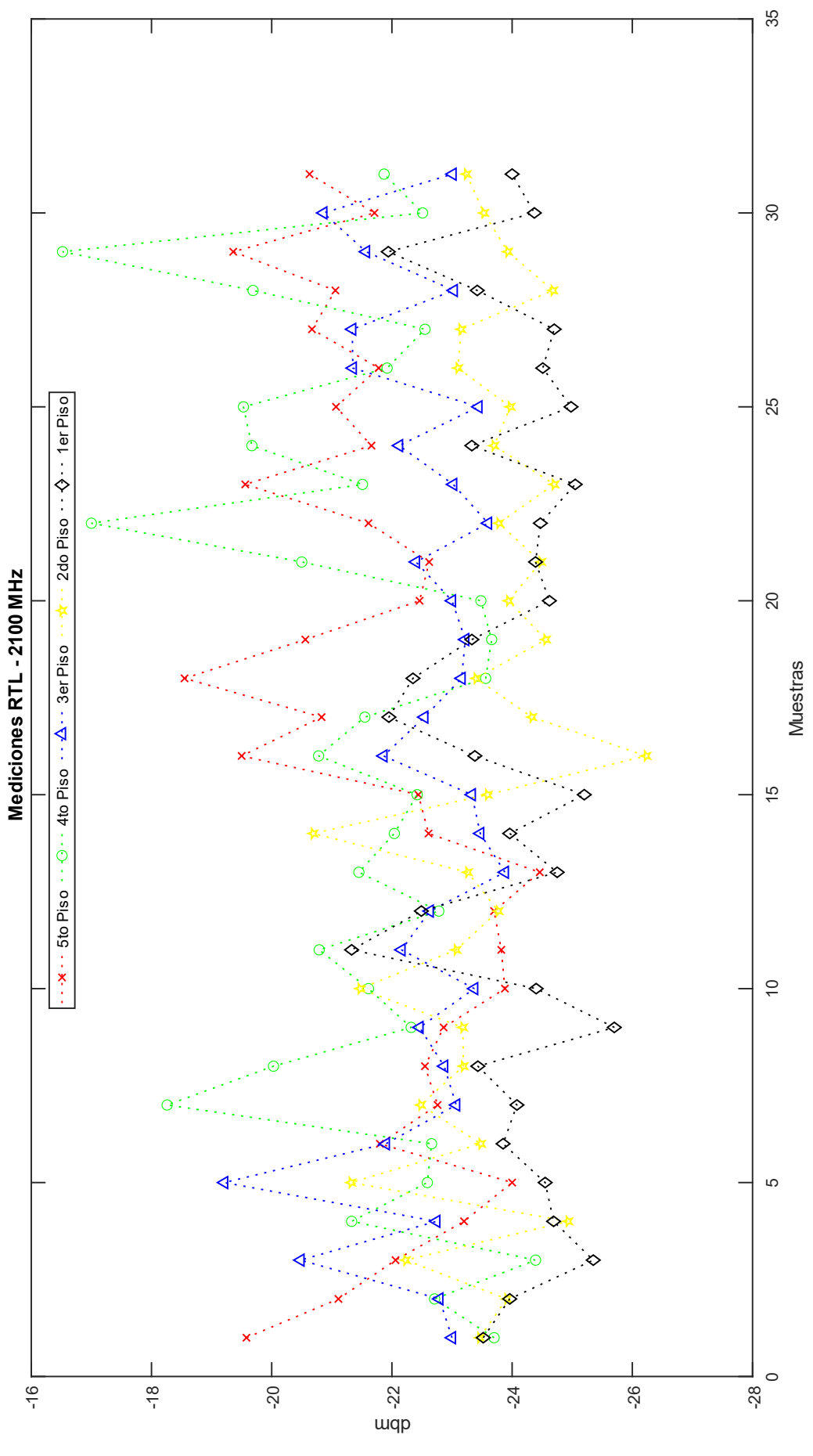

# **Anexo 3. Mediciones con HackRF One - GNU**

### **Mediciones HackRF One 700 MHz - GNU**

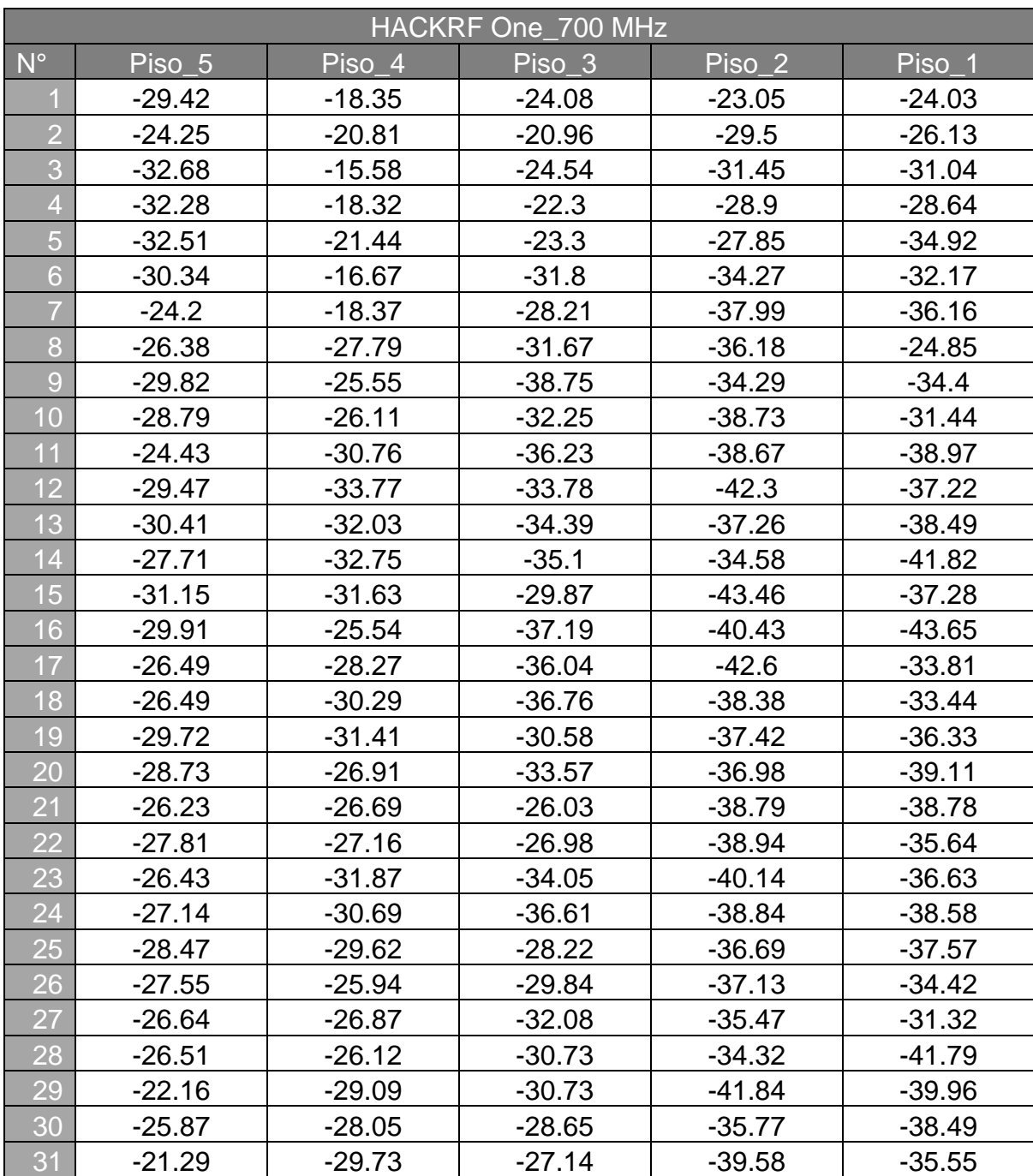

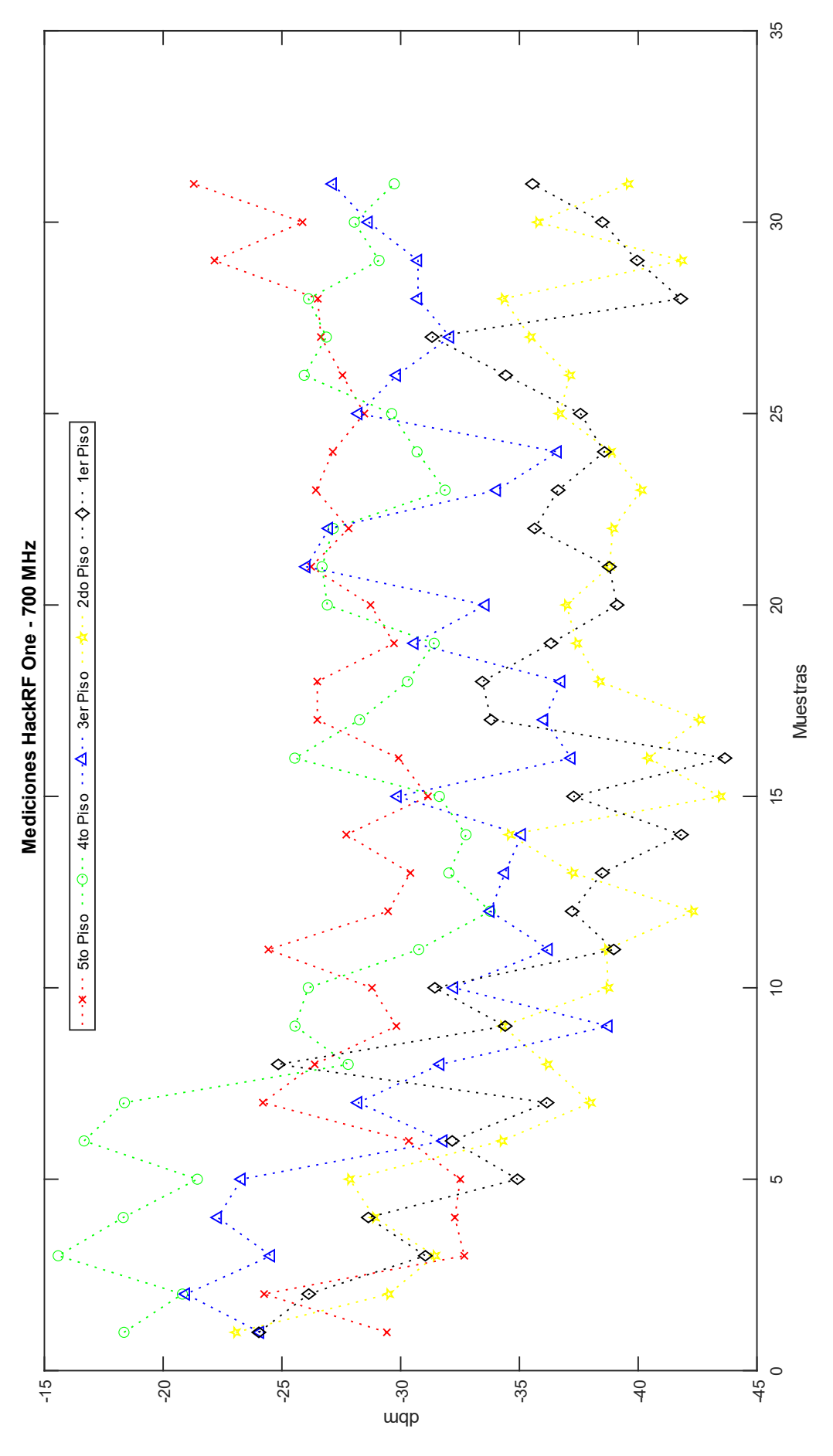

### **Mediciones HackRF One 2100 MHz - GNU**

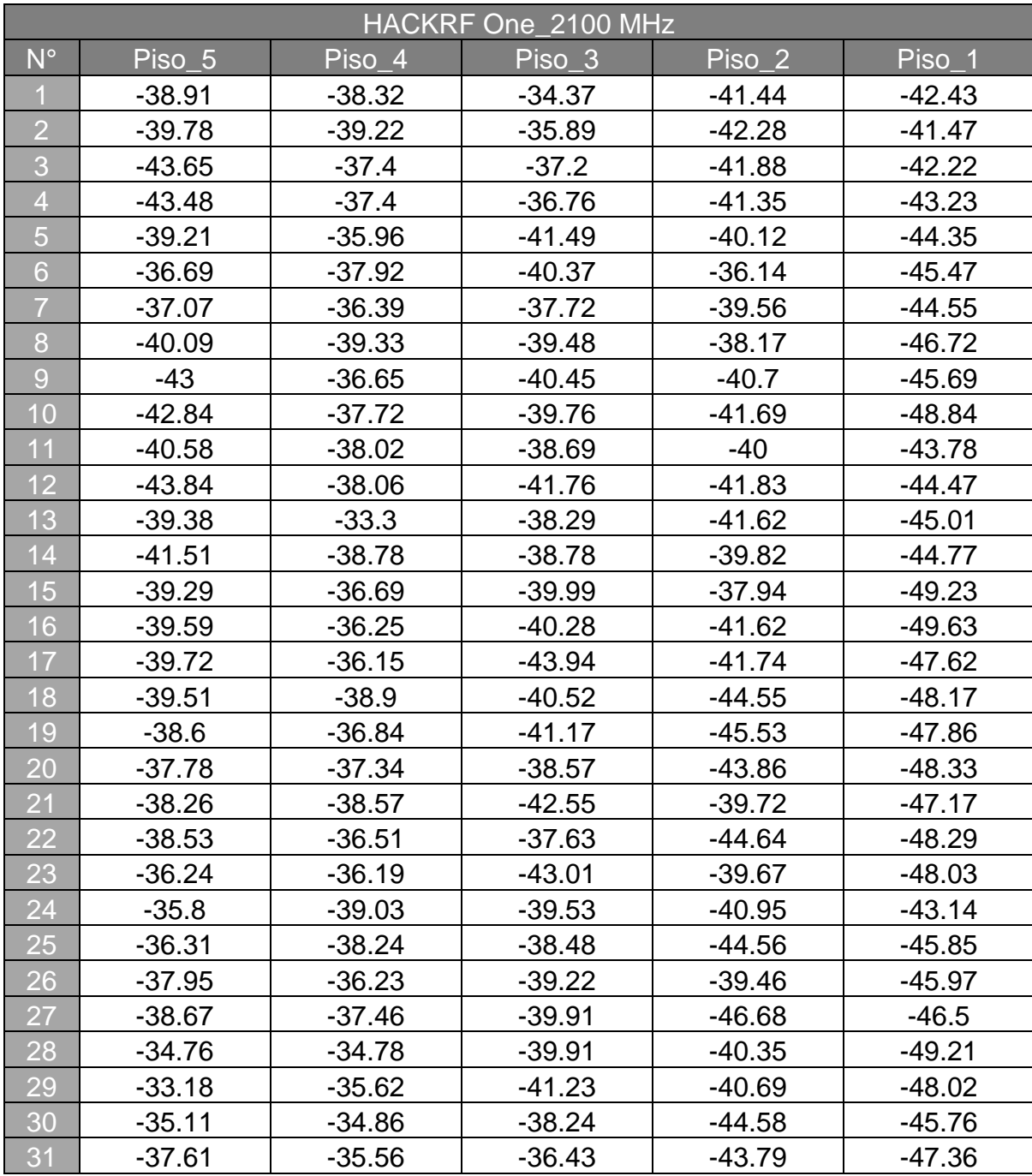

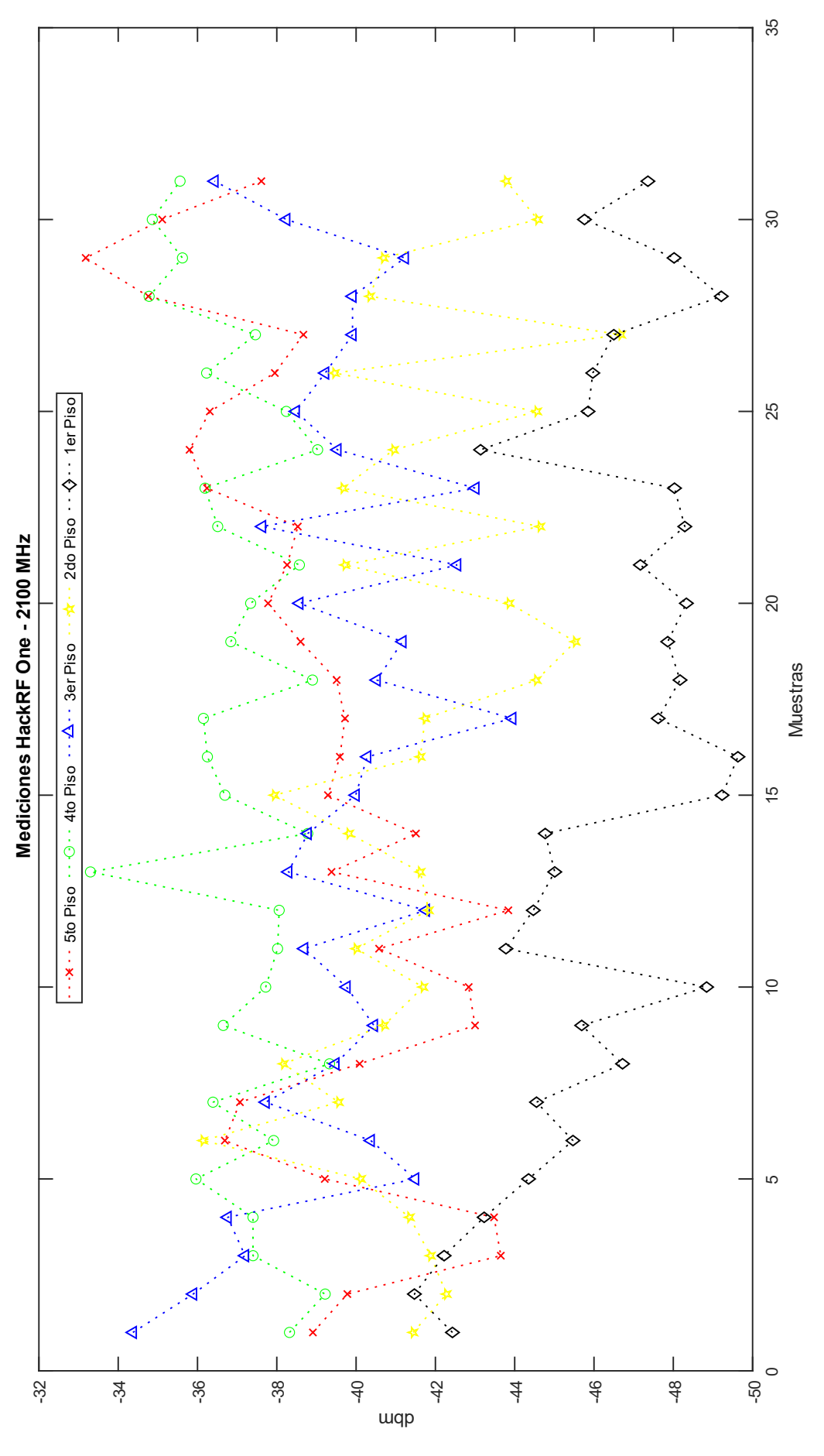

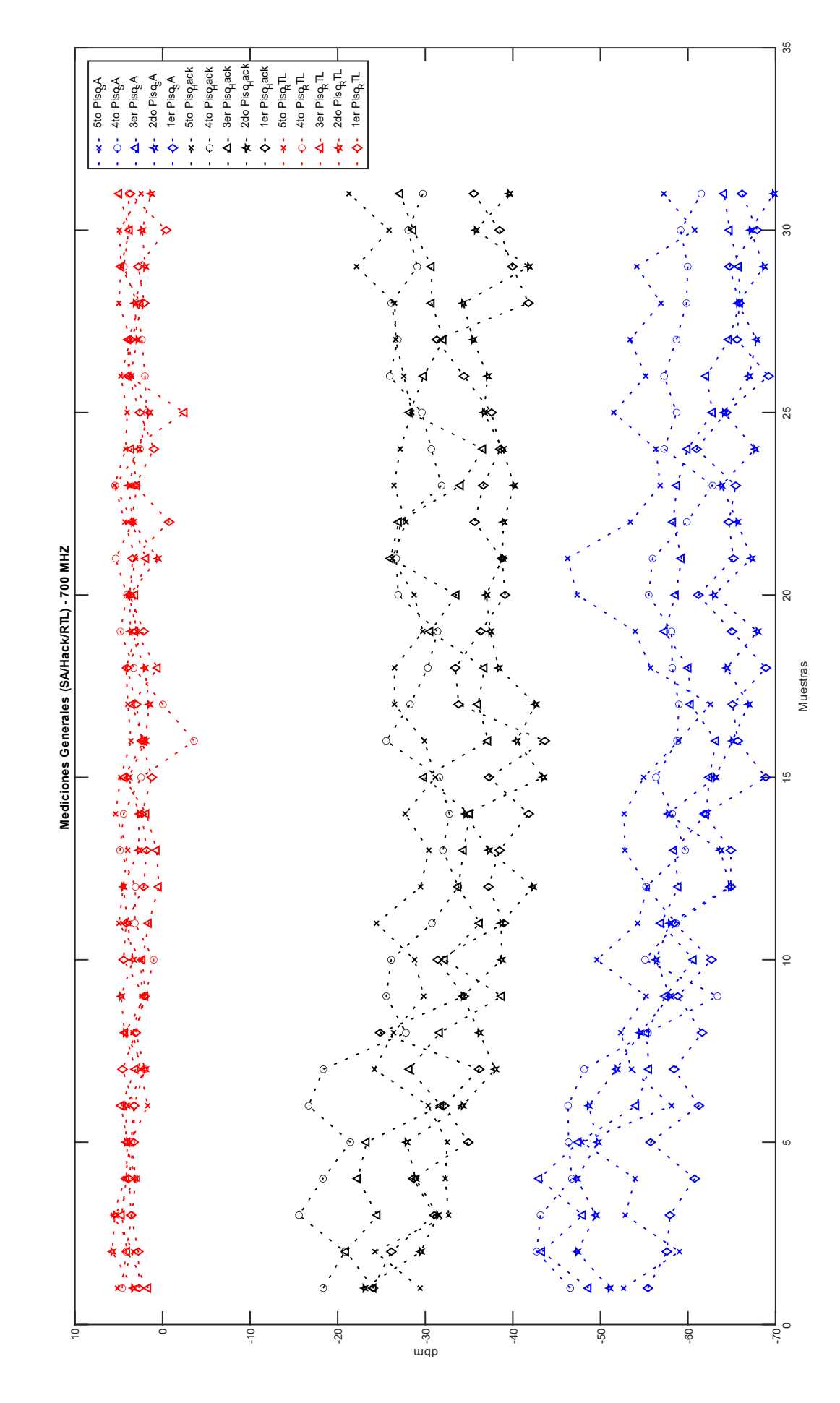

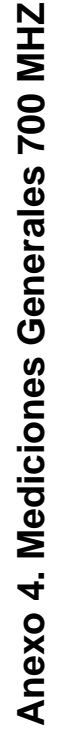

Anexo 5. Mediciones Generales 2100 MHZ **Anexo 5. Mediciones Generales 2100 MHZ**

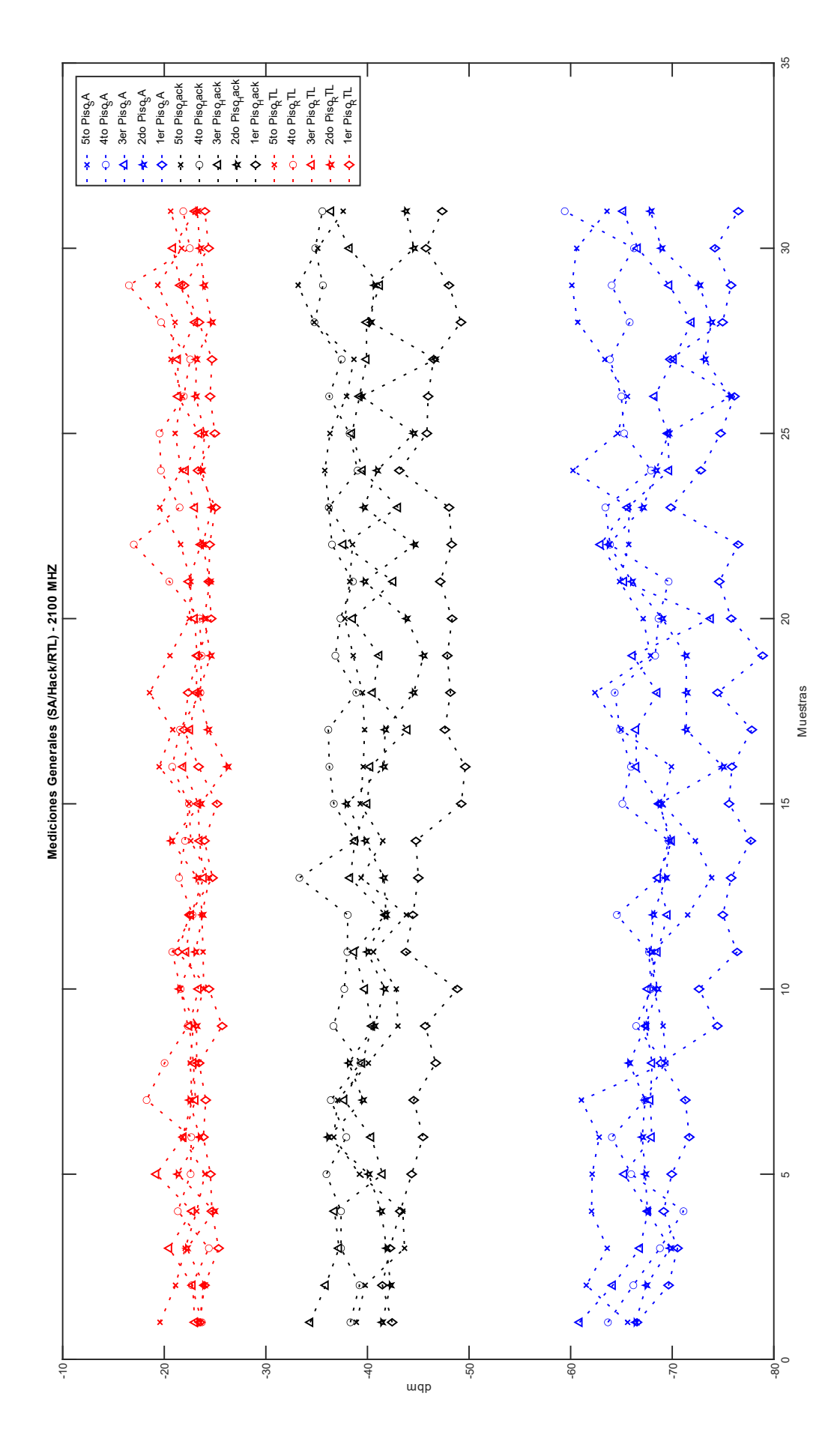

## **Anexo 6. Mediciones RTL-GNU**

### **Mediciones RTL 700 MHz – GNU**

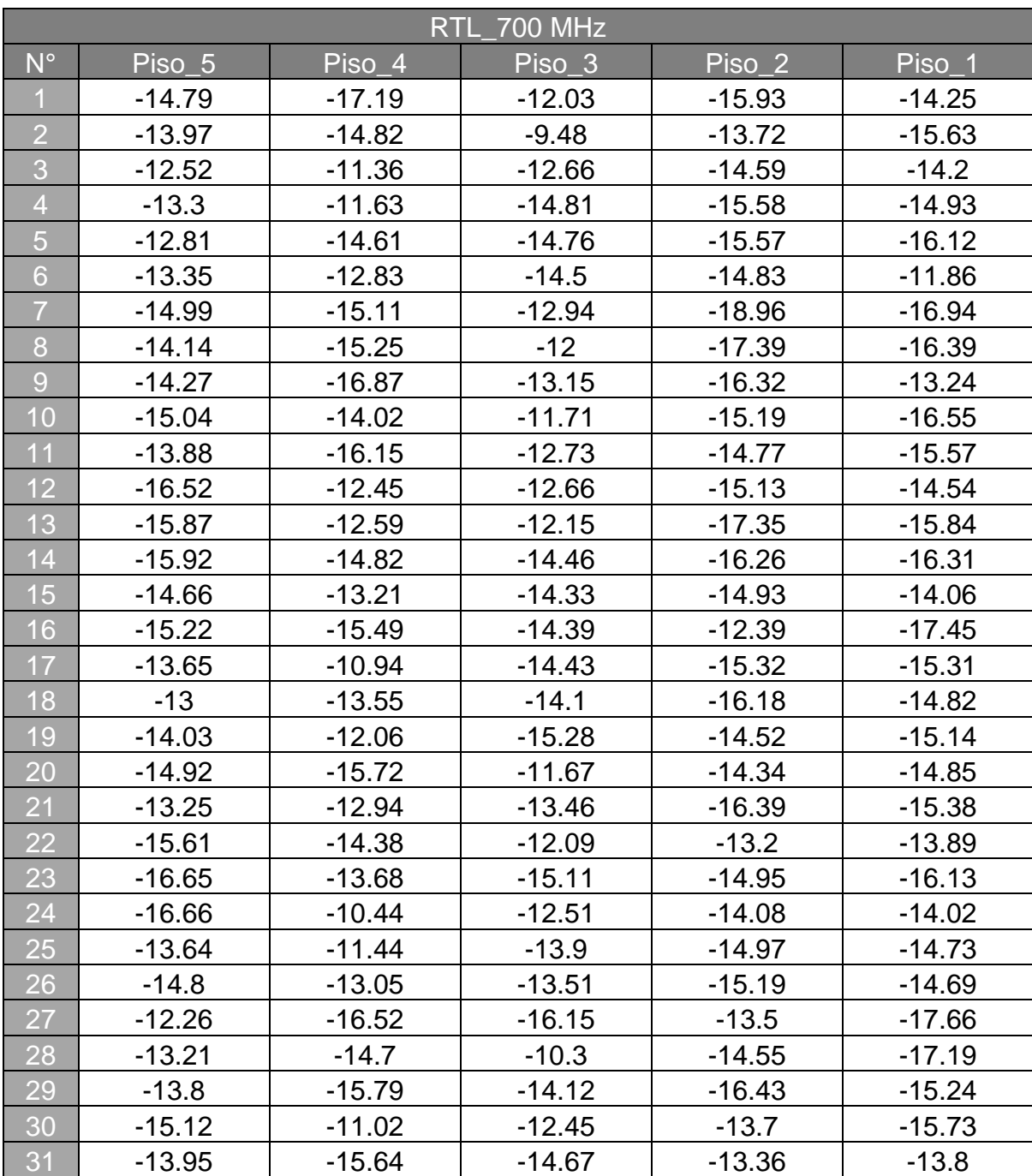

### **Mediciones RTL 2100 MHz – GNU**

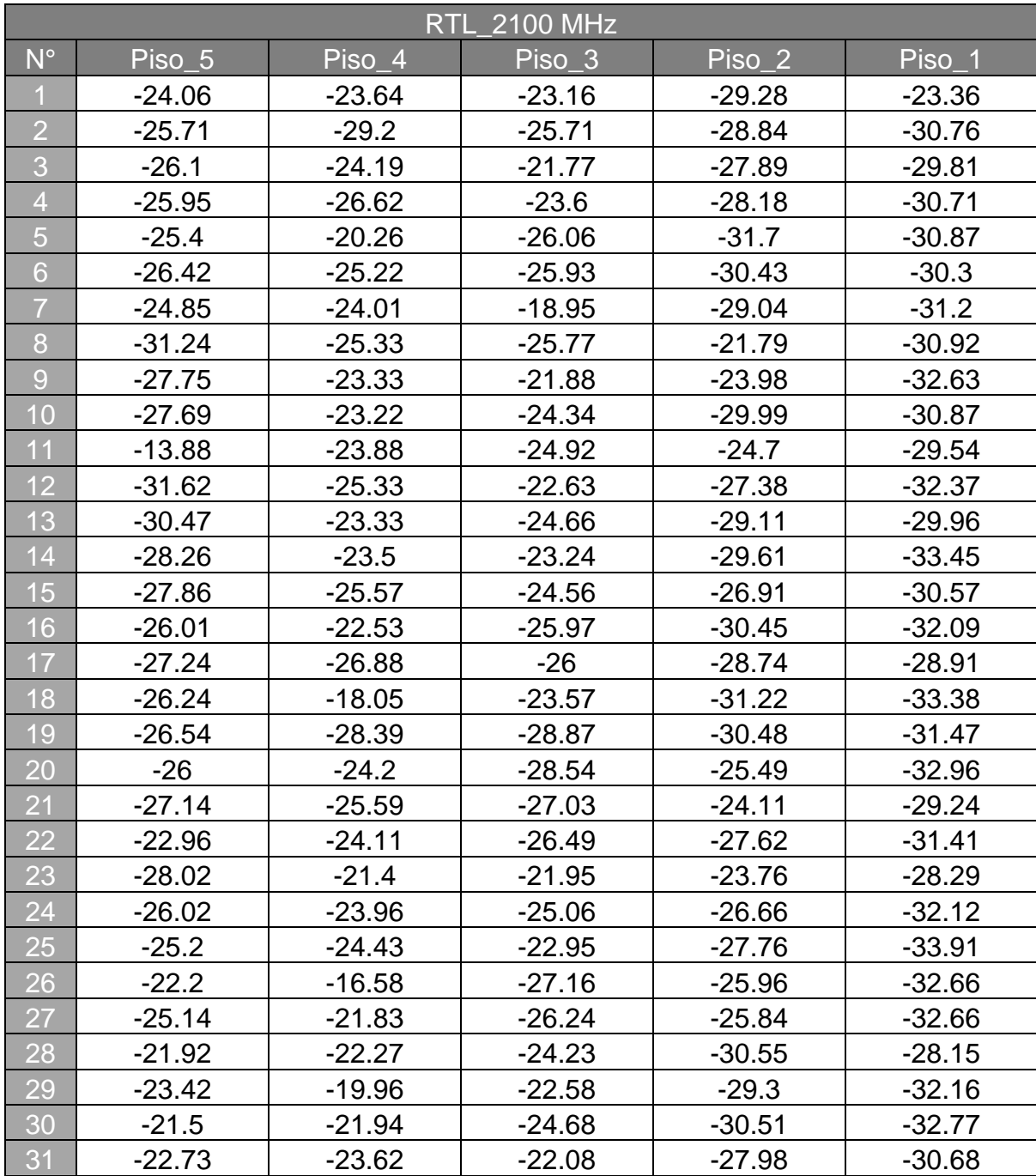

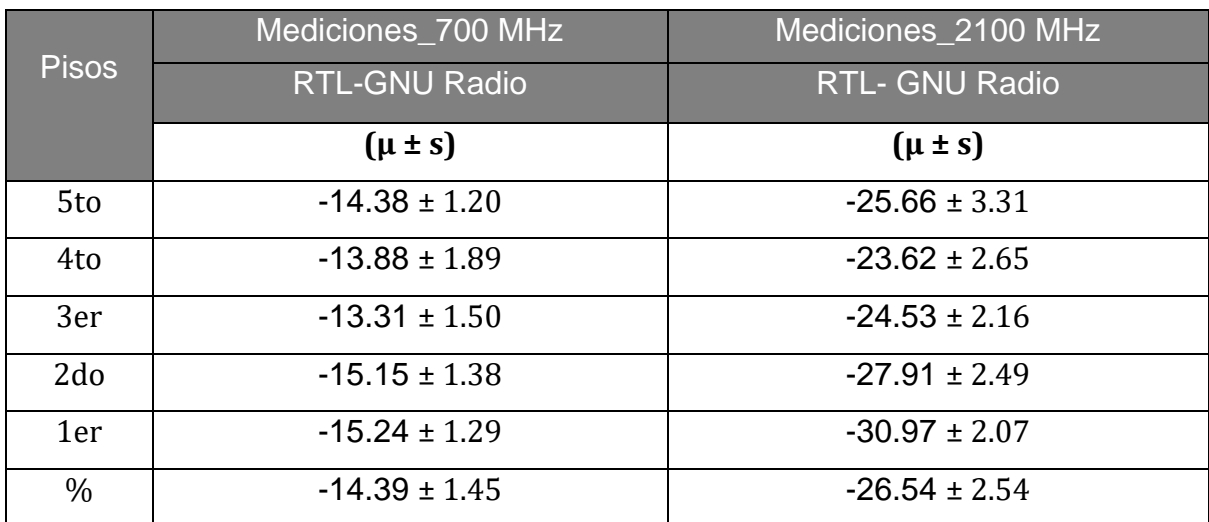

## **Anexo 7. Resumen de mediciones RTL-GNU**

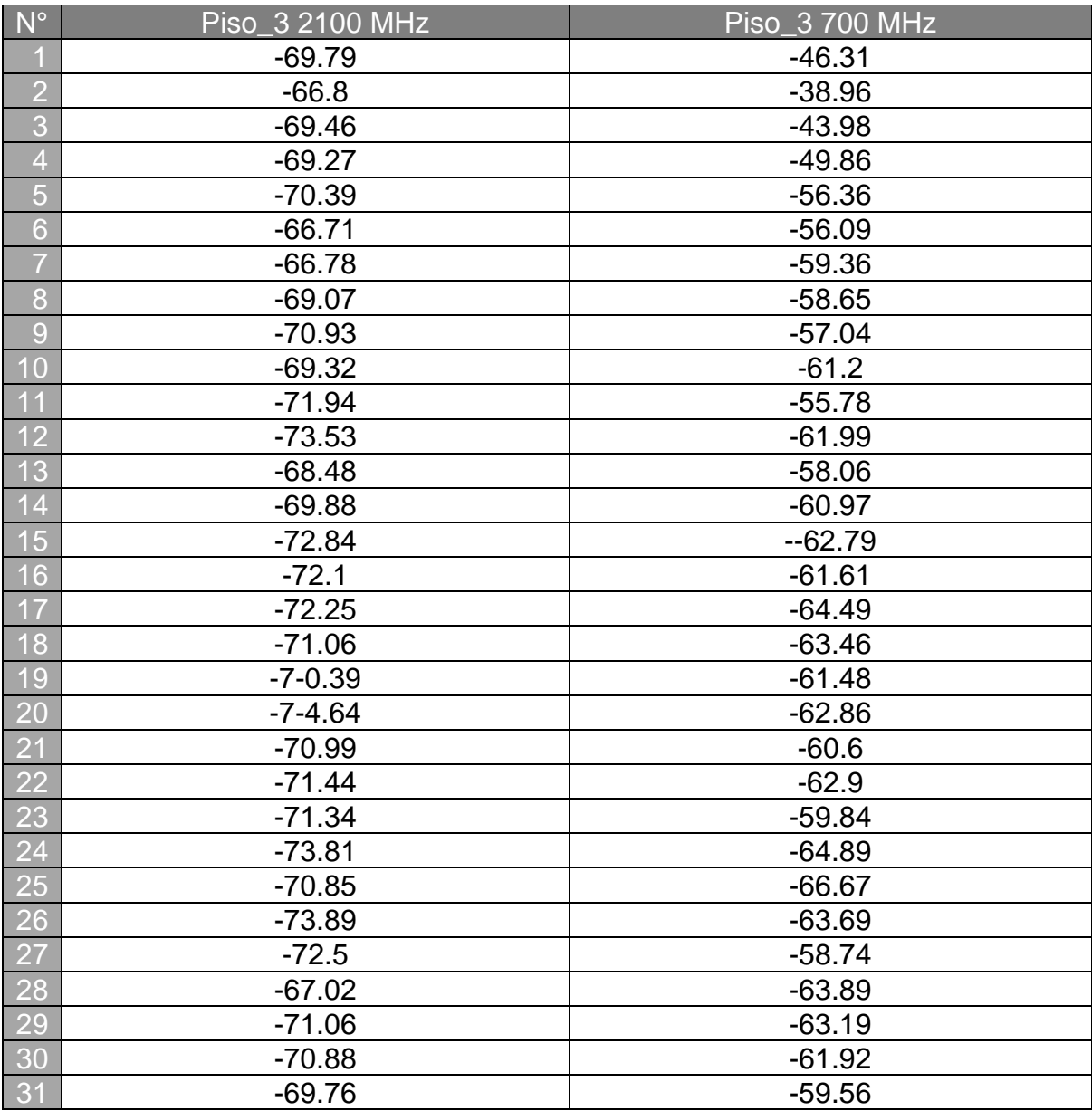

# **Anexo 8. Mediciones Polarización vertical Anritsu 3er piso**

# **Anexo 9. Evidencia Fotográfica**

## **Antenas Transmisoras Azotea UNI-RUSB**

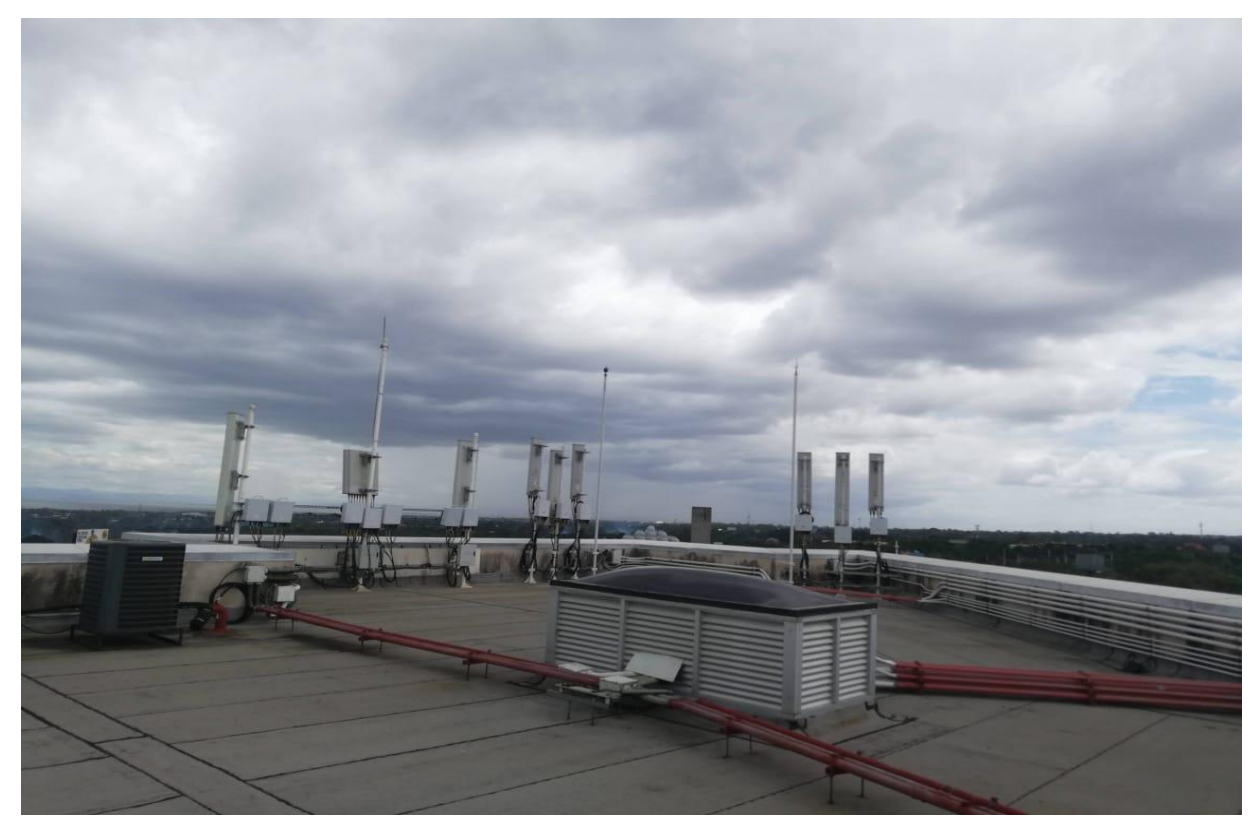

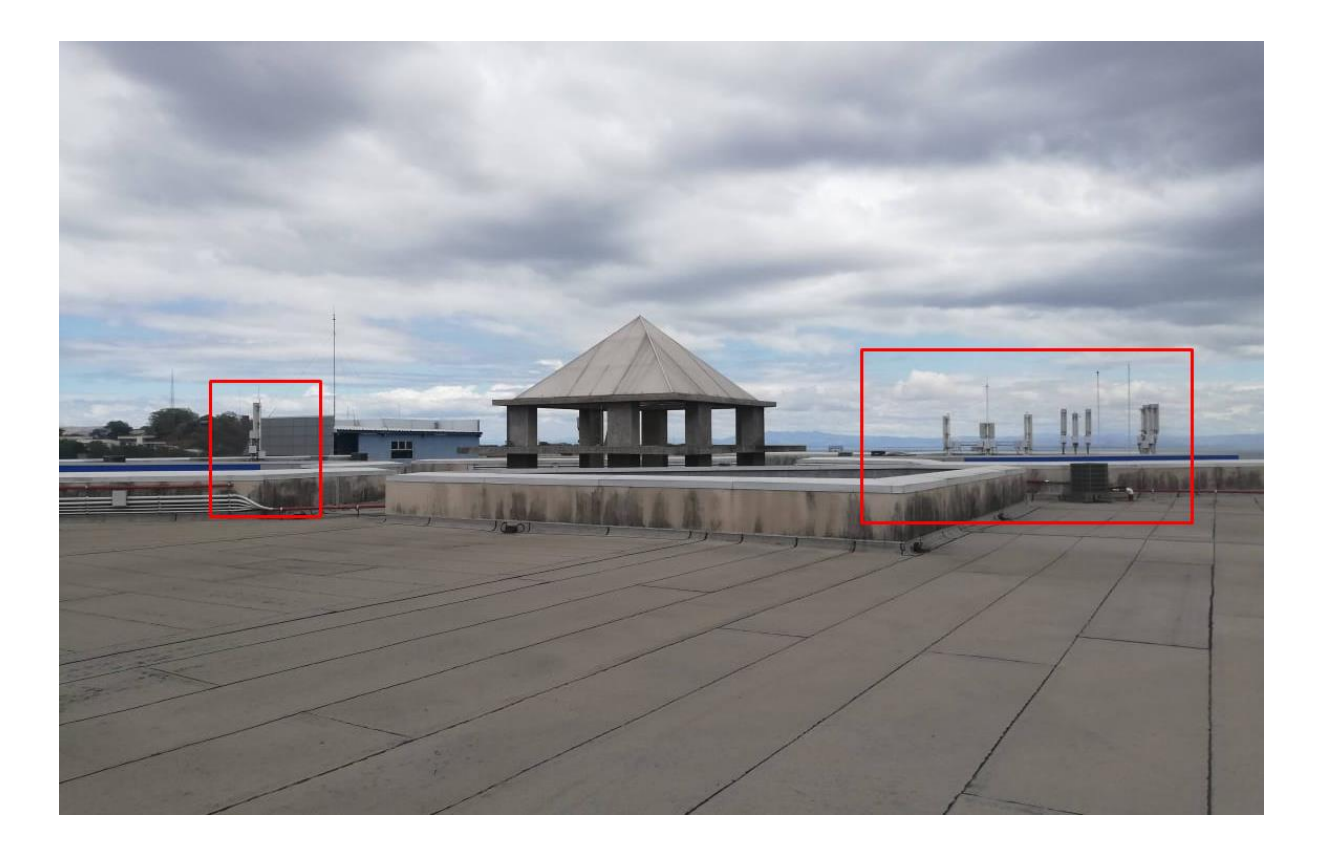
## **Entorno de medición y muestras**

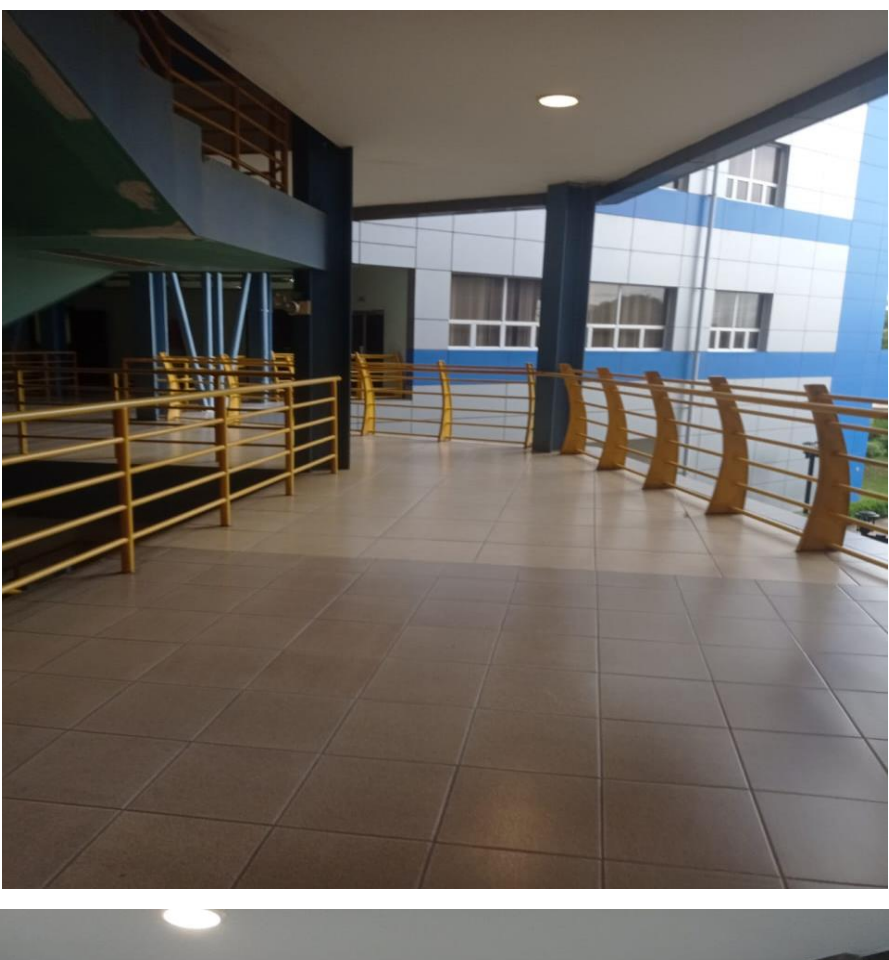

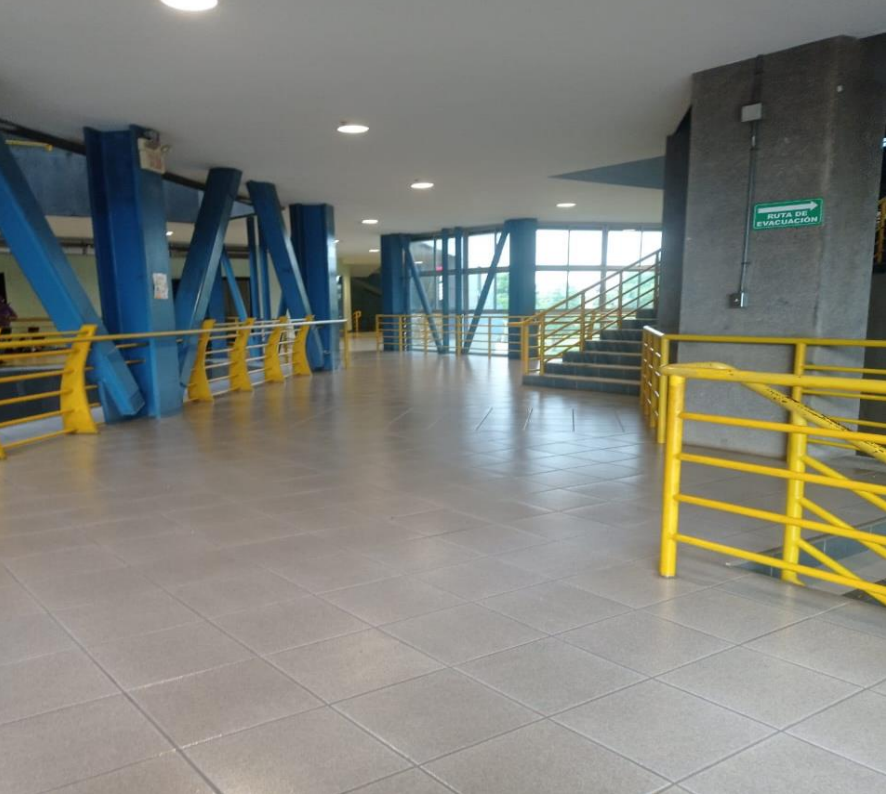

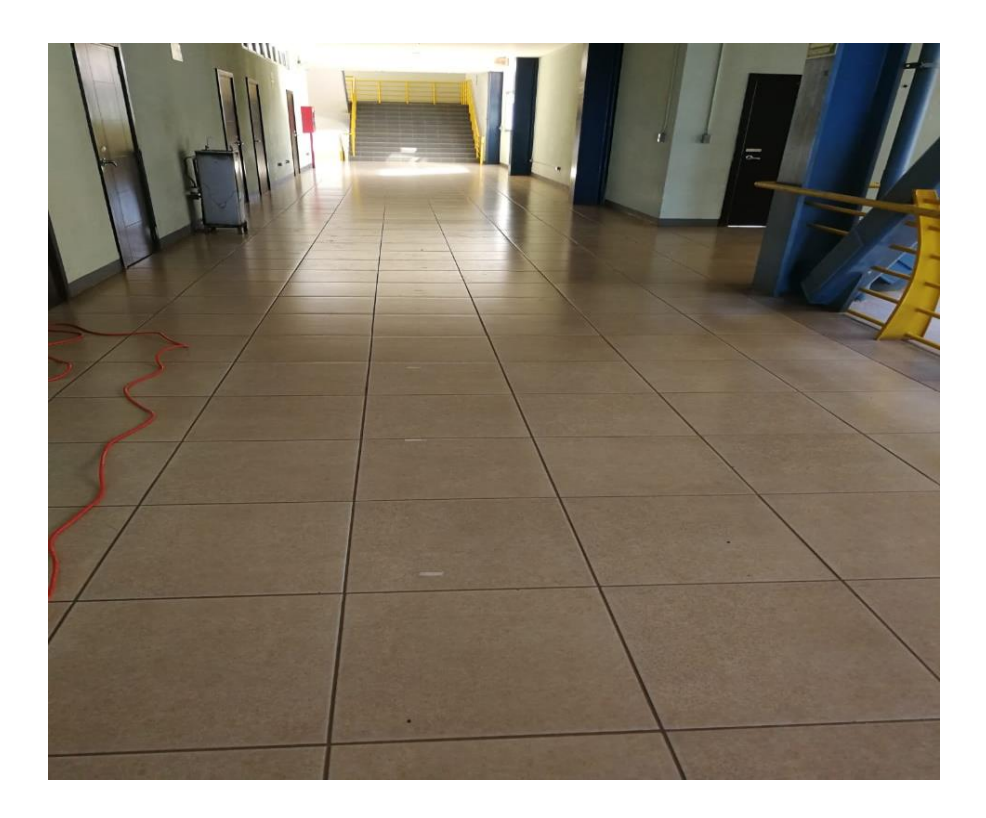

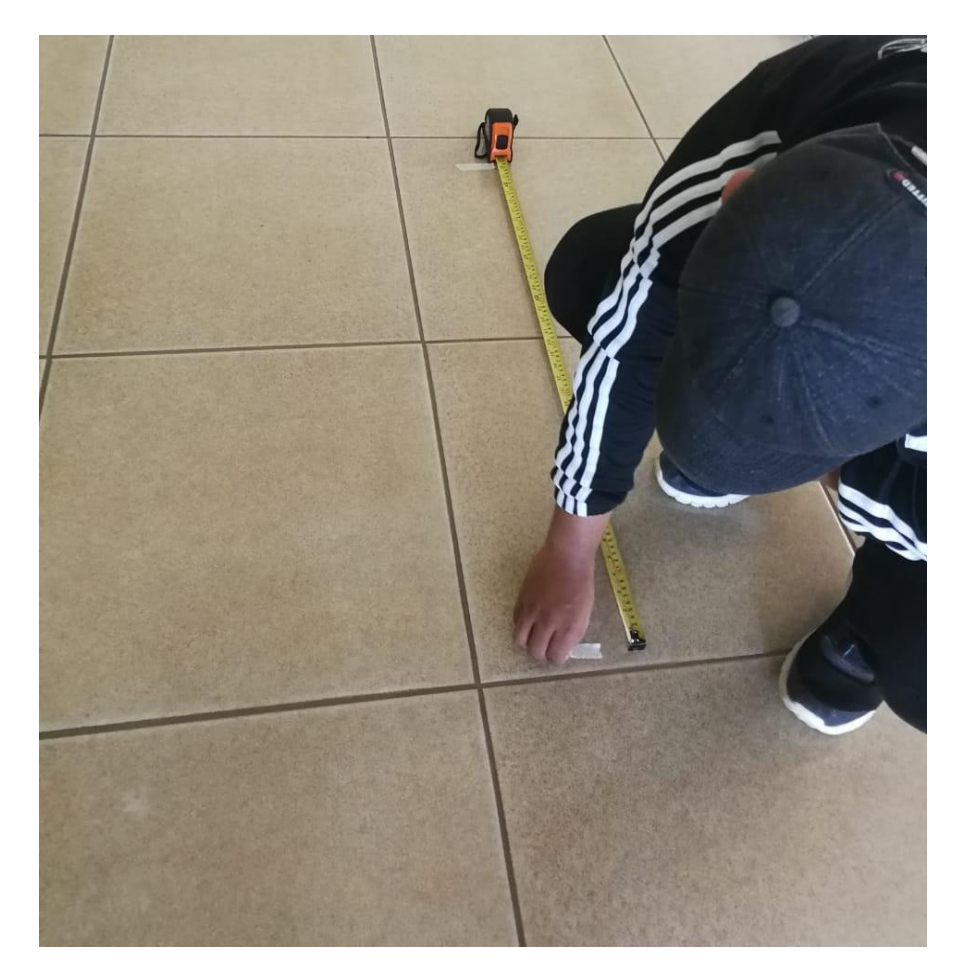

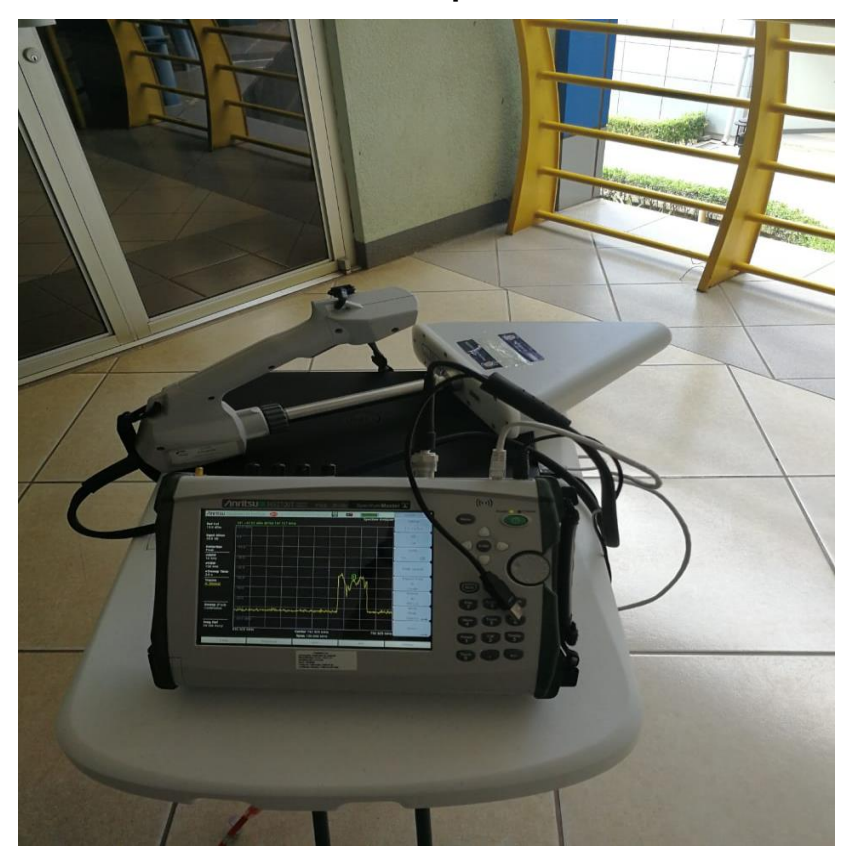

## **Banco de medición con Analizador de Espectro**

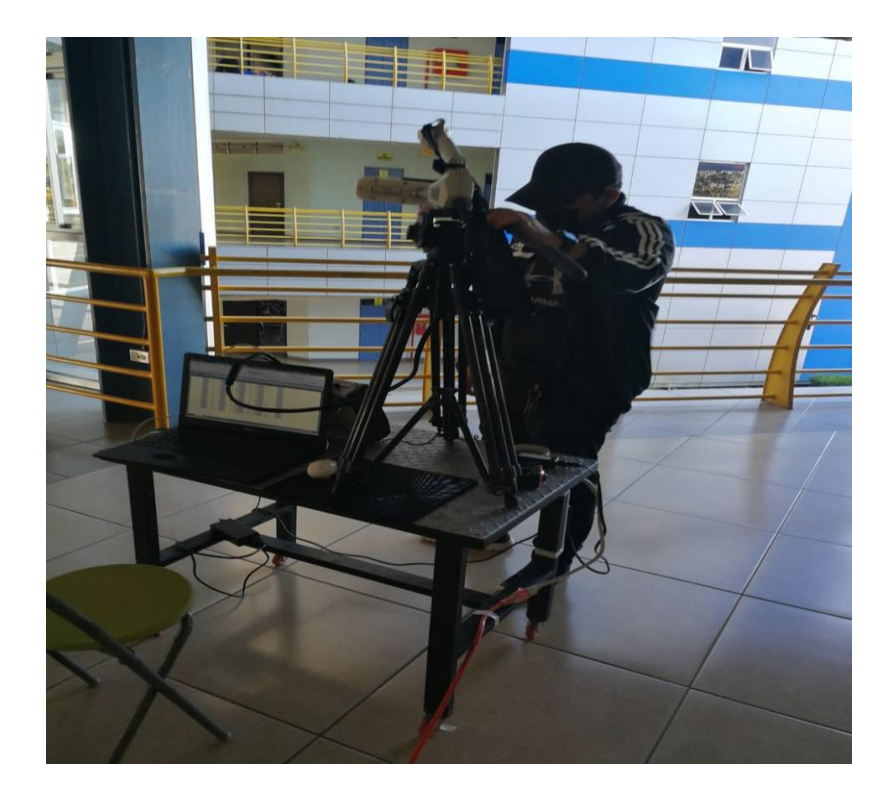

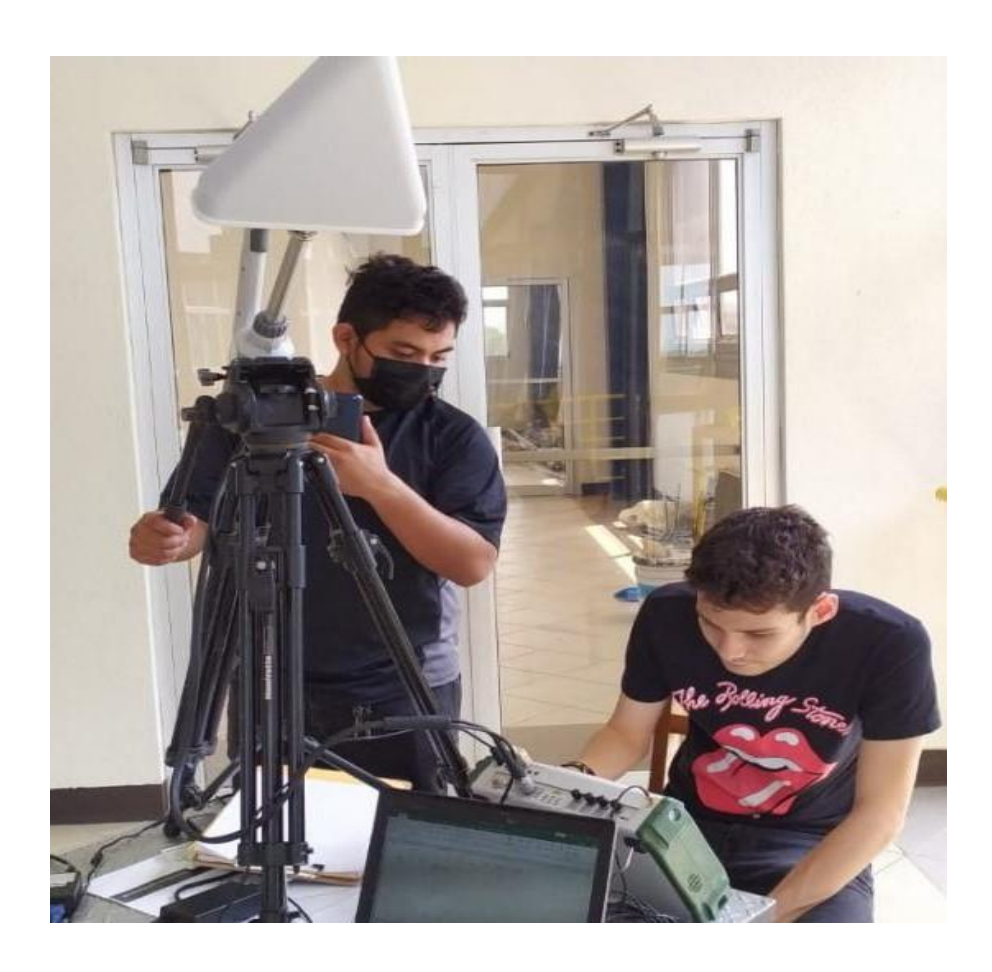

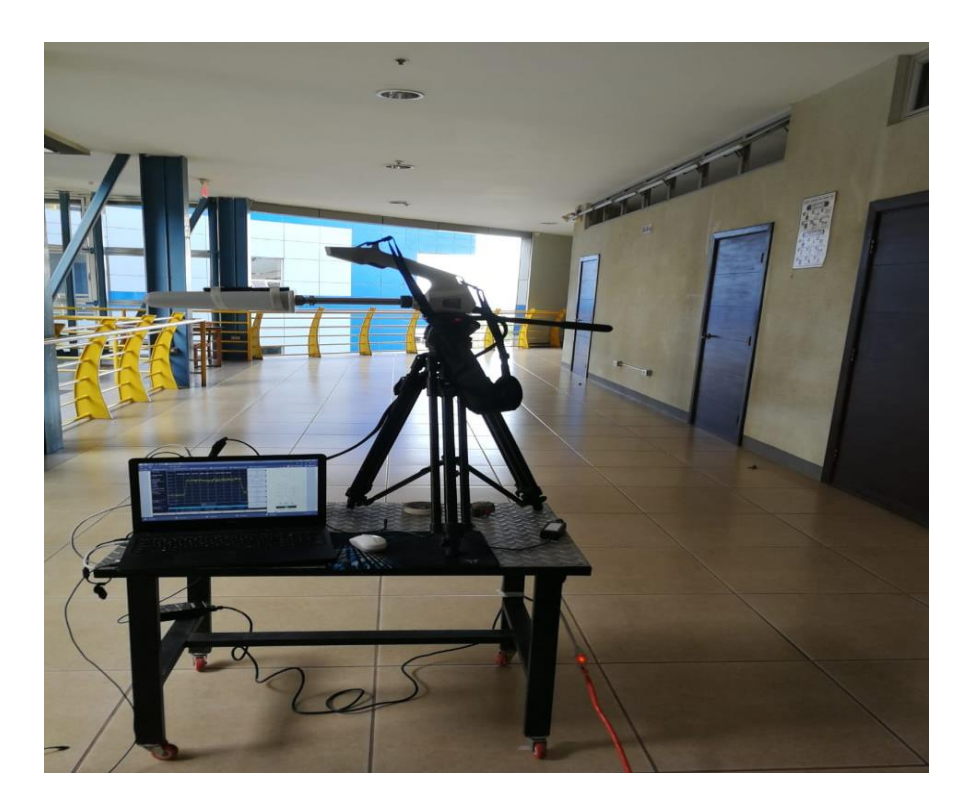

## **Banco de Mediciones SDR**

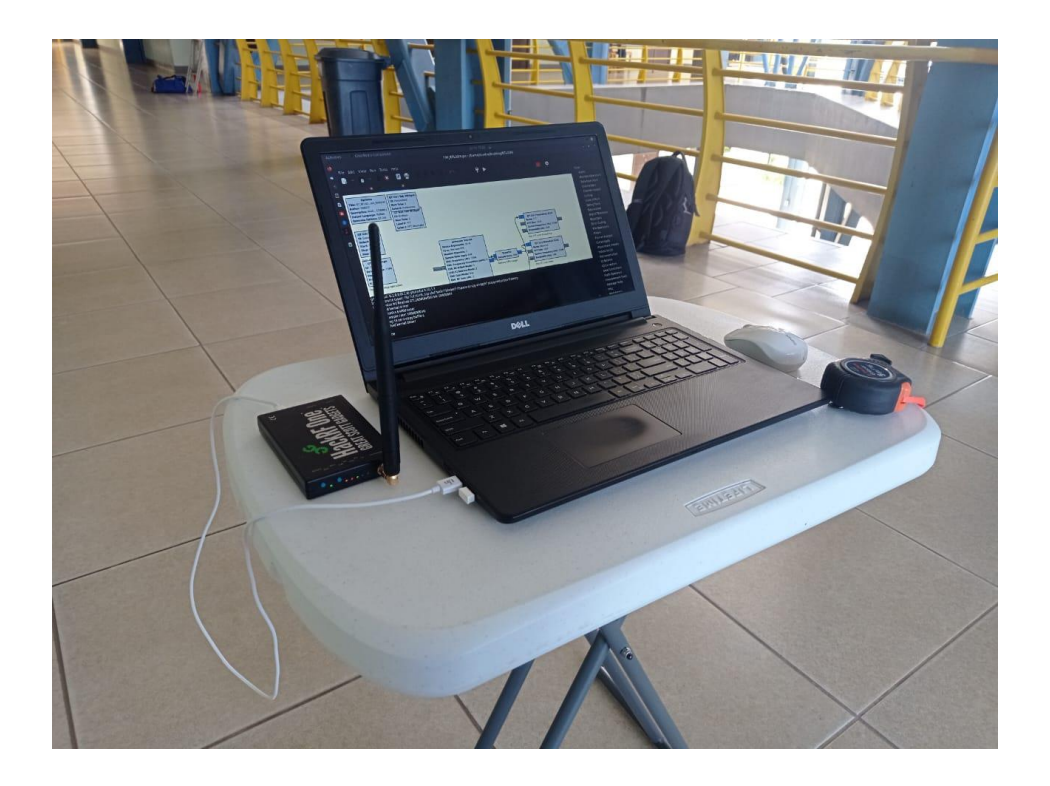

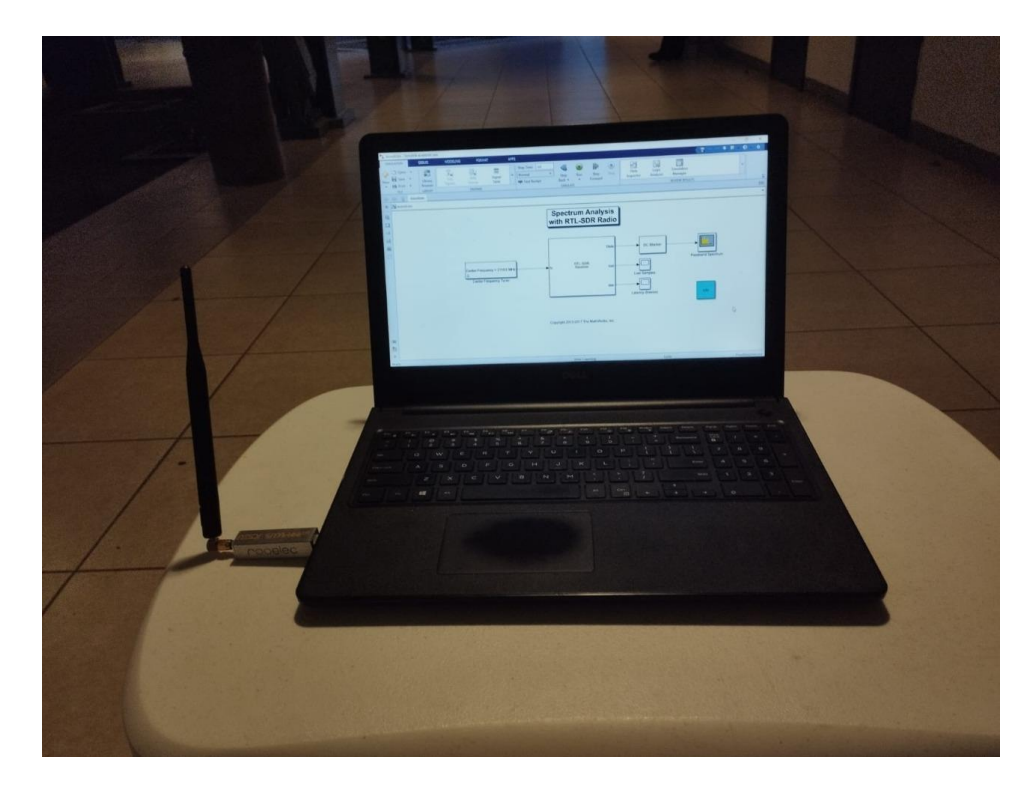